# **DAS4192 IP-DSLAM System Configuration Guide**

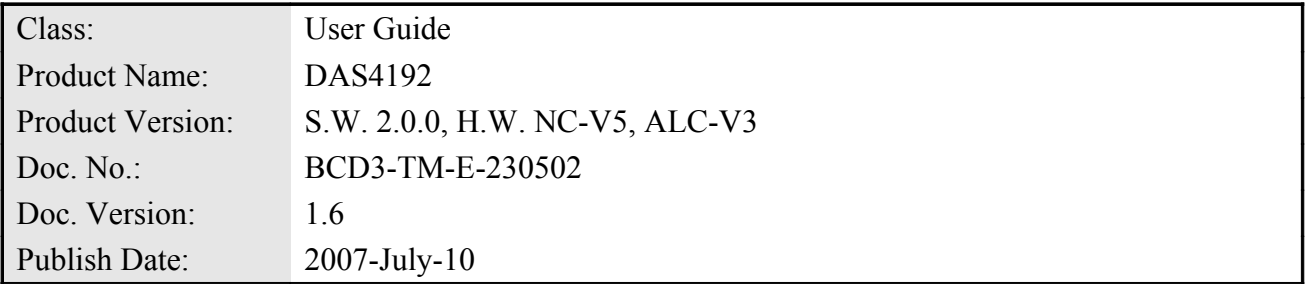

THE SPECIFICATIONS AND INFORMATION REGARDING THE PRODUCTS IN THIS MANUAL ARE SUBJECT TO CHANGE WITHOUT NOTICE. ALL STATEMENTS, INFORMATION, AND RECOMMENDATIONS IN THIS MANUAL ARE BELIEVED TO BE ACCURATE BUT ARE PRESENTED WITHOUT WARRANTY OF ANY KIND, EXPRESS OR IMPLIED. USERS MUST TAKE FULL RESPONSIBILITY FOR THEIR APPLICATION OF ANY PRODUCTS.

THE SOFTWARE LICENSE AND LIMITED WARRANTY FOR THE ACCOMPANYING PRODUCT ARE SET FORTH IN THE INFORMATION PACKET THAT SHIPPED WITH THE PRODUCT AND ARE INCORPORATED HEREIN BY THIS REFERENCE.

NOTWITHSTANDING ANY OTHER WARRANTY HEREIN, ALL DOCUMENT FILES AND SOFTWARE OF THESE SUPPLIERS ARE PROVIDED "AS IS" WITH ALL FAULTS. PRODUCT AND THE ABOVE-NAMED SUPPLIERS DISCLAIM ALL WARRANTIES, EXPRESSED OR IMPLIED, INCLUDING, WITHOUT LIMITATION, THOSE OF MERCHANTABILITY, FITNESS FOR A PARTICULAR PURPOSE AND NONINFRINGEMENT OR ARISING FROM A COURSE OF DEALING, USAGE, OR TRADE PRACTICE.

IN NO EVENT SHALL PRODUCT OR ITS SUPPLIERS BE LIABLE FOR ANY INDIRECT, SPECIAL, CONSEQUENTIAL, OR INCIDENTAL DAMAGES, INCLUDING, WITHOUT LIMITATION, LOST PROFITS OR LOSS OR DAMAGE TO DATA ARISING OUT OF THE USE OR INABILITY TO USE THIS MANUAL, EVEN IF PRODUCT OR ITS SUPPLIERS HAVE BEEN ADVISED OF THE POSSIBILITY OF SUCH DAMAGES.

*DAS4192 IP-DSLAM System Configuration Guide* Text Part Number: 2305-0216

# **Table of Contents**

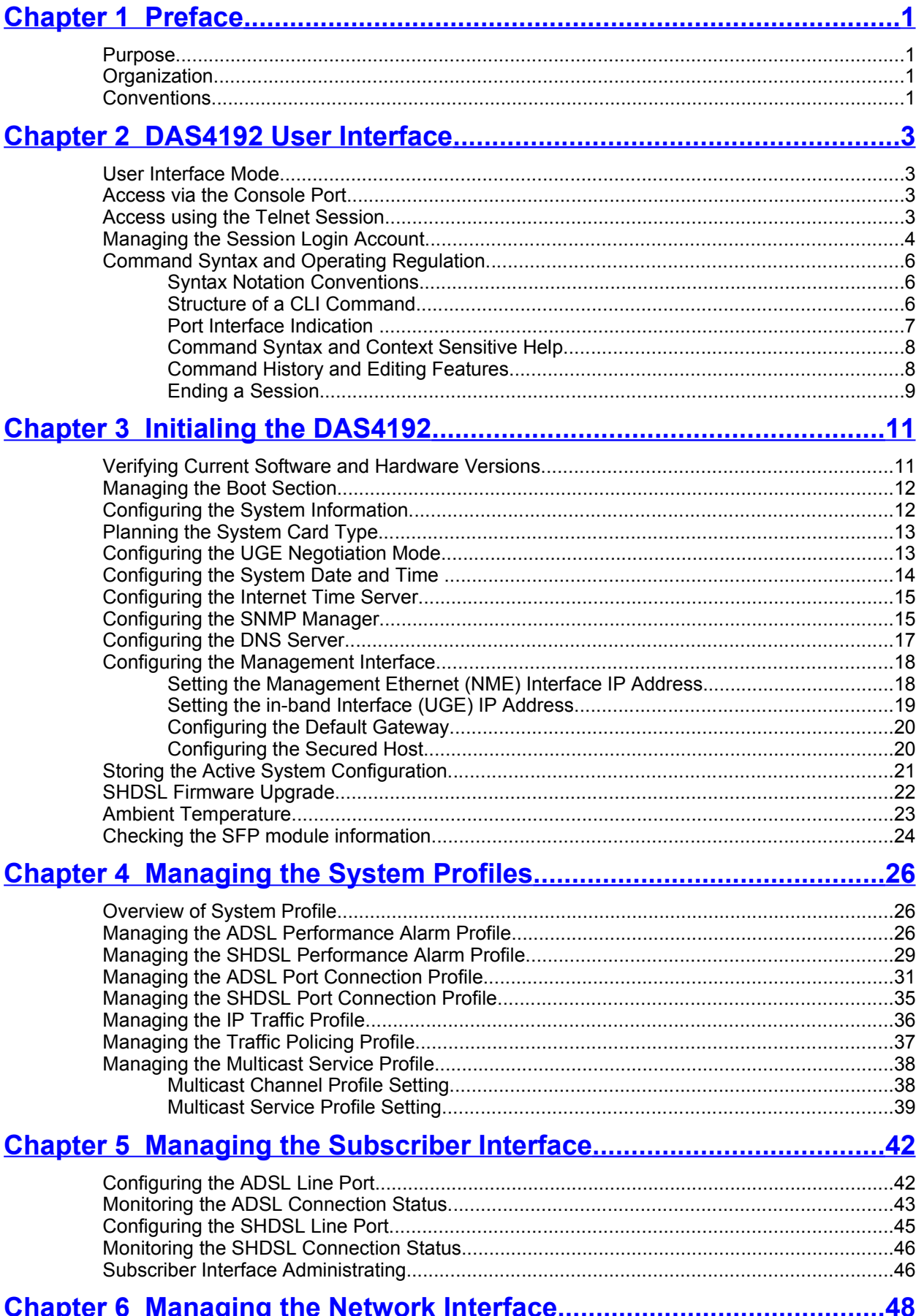

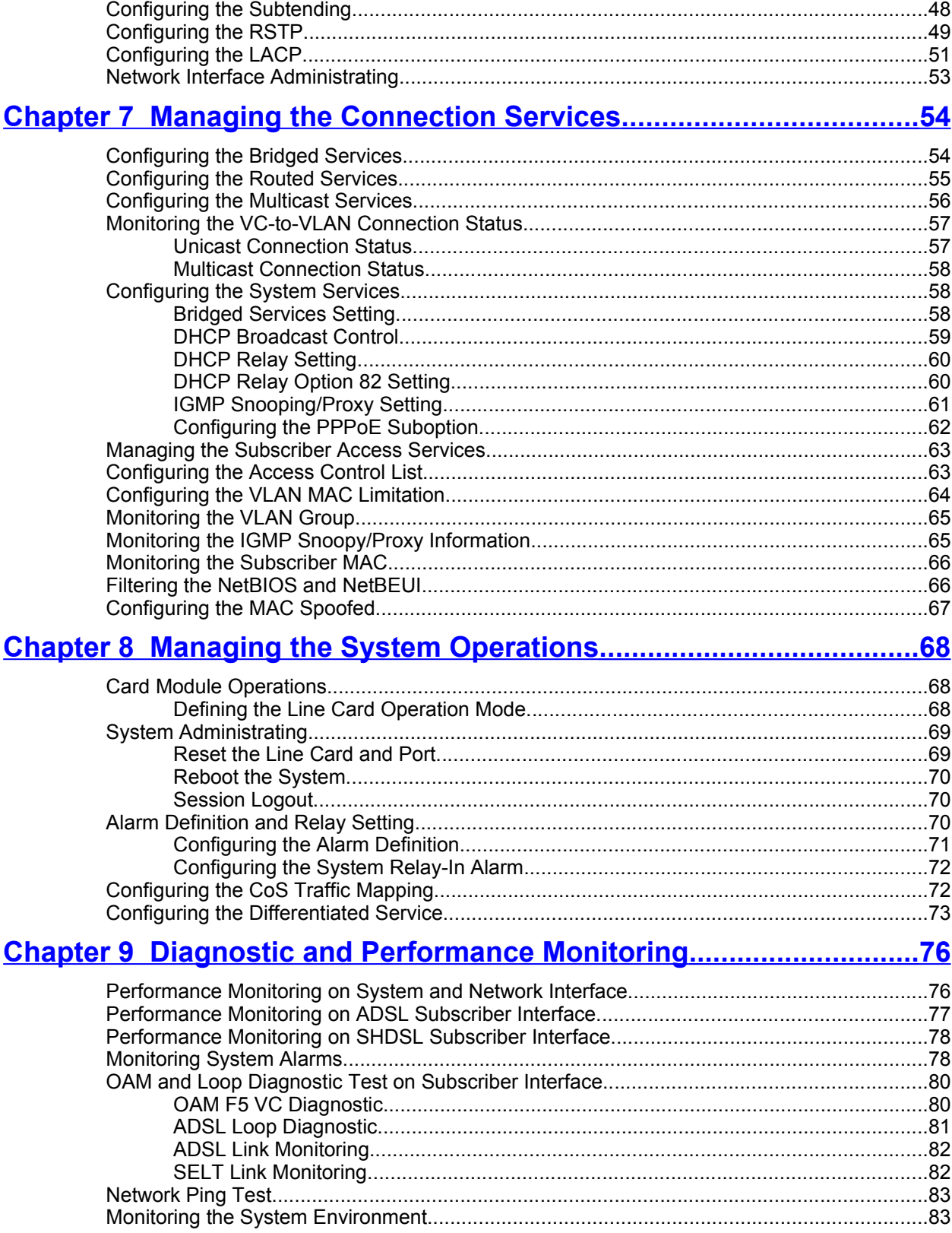

# **List of Figures**

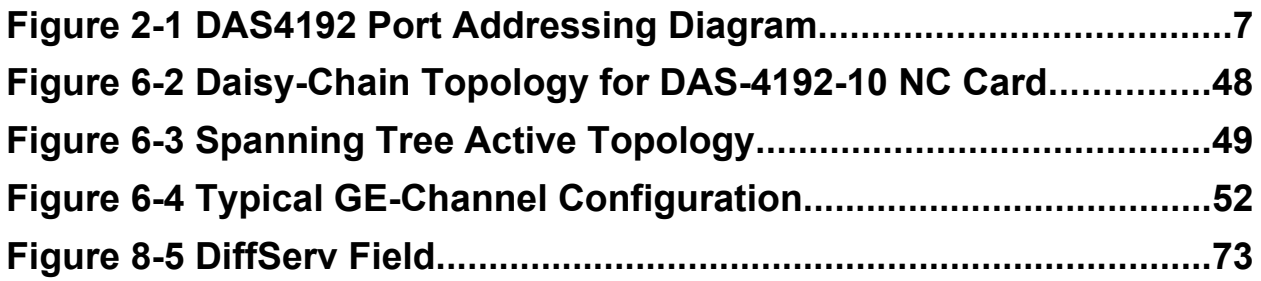

# **List of Tables**

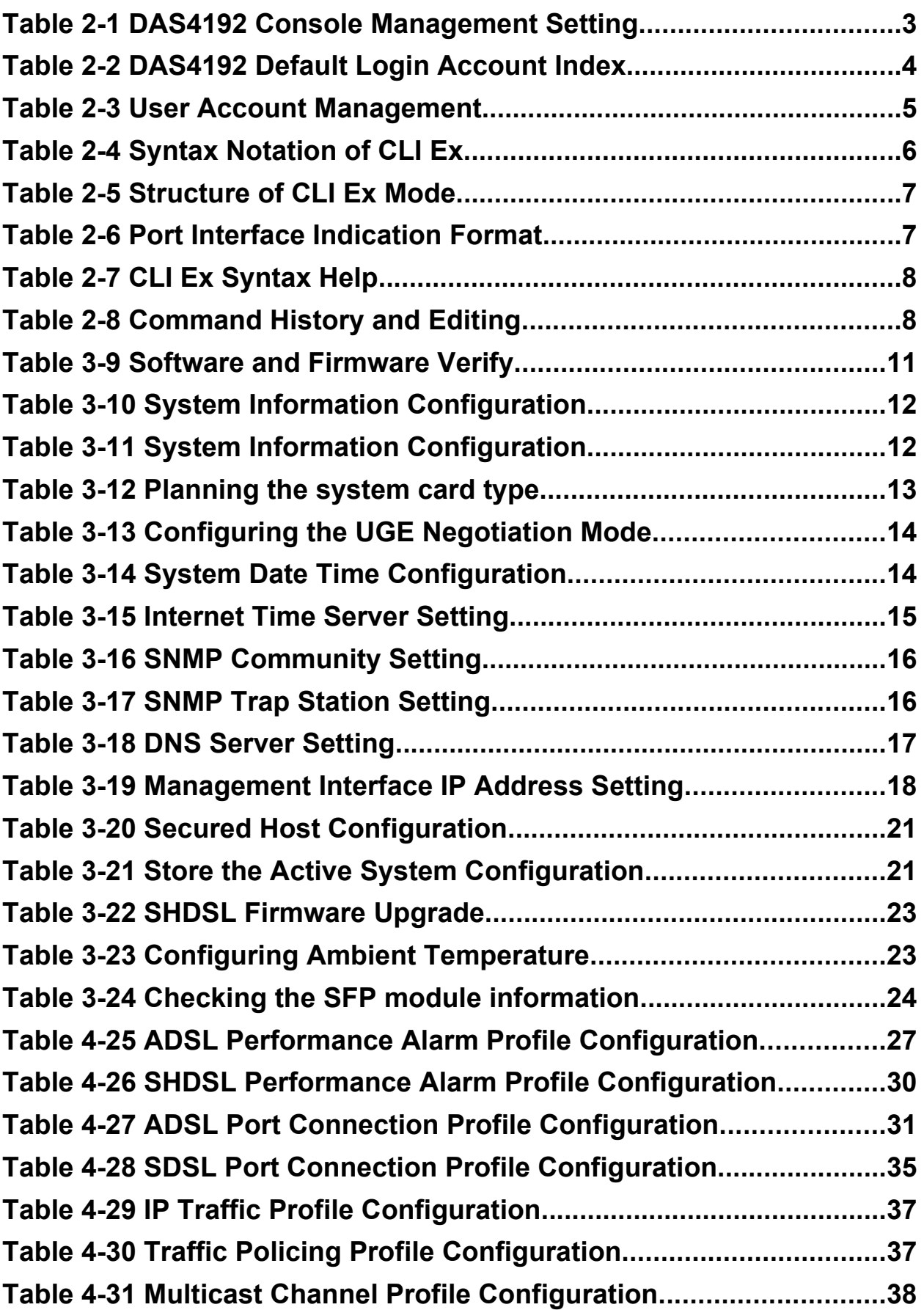

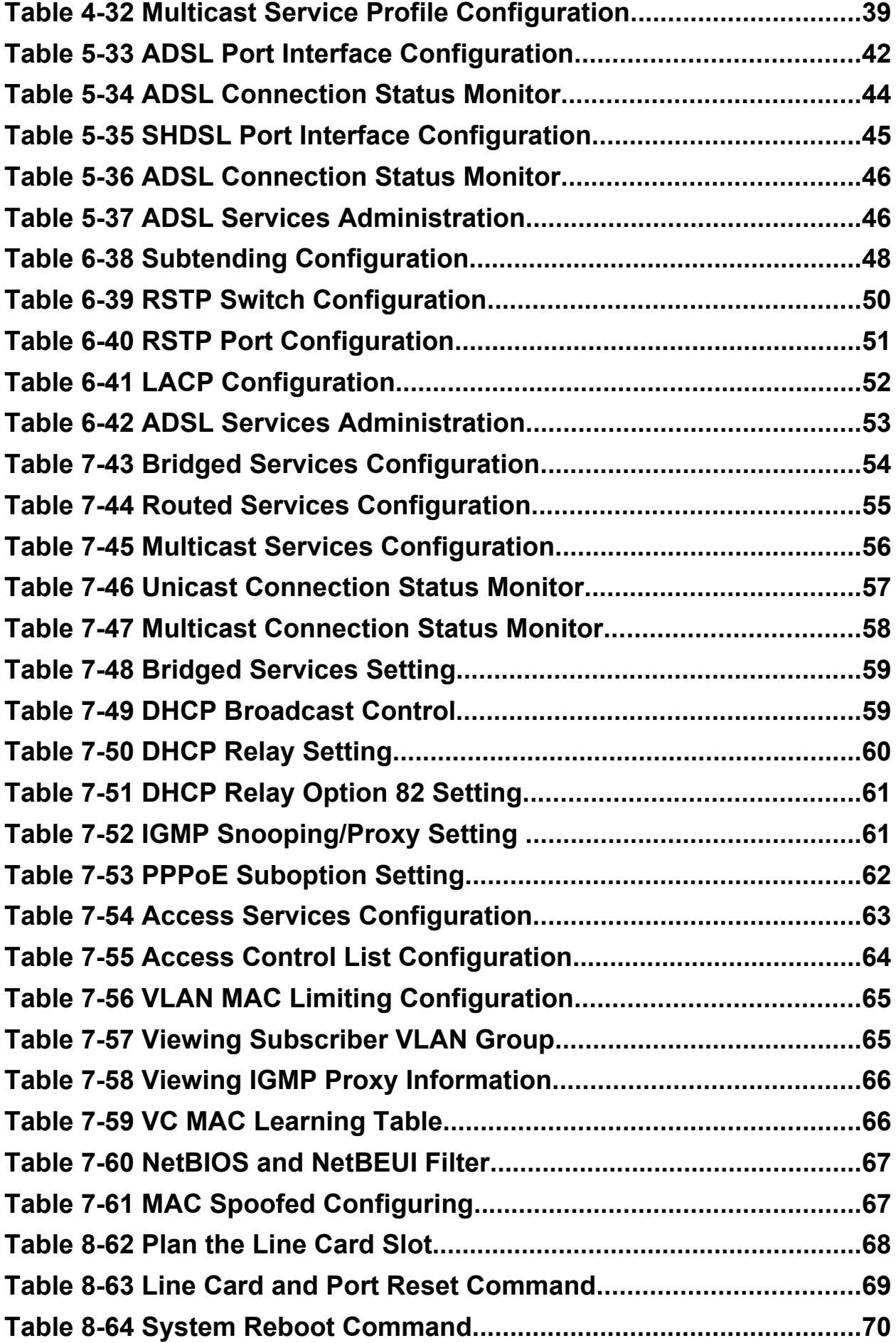

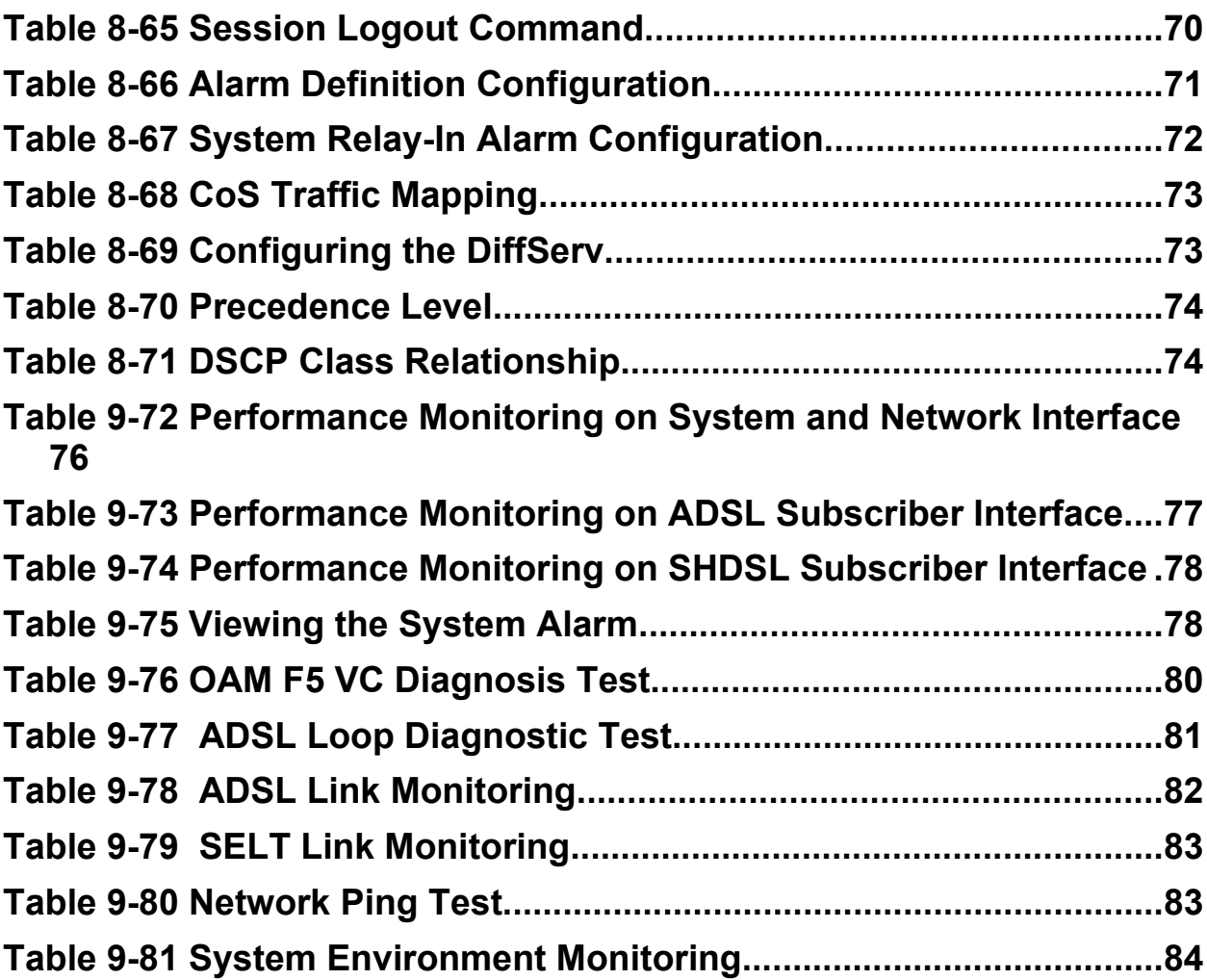

**This page is leave in blank for note or memo use**

# **Chapter 1Preface**

<span id="page-10-0"></span>This preface discusses the following topics:

- Purpose
- Organization
- Conventions

### **Purpose**

The purpose of this guide is to provide detailed information and description of DAS4192 IP-DSLAM, which includes software configuration and other specific features.

## **Organization**

This guide contains the following information:

- Preface
- DAS4192 User Interface
- Initialing the DAS4192
- Managing the System Profiles
- Managing the Subscriber Interface
- Managing the Network Interface
- Managing the Unicast Services
- Managing the Multicast Services
- Configuring the System Functions
- Diagnosis and Performance Monitoring
- Appendix

## **Conventions**

This section describes the conventions used in this guide.

The DAS4192 IP-DSLAM is the Next-Generation xDSL Broadband Access Network comprises a Gigabit Ethernet and a number of ATU-Rs, STU-Rs, and POTS splitter to construct a broadband access network between central office and customer premises. The DAS4192 IP-DSLAM uses statistically multiplexing and ATM over xDSL technologies to provide the broadband data communication services, such as high speed Internet access and multimedia services, across existing twisted pair telephone line.

**NE/NEs** hereinafter referred as DAS4192 medium capacity IP-DSLAM, unless specifically indicated.

**ADSL** mention in this document covers ADSL, ADSL2, and ADSL2+, unless specifically indicated.

**xDSL** hereinafter referred as ADSL, unless specifically indicated.

The **xDSL** specified in this document compliance with ITU-T Rec. G.992.1, G.992.2, G.992.3 and G.992.5 for ADSL.

**CLI Ex** – The command line management with a local console or Telnet through in-band or outof-band IP interface for CIT (Craft Interface Terminal) connection.

**AMS** – AM Management System (AMS), a complete centralized SNMP base NMS (Network Management System) provides GUI operation under Client-Server architecture through in-band or out-of-band IP interface to carrying out day of day operation, administration, maintenance, and configuration functions of the NE.

- **AMS Client** Software system for Network Management System (NMS), it's in Client-Server architecture and has ability to provide controlling and management for the whole network through GUI interface to collocate with AMS Server.
- **AMS Server** The server station provides multiple NEs management and Database in order to perform reliability, stability, and flexibility to entire network management.

**AMS LCT** – AMS Local Craft Terminal (LCT), a stand-along host with SNMP base EMS (Element Management System) provides GUI operation under single section through in-band or out-of-band IP management interface.

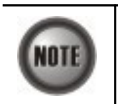

This sign indicates the **NOTICE**. A note contains helpful suggestions or reference relay on the topical subjects.

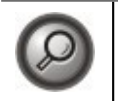

This sign indicates the **TIP**. Performing the information described in the paragraph will help you solve a problem. The tip information might not be troubleshooting or even an action, but could be useful information.

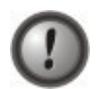

This sign indicates the **CAUTION**. In this situation, you might do something that could result in equipment damage or loss of data.

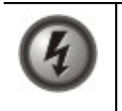

**This sign indicates the DANGER. You are in situation that could cause bodily injury. Before you work on any equipment, you must be aware of the hazards involved with electrical circuitry and be familiar with standard practices for preventing accidents.**

# **Chapter 2DAS4192 User Interface**

<span id="page-12-0"></span>This chapter describes the DAS4192 user interface, the instructions describe how to using the command-line interface, and also describes the command editing and command history features that enable you to recall previous command entries and edit previously entered commands.

- User Interface Mode
- Access via the Console Port
- Access using the Telnet Session
- Managing the Session Login Account
- Command Syntax and Operating Regulation

### **User Interface Mode**

The DAS4192 provides the user access mode to allow user to login, it requires a password with remote Telnet and Console access, this user configuration interface mode is called CLI Ex mode.

### **Access via the Console Port**

Access to CLI Ex mode via the Console Port can be done using a VT100-compatile terminal directly connected.

To access the CLI Ex mode via a direct VT100-compatible terminal connection to the Console Port, use the following procedures:

**Step 1** Set the communication parameters of a VT100-compatible terminal as follows:

### **Table 2-1 DAS4192 Console Management Setting**

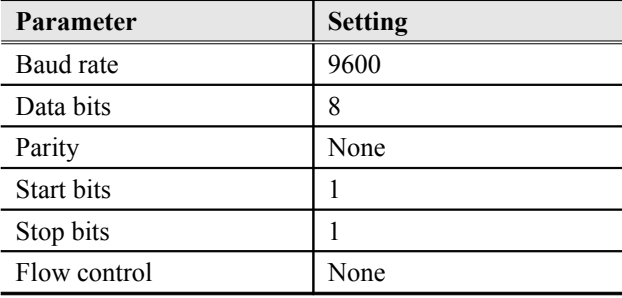

**Step 2** Connect the VT100-compatible terminal to the Console Port of the DAS4192 front panel.

**Step 3** Press **<Enter>** a number of times until the "**Login:**" is display on the screen.

The Console session required a username and password to access, the default administration username and password is list in below (case sensitive):

Login: admin Password: admin

See "Chapter 2 [Managing the Session Login Account](#page-13-0)" for detail information.

### **Access using the Telnet Session**

Access the CLI Ex mode by establishing a Telnet session onto the assigned IP address of the

Network uplink interface.

If the IP address is changed during configuration and the change are saved, your Telnet session onto the system will be broken. You can then Telnet to the new IP address assigned during the configuration.

The IP address assigned on Network uplink interface must not be in use with another device on the same network segment or a conflict may occur. Refer to "Chapter 3 [Configuring the](#page-27-0) [Management Interface](#page-27-0)" for more information.

If the assign IP has been changed and forgotten, locally access the system via Console port with below command syntax to retrieve the IP address assign to the system, it also shown the system default IP address for WAN (In-band, UGE) and Management IP Interface (NME) as well as the default gateway.

#### **Example 1 Display the system management IP addresses**

```
CLI# config ip show
UGE
  IP Address : 192.168.3.90
  Subnet Mask : 255.255.255.0
  MAC Address : 00:01:02:02:01:cf
  UGE VLAN ID : 4092
NME
  IP Address : 10.5.1.242
  Subnet Mask : 255.255.0.0
  MAC Address : 00:01:0a:01:cf:cf
Gateway
   IP address : 192.168.3.254
```
The Telnet session required a username and password to access, the default administration username and password is list in below (case sensitive):

### User Name: admin Password: admin

Telnet supports maximum of 12 sessions simultaneously login to a single NE, but only one of admin account user is allow at all time (Console access included), guest account for the rest of session limiting, the default "**admin**" account user is with administrator privilege level, see "Chapter 2 [Managing the Session Login Account](#page-13-0)" for detail information.

### <span id="page-13-0"></span>**Managing the Session Login Account**

For security reason, the CLI Ex mode provides two levels of account user privileges, "**admin**" and "**guest**". Admin level has full access privileges while guest level has only the browse privileges. [Table 2-2](#page-13-1) shows detail system default login account and session information.

| Group | <b>Default Account</b>             | <b>Login Mode</b>  | <b>Session</b>                                                            | <b>Session Timeout</b>                    |
|-------|------------------------------------|--------------------|---------------------------------------------------------------------------|-------------------------------------------|
| Admin | Username: admin<br>Password: admin | Console,<br>Telnet | Single session occupying<br>on either Console access<br>or Telnet access. | Console: limitless<br>Telnet: 120 Seconds |
| Guest | Username: guest<br>Password: guest | Console.<br>Telnet | 1 session for Console<br>access, up to 12 sessions<br>for Telnet access.  | Console: limitless<br>Telnet: 120 Seconds |

<span id="page-13-1"></span>**Table 2-2 DAS4192 Default Login Account Index**

Enter to the "**config mgt**" sub-group directory to create and delete the user account.

### CLI# config mgt

CLI(config mgt)#

### **Table 2-3 User Account Management**

Use this command to create the account user and it group privileges, while valid user name was defined, the password prompt will appear CLI(config mgt)# **add user** <*name*> **[**<*group*>**]** Use this command to delete a user login CLI(config mgt)# **del user** <*name*> Use this command to change the user password CLI(config mgt)# **password** <*user*> Use this command to change the user group privileges CLI(config mgt)# **group** <*name*> **[**<*group*>**]** Use this command to display information of all the users. Password information is not included. CLI(config mgt)# **show Parameters Task** <*name*> This specifies the user name and password to be created. **Type:** Mandatory **Valid values:** String of up to 16 characters  $(A' - Z', 'a' - 'z', '0' - '9', '-, '', ', '', \hat{a})$ <*user*> This specifies the current user name. <*group*> This specifies group privilege of the name user. **Type:** Option **Default value:** guest **Valid values:** admin, guest

The below example shown how to generate a new account user and join to the admin group.

#### **Example 2 Create a new user account**

CLI(config mgt)# add user abc Enter password (up to 16 character): Confirm password: OK CLI(config mgt)# group abc admin OK CLI(config mgt)# show management VLAN : 4092 user : guest (guest) user : admin (admin) user : abc (admin)

# **Command Syntax and Operating Regulation**

This section describes how to configure and display the syntax notation, structure, contextsensitive, command history features, and command syntax help.

### **Syntax Notation Conventions**

CLI Ex command syntax using different bracket form to display syntax notation, Table below lists the notation information.

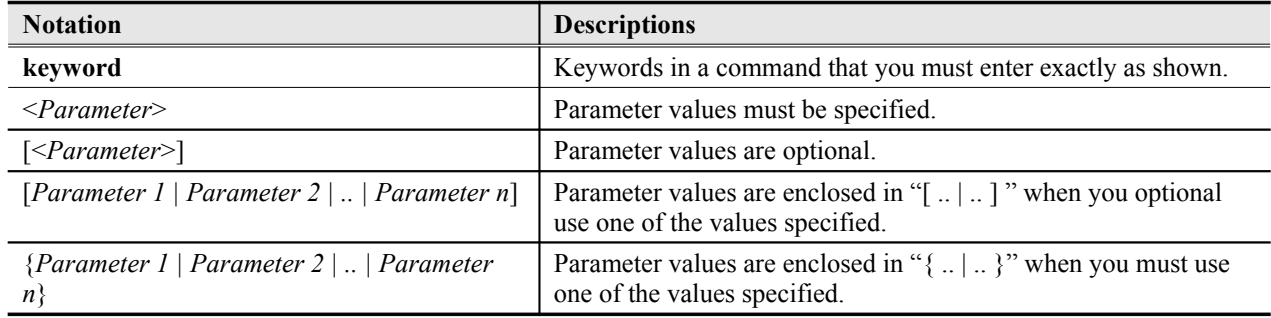

### **Table 2-4 Syntax Notation of CLI Ex**

### **Structure of a CLI Command**

The CLI Ex commands conform to the following structure in group base. Each group contains sub-group directory or action command that can be use directly with proper syntax.

CLI# {[<Group-A> | <Action-A>] | [<Group-B> | <Action-B>] | [<Group-C> | <Action-C>] | <Action-D>}

or

CLI# [<Group-A> | <Action-A>] CLI(Group-A)# [<Group-B> | <Action-B>] CLI(Group-B)# [<Group-C> | <Action-C>] CLI(Group-C)# <Action-D>

The command structure can complete in a single sentence or access into specific group directories.

**Table 2-5 Structure of CLI Ex Mode**

| <b>Keyword</b>       | <b>Descriptions</b>                                                                                                    |  |
|----------------------|----------------------------------------------------------------------------------------------------|--|
| $\leq$ Group-#>      | This is the group directory of a CLI Ex command which contains<br>relative keywords under. It indicates the type of group to be<br>performed. "config" is an example of the group directory. |  |
| $<$ Action-# $>$     | This is the keyword of a CLI Ex command. It indicates the type<br>of operation to be performed. "ping" is an example of this action<br>keyword.                                              |  |
| Command              | <b>Descriptions</b>                                                                                                    |  |
| exit                 | Jump to the upper group directory.                                                                                                    |  |
| exit all             | Jump to the root directory CLI#                                                                                                    |  |
| clear                | Clear the screen.                                                                                                    |  |
| Press Enter / Return | Execute the command.                                                                                                    |  |

### <span id="page-16-1"></span>**Port Interface Indication**

The DAS4192 is designed in single shelf and five slots, 1 for NC and 4 for xDSL LC, each xDSL LC contain maximum of 48 ports.

The interface indicate parameters *<slot-id*>, *<port-id*>, <*slot-range*>, and <*port-range*> are use to identify the particular slot/port interface or its configuration slot/port range inside the CLI Ex mode.

[Figure 2-1](#page-16-0) shows the shelf, slot, and port addressing outward on DAS4192.

### <span id="page-16-0"></span>**Figure 2-1 DAS4192 Port Addressing Diagram**

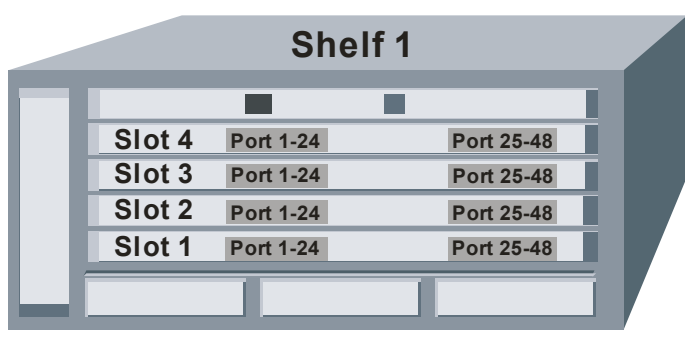

The CLI Ex mode using "**.**" notation to differentiate between shelf, slot, and port at interface indicate parameters. The format of "**[shelf\_#] . slot\_#**" identify upon slot base for <*slot-id*> and <*slot-range*> parameters while the format of "**[shelf\_#] . [slot\_#] . port\_#**" identify as the port base for <*port-id*> and <*port-range*> parameters. If **shelf\_#** and/or **slot\_#** is not defined, CLI\_Ex will apply the default value automatically to those syntax.

The *<slot-range>* and *<port-range>* parameters using "**-**" notation to identify the continuously range, the range configuration has ability to stride over slot or shelf.

**Table 2-6 Port Interface Indication Format**

| <b>Parameters</b>           | <b>Descriptions</b>                             |
|-----------------------------|-------------------------------------------------|
| $\langle$ slot-id $\rangle$ | <b>Format:</b> [shelf #] . slot #               |
|                             | Valid values: shelf $#(1)$ , slot $#(1 \sim 4)$ |

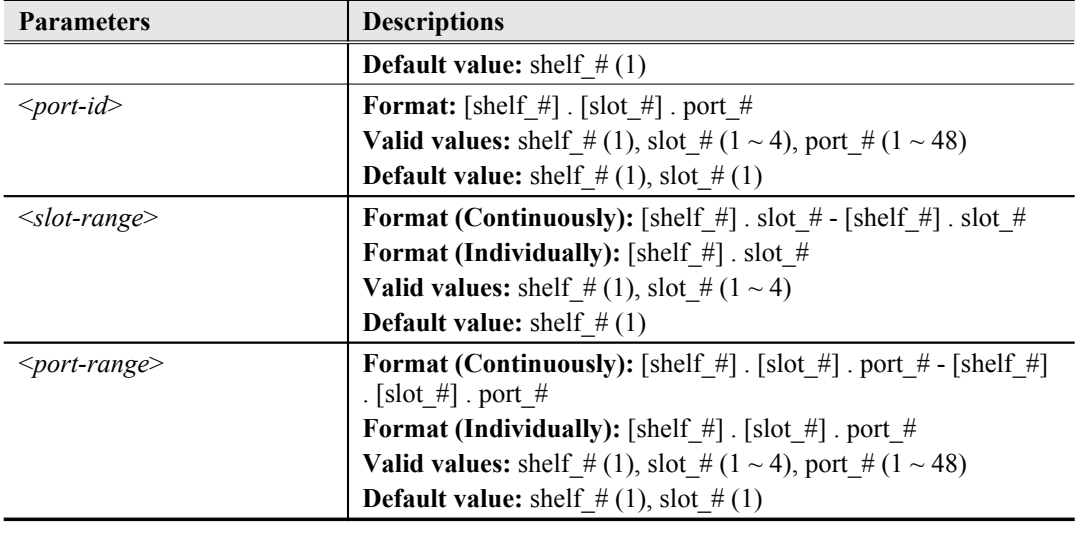

### **Command Syntax and Context Sensitive Help**

Fully utilize the "?" command to assist your task; this command can be use to brows command and to be assistants on the command keywords or arguments.

To get help specific to a command, a keyword, or argument, perform one of these tasks:

### **Table 2-7 CLI Ex Syntax Help**

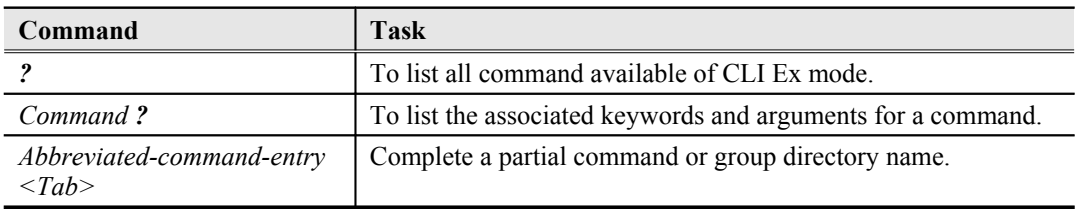

To list the command keywords, enter a question mark " **?** " to complete the command keywords and arguments. Include a space before the **?**. This form of help is called command syntax help.

The CLI Ex mode provides an error announce that appears in which you have entered an incorrect or incomplete command, syntax, keyword, or argument.

If you have entered the correct command but invalid syntax or a wrong keyword parameters, the CLI Ex will automatic prompt the error messages and reprint the command with cursor indexed on wrong syntax.

### **Command History and Editing Features**

By default, the system records ten command lines in its history buffer. To recall commands from the history buffer, perform one of these commands:

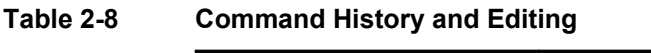

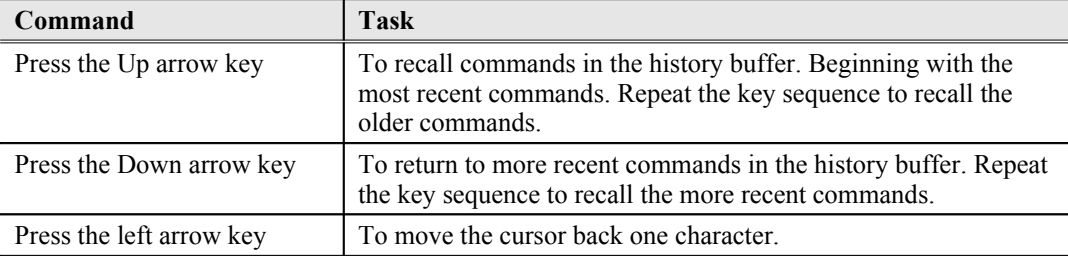

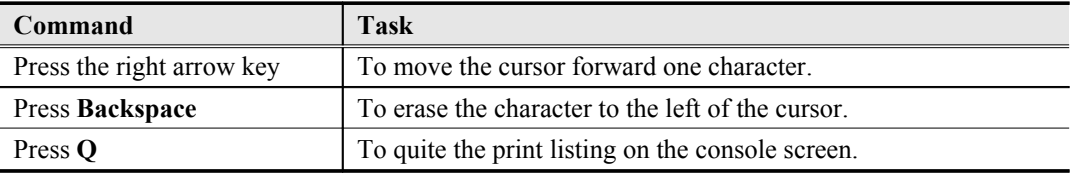

This CLI Ex mode includes an editing feature. You can move cursor around on the command line to insert or delete the character.

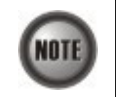

The arrow keys function only on ANSI-compatible terminals such as VT100s.

### **Ending a Session**

If you access using the Telnet session, you can type "**logout**" command to terminate the Telnet session instantly, while in Console access will quit the CLI Ex and stay in login state.

Console port will stay in life until you close the terminal session.

Define the timeout seconds and move this section behind "Manage the Session Login Account".

**This page is leave in blank for note or memo use**

# **Chapter 3Initialing the DAS4192**

<span id="page-20-0"></span>This chapter describes how to initially configure the DAS4192 IP-DSLAMs, and includes these sections:

- Verifying Current Software and Hardware Versions
- Managing the Startup Boot Section
- Configuring the System Information
- Planning the System Card Type
- Configuring the UGE Negotiation Mode
- Configuring the System Date and Time
- Configuring the Internet Time Server
- Configuring the SNMP Manager
- Configuring the DNS Server
- Configuring the Management Interface
- Storing the Active System Configuration
- SHDSL Firmware Upgrade
- Ambient Temperature
- Checking the SFP module information

## **Verifying Current Software and Hardware Versions**

Use the "**card show**" command under the "**status**" group directory to display the system H/W, S/W version of each plug-in card module and slot plan type.

Enter to the "**status**" group directory to verify the software and hardware versions.

CLI# status CLI(STATUS)#

### **Table 3-9 Software and Firmware Verify**

Using this command to display the system on-board card version and plugging status.

**CLI(STATUS)# card show**

### **Example 3 Monitoring the system on-board card version**

#### CLI(STATUS)# card show

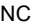

```
current card type : CPU Module
planned card type : CPU Module
role : active
hardware version : MCI2021-V5
software version : 1.0S1.0@R3462
serial number : MCI2021-11613000028
oper status : up
system up time : 0day / 0hr / 31min / 24sec
```

```
LC1current card type : adsl
  planned card type : adsl
  hardware version : MLA2021-V2
  software version : 6.5.7 2.4.0
  serial number : MLA2021-1165C000933
  oper status : up
  system up time : 0day / 0hr / 30min / 52sec
  RFC684 encapsulation : LLC
  VLAN tag pass through : disable
```
### **Managing the Boot Section**

The system has two boot sections 'opCodeA' and 'opCodeB', each of it contains the firmware necessary for the system. You can manually assign the startup section for next booting.

Use the command "**boot-device**" to managing the boot section of your system.

#### CLI# boot-device

#### **Table 3-10 System Information Configuration**

Use this command to identify the startup boot section.

**CLI# boot-device set {opCodeA | opCodeB}**

Use this command to display the current boot device and firmware file.

**CLI# boot-device show**

### **Configuring the System Information**

The system information contains system name, location, and contact person info, enter the '**systeminfo**' sub-group under '**config**' group directory to manage your NE.

Enter to the "**config systeminfo**" sub-group directory to configure the system information.

#### CLI# config systeminfo

CLI(SYSINFO)#

### **Table 3-11 System Information Configuration**

Use this command to modify the system location.

**CLI(SYSINFO)# set location** *<string>*

Use this command to modify the system contact information.

**CLI(SYSINFO)# set contact** <*string*>

Use this command to modify the system name.

**CLI(SYSINFO)# set name** <*string*>

Use this command to monitor the system information.

### **CLI(SYSINFO)# show**

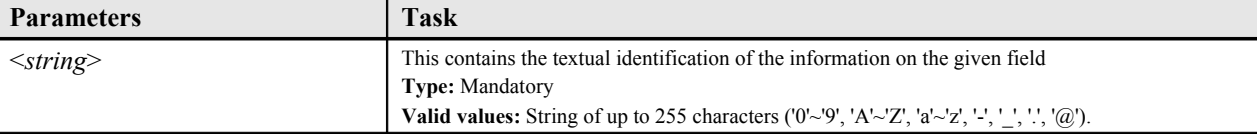

### **Example 4 Modifying the name of system information**

CLI(SYSINFO)# set name IP\_DSLAM OK

CLI(SYSINFO)# show

System Name: IP\_DSLAM System Contact: <Enter your contact information> System Description: DAS4192 IP-DSLAM System Location: <Enter your physical location>

# **Planning the System Card Type**

Enter to the "**config nc**" sub-group directory to planning the NC (Network Control) card.

#### CLI# config nc

CLI(config nc)#

Enter to the "**config lc**" sub-group directory to planning the LC (Line Card) card.

#### CLI# config lc

CLI(config lc)#

### **Table 3-12 Planning the system card type**

Use this command to modify the planning NC card type.

**CLI(config nc)# set planned-type** <*nc-id*> {*none | cpu*}

Use this command to modify the planning LC card type.

**CLI(config lc)# set planned-type** <*lc-range*> <card-*type*>

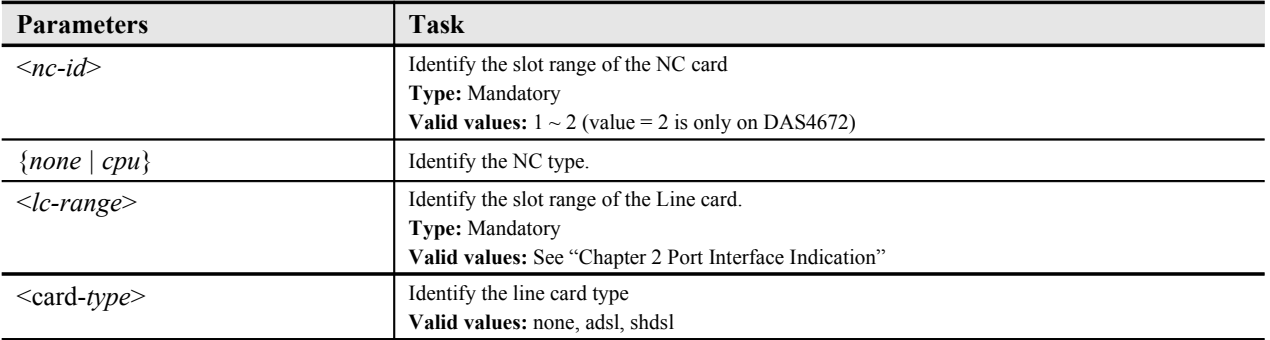

## **Configuring the UGE Negotiation Mode**

Enter to the "**config nc**" sub-group directory to planning the NC (Network Control) card.

CLI# config nc

CLI(config nc)#

| Use this command to modify the UGE negotiation mode.                              |                                                                                                    |  |  |  |
|-----------------------------------------------------------------------------------|----------------------------------------------------------------------------------------------------|--|--|--|
| <b>CLI(config nc)# set autoneg</b> < <i>uge-id&gt;</i> { <i>off</i>   <i>on</i> } |                                                                                                    |  |  |  |
| <b>Parameters</b>                                                                 | Task                                                                                                    |  |  |  |
| { $off   on$ }                                                                    | Identify the auto negotiation mode of specified UGE port.<br><b>Type:</b> Mandatory<br>Valid values: off   on |  |  |  |
| $\langle u \rangle$ <i>suge-id</i>                                                | Identify the slot range of the UGE port<br><b>Type:</b> Mandatory<br>Valid values: $1 \sim 2$                 |  |  |  |

**Table 3-13 Configuring the UGE Negotiation Mode**

# **Configuring the System Date and Time**

You can set the date and time parameters as part of the initial system configuration.

Set the system date and time using the "**datetime**" command at the prompt for CLI#.

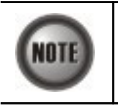

The date and time will be reset every times due to system reboot, synchronize will be perform if managed under EMS Server.

### **Table 3-14 System Date Time Configuration**

Use this command to set the system date time.

**CLI# datetime set** <*date*> <*time*>

Use this command to set the GMT time zone for system.

**CLI# datetime timezone** <*zone*>

Use this command to monitor the current system time.

**CLI# datetime show**

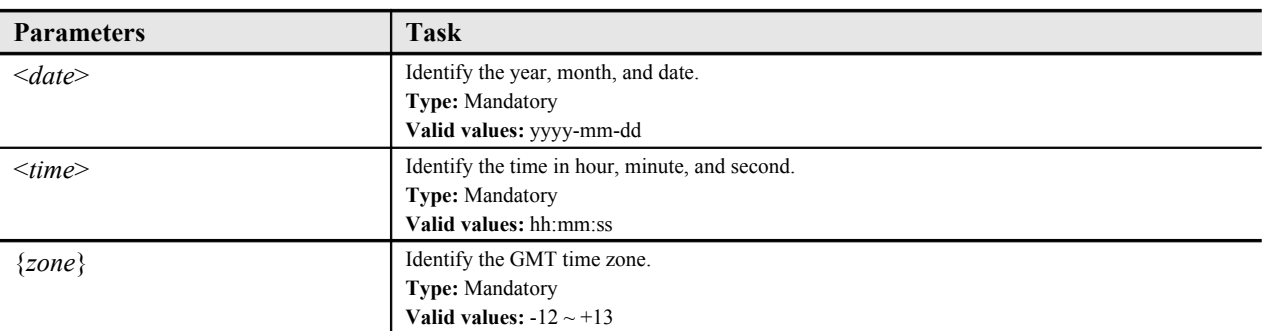

### **Example 5 Configure the system date and time**

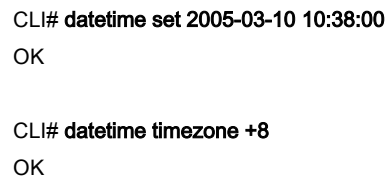

CLI# datetime show

datetime: 2005-03-10 10:38:11 GMT+8

# **Configuring the Internet Time Server**

Enable the time server to allow the IP-DSLAM clock to synchronize with an Internet time server.

Enter to the "**config timeservice**" sub-group directory to configure the Internet time server.

### **Table 3-15 Internet Time Server Setting**

Use this command to enable the time server IP address or domain name.

**CLI(TIMESERVICE)# servers set** <*server1 | server2 | server3*> <*address*>

Use this command to disable the time server.

**CLI(TIMESERVICE)# servers delete** <*server1 | server2 | server3*>

Use this command to define the synchronization protocol.

**CLI(TIMESERVICE)# set protocol** <*none | sntp*>

Use this command to define the synchronization time period.

**CLI(TIMESERVICE)# set timezone** <*zone-value*>

Use this command to define the synchronization time period.

**CLI(TIMESERVICE)# set period** <*time*>

Use this command to display the time server configuration information.

### **CLI(TIMESERVICE)# show**

Use this command to manually synchronize with time server.

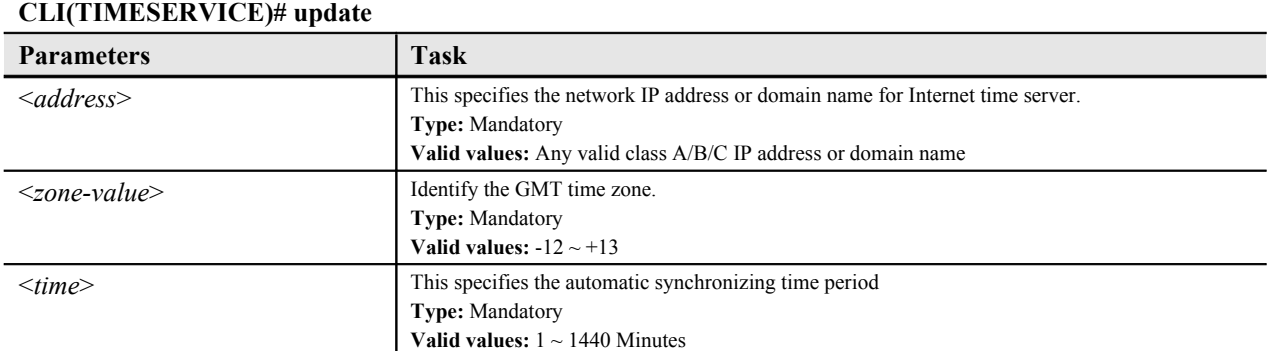

# **Configuring the SNMP Manager**

The DAS4192 supports SNMP (Simple Network Management Protocol) v1 and v2c, the SNMP status control the management data transmitted between the device and the hosts to keep management communications private. Both the device and the host must use the same SNMP Community.

### **Configuring the SNMP Community**

The SNMP Community setting allows you to assign the community privilege levels. Two privilege levels are support, read-only and read-write.

Enter to the "**config snmp**" sub-group directory to configure the SNMP community.

CLI# config snmp

CLI(SNMP)#

### **Table 3-16 SNMP Community Setting**

Use this command to create a new SNMP community information, system allows up to 8 of community set in maximum.

**CLI(SNMP)# add community** <*name*> {*rw | ro*}

Use this command to delete the SNMP community information.

**CLI(SNMP)# del community** <*name*>

Use this command to monitor the status of SNMP community sets (Community Table).

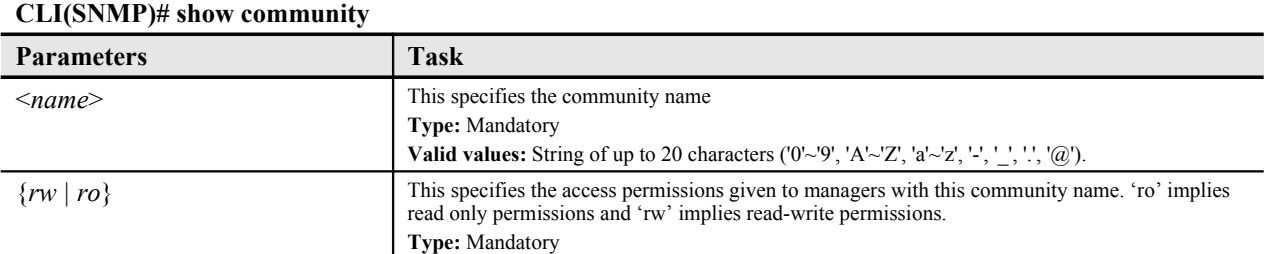

### **Example 6 Add a new SNMP community to system**

CLI(SNMP)# add community xxx ro OK

CLI(SNMP)# show community

Community Table:

Community Permission -------------------- ---------- "public" read-only "xxx" read-only

#### **Configuring the Trap Station IP Address**

Trap operations allow SNMP agents (DAS4192) to send asynchronous notifications that an event has occurred. Traps are sent on a best-effort basis and without any method to verify whether they were received.

Enter to the "**config snmp**" sub-group directory to configure the Trap station.

CLI# config snmp

CLI(SNMP)#

### **Table 3-17 SNMP Trap Station Setting**

Use this command to create a new trap station, system allows up to 8 of trap station in maximum.

**CLI(SNMP)# add trapstation** <*ip-addr*> <*community-name*>

Use this command to delete the trap station information.

**CLI(SNMP)# del trapstation** <*ip-addr*>

Use this command to monitor the status of trap stations (Trap Station Table).

#### **CLI(SNMP)# show trapstation**

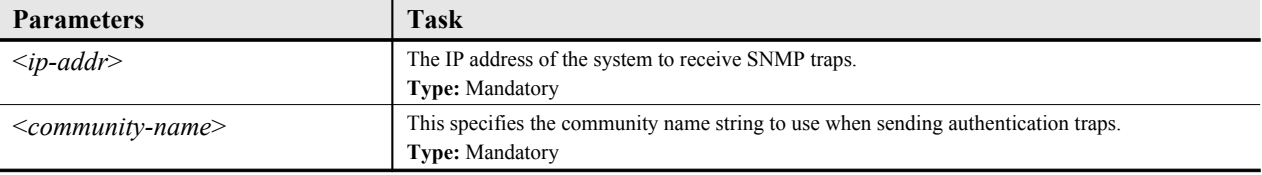

### **Example 7 Add a new Trap station**

```
CLI(SNMP)# add trapstation 192.168.1.1 public
OK
CLI(SNMP)# enable trapstation 192.168.1.1
OK
CLI(SNMP)# show trapstation
Trap Station Table:
 IP Address Community Version
--------------- --------------------- --
  192.168.1.1 "public" v2c
```
# **Configuring the DNS Server**

Enter to the "**config dns**" sub-group directory to configure the DNS server.

#### CLI# config dns

CLI(config dns)#

### **Table 3-18 DNS Server Setting**

Use this command to define the DNS server IP address.

**CLI(config dns)# set** {*dns1 | dns2 | dns3*} *<ip-addr>*

Use this command to delete the DNS server.

**CLI(config dns)# del** {*dns1 | dns2 | dns3*}

Use this command to display the DNS server.

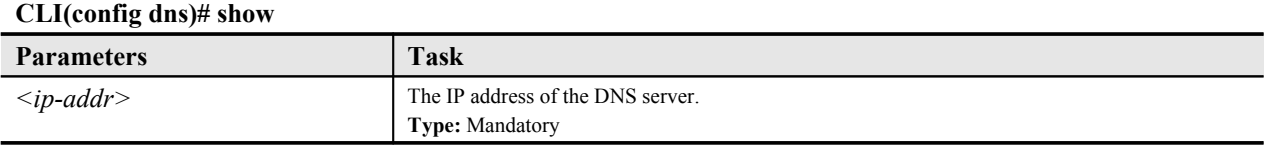

### **Example 8 Add a new DNS server to system**

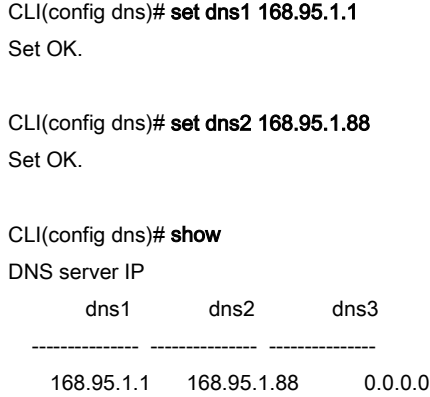

### <span id="page-27-0"></span>**Configuring the Management Interface**

This section explains how to configure an IP address on the network management Ethernet interface (nme) and uplink Network interface (uge) present on the NC (Network Control) card. The nme is an out-of-band management Ethernet port on the system engine. Packets received on this interface will never reach the switching fabric and there is no access to the nme interface except through the Management Ethernet port on the NC card.

The uge is an in-band management interface connected to the switching fabric present on the uplink gigabit Ethernet port which has ability to join the VLAN membership.

Enter to the "**ip**" sub-group directory to configure the management interface IP address.

#### CLI# config ip

CLI(config ip)#

Enter to the "**config mgt**" sub-group directory to configure the uge in-band interface VLAN membership.

#### CLI# config mgt

CLI(mgt)#

### **Table 3-19 Management Interface IP Address Setting**

Use this command to assign the IP address and subnet mask for management Ethernet interface (nme).

**CLI(config ip)# set nme** <*ip-addr*> <*netmask*> <*gatewayip*>

Use this command to assign the IP address and subnet mask for uplink Network interface (uge).

**CLI(config ip)# set uge** <*ip-addr*> <*netmask*> <*gatewayip*>

Use this command to assign the default gateway. The DAS4192 sends all off-network IP traffic to the default gateway.

### **CLI(config ip)# set gateway** <*ip-addr*>

Use this command to monitor the management interface information.

#### **CLI(config ip)# show**

Use this command to identify the VLAN ID for in-band management traffics.

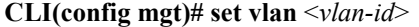

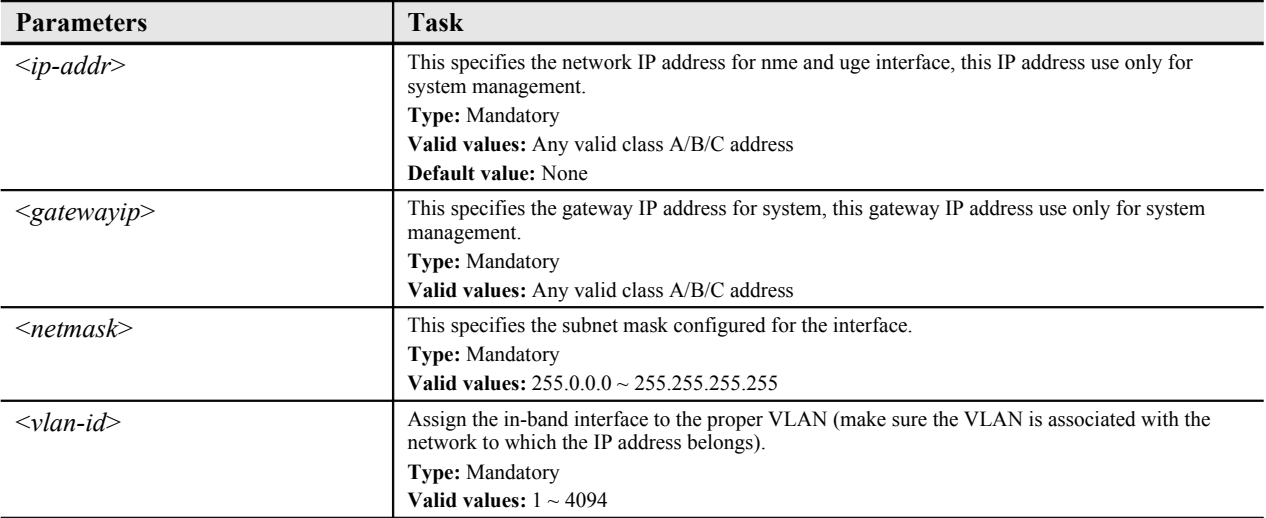

### **Setting the Management Ethernet (NME) Interface IP Address**

Before you can Telnet to the DAS4192 or use SNMP to manage the DAS4192, you must assign an

IP address to either the in-band (uge) interface or the management Ethernet (nme) interface.

You can specify the subnet mask (netmask) in dotted decimal format.

To set the management Ethernet (nme) interface IP address, perform this procedure in CLI Ex mode:

**Step 1** Assign an IP address and subnet mask to the management Ethernet (nme) interface.

**Step 2** Verify the default gateway, if necessary.

The example below shows how to assign an IP address and subnet mask to the management Ethernet (nme) interface and how to verify the interface configuration.

### **Example 9 Setup the out-of-band management interface**

CLI(config ip)# set nme 172.16.1.1 255.255.0.0 172.16.1.254 OK

```
CLI(config ip)# show
UGE
  IP address : 100.168.3.97
  subnet mask : 255.255.0.0
  MAC address : 00:11:f5:dc:7a:17
  UGE VLAN ID : 4092
```
#### NME

IP address : 172.16.1.1 subnet mask : 255.255.0.0 MAC address : 00:11:f5:dc:7a:16

```
Gateway
  IP address : 172.16.1.254
```
### **Setting the in-band Interface (UGE) IP Address**

Before you can Telnet to the DAS4192 or use SNMP to manage the DAS4192, you must assign an IP address to either the in-band (uge) interface or the management Ethernet (nme) interface.

You can specify the subnet mask (netmask) in dotted decimal format.

To set the IP address and VLAN membership of the in-band (uge) management interface, perform the following procedures in CLI Ex mode:

- **Step 1** Assign an IP address and subnet mask to the in-band (uge) management interface.
- **Step 2** Verify the default gateway, if necessary.
- **Step 3** Assign the in-band interface to the proper VLAN.

This example shows how to assign an IP address, specify the subnet mask, and specify the VLAN assignment for the in-band (uge) interface.

#### **Example 10Setup the in-band management interface**

CLI(config ip)# set uge 192.168.100.1 255.255.255.0 192.168.100.254 OK

CLI(config ip)# show

```
UGE
  IP address : 192.168.100.1
  subnet mask : 255.255.255.0
  MAC address : 00:11:f5:dc:7a:17
  UGE VLAN ID : 4092
NME
  IP address : 10.12.3.97
  subnet mask : 255.255.248.0
  MAC address : 00:11:f5:dc:7a:16
Gateway
  IP address : 192.168.100.254
CLI(config ip)# exit
CLI# config mgt
CLI(mgt)# set vlan 10 
OK
CLI(mgt)# show
  management VLAN : 10
        user : guest (guest)
        user : admin (admin)
        user : abc (admin)
```
### **Configuring the Default Gateway**

The DAS4192 sends IP packets destined for other IP subnets to the default gateway (typically a router interface in the same network or subnet as the switch IP address). The DAS4192 does not use the IP routing table to forward traffic from connected devices, only IP traffic generated by the DAS4192 itself (for example, Telnet, TFTP, and ping).

The switch sends all off-network IP traffic to the primary default gateway. Both the in-band (uge) and management Ethernet (nme) interfaces are specified with common default gateway, the system forward traffics automatically determines through which interface the default gateway can be reached.

### **Configuring the Secured Host**

The security host mechanism protects the IP-DSLAM against unauthorized access from untrustful host. This feature allows you to specify the trusted host IPs and authorized services (e.g. SNMP, TELNET, and FTP)

Enter to the "**config secure**" sub-group directory to configure the secured host IP address.

CLI# config secure CLI(SECURE)#

### **Table 3-20 Secured Host Configuration**

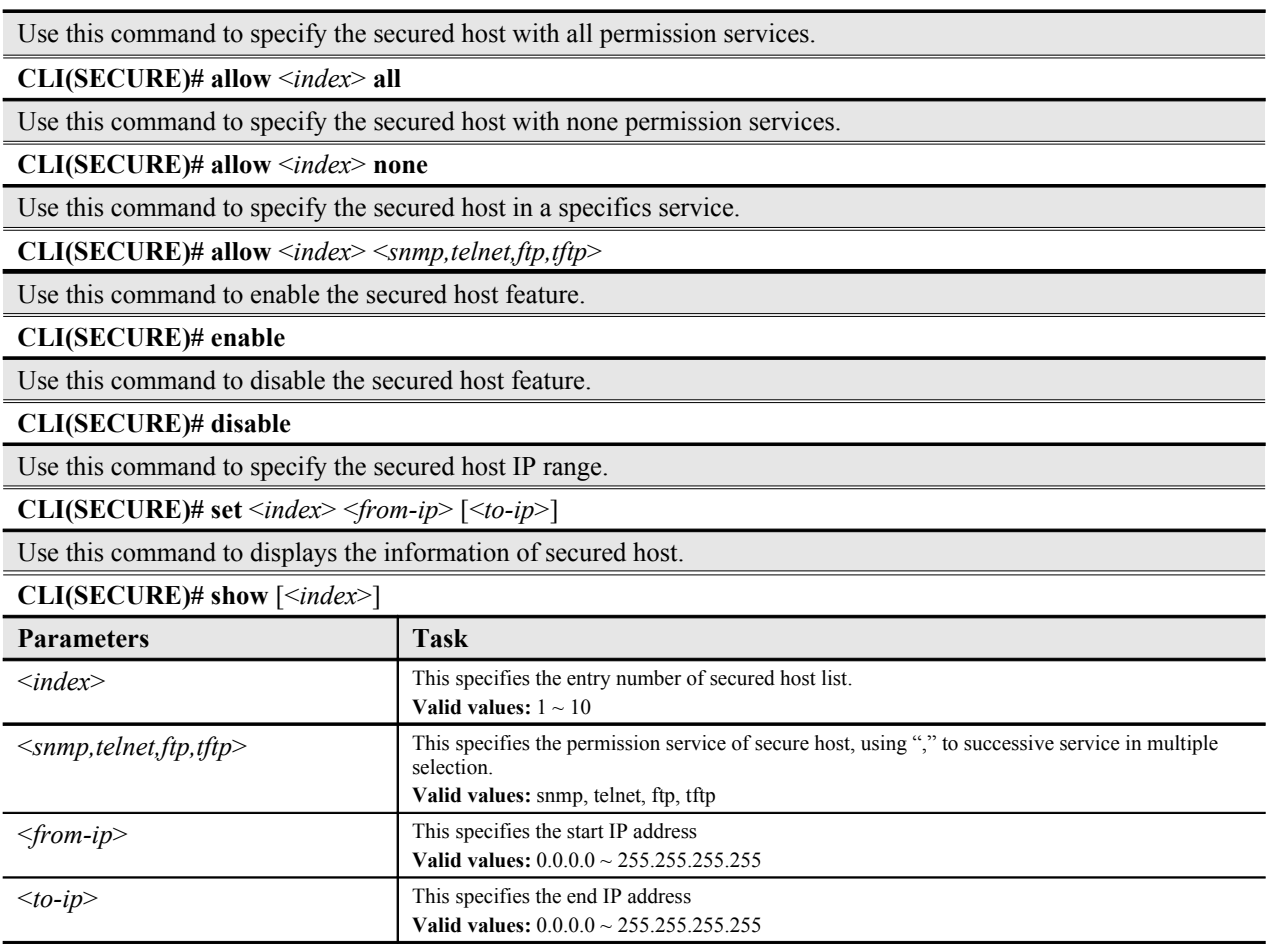

# **Storing the Active System Configuration**

Configuration modified under "**config**" directory without saving (storing) will be lost due to hardware reboot.

Use "**save**" command under "**config file**" sub-group directory to save your active configuration in system flash, DAS4192 will load the new setting whenever the system reboot.

Enter to the "**config file**" sub-group directory to operation.

### CLI# config file

CLI(config file)#

### **Table 3-21 Store the Active System Configuration**

Use this command to save current configuration and backup old configuration.

**CLI(config file)# save**

Use this command to remove all save configuration files.

### **CLI(config file)# erase**

Use this command to show configuration information.

### **CLI(config file)# ls**

System configures saving takes around 15 seconds to finish in normal.

#### **Example 11Save the system configuration**

CLI(config file)# save

OK CLI(config file)# ls Listing directory [cfg:] -rwxrwxrwx 1 0 0 133630 Oct 10 12:45 default.cfg -rwxrwxrwx 1 0 0 32 Oct 10 12:45 default.md5 -rwxrwxrwx 1 0 0 37 Oct 10 00:11 mac.cfg

### **SHDSL Firmware Upgrade**

This section explains the procedures to upgrade the SHDSL line card's firmware version; the higher version will bring new features and function of SHDSL LCs.

CLI employs a NE SHDSL Firmware Upgrade utility to transfer the new code files to the memory of NC card by FTP, and then upgrade this new version from memory to SHDSL line card, follow the below procedures to update your SHDSL line card if necessary.

First, open the DOS prompt window and go to the directory where the new firmware is, then upload the new SHDSL firmware to flash memory through FTP.

[3](#page-31-0) shows how to upload firmware to memory.

The username/password of FTP is admin/admin.

Second, use the commands described in [Table 3-22](#page-32-0) to upgrade the new firmware to SHDSL line card. Wait for the state of upgrade becomes "finished".

### **Example 12Upload SHDSL Firmware to Flash Memory through FTP**

<span id="page-31-0"></span>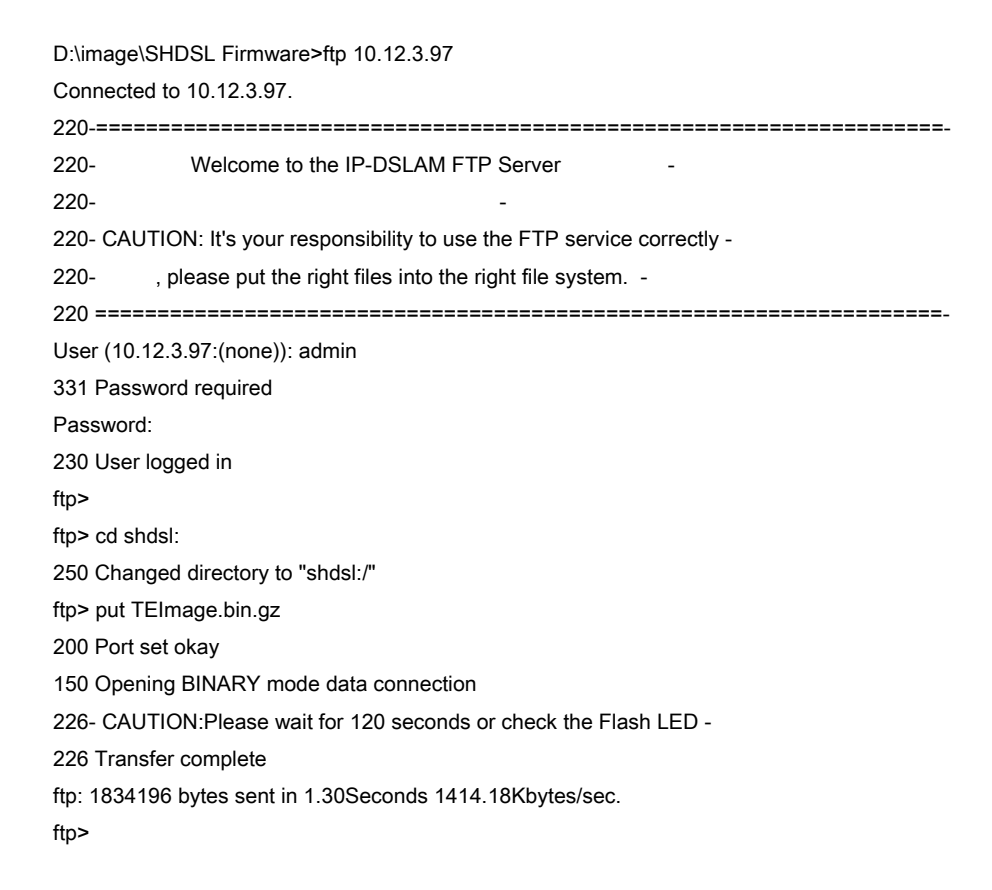

ftp> bye 221 Bye...see you later

### <span id="page-32-0"></span>**Table 3-22 SHDSL Firmware Upgrade**

Use this command to upgrade SHDSL firmware from flash memory to SHDSL line card.

**CLI# shdsl-fw-upgrade start** *<lc-range>*

Use this command to show the upgrade status.

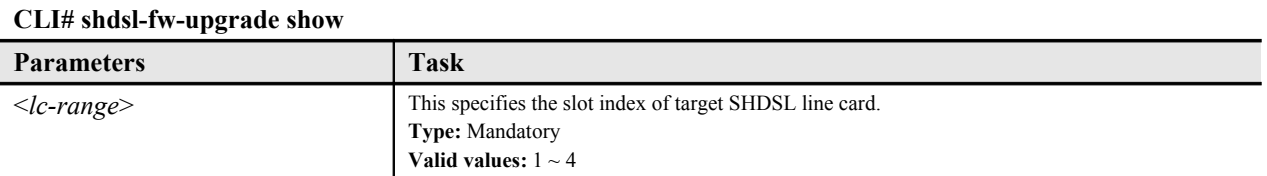

### **Example 13Upload SHDSL Firmware to Line Card through FTP**

CLI# shdsl-fw-upgrade start 4 OK: Please reset LC after "finished" state

CLI# shdsl-fw-upgrade show

SHDSL firmware upgrade state

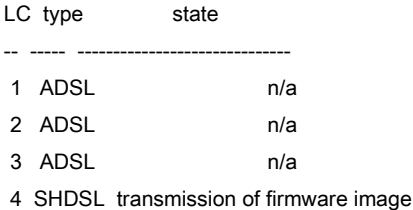

## **Ambient Temperature**

Use "**sensorthreshold**" command under "**config**" group directory to set the temperature threshold of hardware sensor of DAS4192.

Enter to the "**config sensorthreshold**" sub-group directory to operation.

CLI# config sensorthreshold CLI(HW-SENSOR)#

### **Table 3-23 Configuring Ambient Temperature**

Use this command to set the temp threshold of whole system.

**CLI(HW-SENSOR)# set temp** *<temp-high> <temp-low>*

Use this command to show the current setting.

### **CLI(HW-SENSOR)# show**

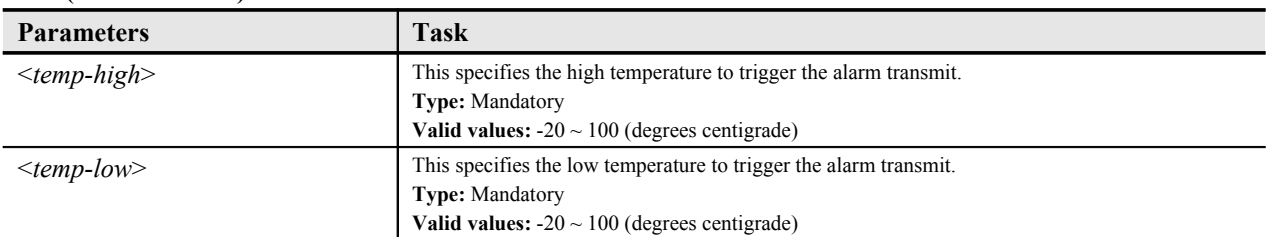

# **Checking the SFP module information**

DAS4192 IP-DSLAM support up to 2 SFP (Small Form Pluggable) Mini-GBIC module.

Use the "**gbic show**" command under the "**status**" group directory to display the SFP information, each plug-in SFP module.

Enter to the "**status**" group directory to verify the SFP module information.

CLI# status

CLI(STATUS)#

### **Table 3-24 Checking the SFP module information**

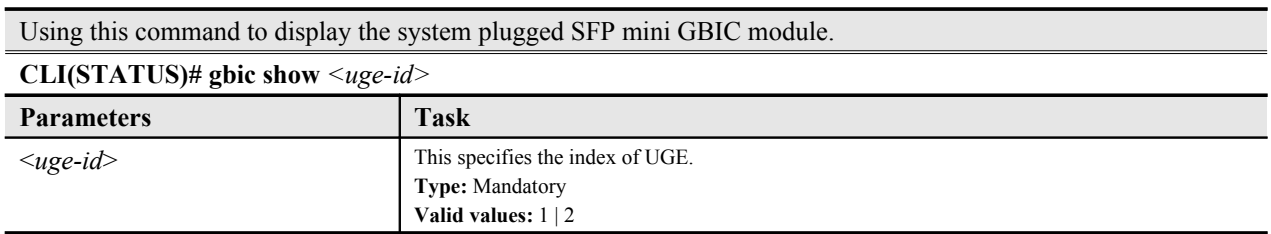

**This page is leave in blank for note or memo use**

# **Chapter 4Managing the System Profiles**

<span id="page-35-0"></span>This chapter explains how to use profile feature to create and manage profiles for your DAS4192 IP-DSLAM.

This chapter contains the following sections:

- Overview of System Profile
- Managing the ADSL Performance Alarm Profile
- Managing the SHDSL Performance Alarm Profile
- Managing the ADSL Port Connection Profile
- Managing the SHDSL Port Connection Profile
- Managing the IP Traffic Profile
- Managing the Traffic Policing Profile
- Managing the Multicast Service Profile

### **Overview of System Profile**

The system profile feature allows you to create and manage of ADSL PM Alarm profile, ADSL port connection profile, IP traffic profile, and multicast group profile for your DAS4192 IP-DSLAM. These profiles enable you to use on the different ADSL line port and data connection, each of which requires different configuration settings. For example, you may want to set up profiles for using your ADSL line port at the home user, small office user, and in enterprise customer such as bank. They may require the different line speed and performance monitoring to secure the service quality. Once the profiles are created, you can easily assign or modify between them without having to reconfigure your ADSL line port each time you face a new connection.

A profile is a named list of configuration parameters with a value assigned to each parameter. When you delete a profile you will affect the change on all ports using that profile. If you want to change a single port or a subset of ports, you can create another profile with desired parameters, and then assign the new profile to the desired port.

Two types of profiles are enclosing with the ADSL line port, which are Performance Alarm Profile and Port Connection Profile. The Multicast Group Profile is used with the multicast service which contains management of channel profile and services profile, while IP traffic profile manages the traffic bandwidth of Unicast connection.

# **Managing the ADSL Performance Alarm Profile**
Use performance monitoring (PM) parameter to gather, store, threshold, and alarm report performance data for early detection of ADSL line port problems.

Create a performance alarm profile to define the Near-End and Far-End threshold conditions in 15 minutes and 1 day interval. The thresholds are used to set error levels for each PM. You can program PM threshold ranges such as ES (Errored Seconds), SES (Severely Errored Seconds), and UAS (Unavailable Seconds).

During the accumulation cycle, if the current value of a performance monitoring parameter reaches or exceeds its corresponding threshold value, a threshold crossing alert (TCA) is generated by the system and sent to trap station. TCAs provide early detection of performance degradation. When a threshold is crossed, the ADSL line port continues to count the errors during a given accumulation period. If 0 is entered as the threshold value, the PM parameter is disabling.

A of profile corresponds to a particular set of parameters, and can be referenced to by separate ADSL line port.

Enter to the "**config profile adsl-alarm**" sub-group directory to manage the ADSL performance alarm profile.

#### CLI# config profile adsl-alarm

CLI(config profile adsl-alarm)#

## **Table 4-25 ADSL Performance Alarm Profile Configuration**

Use this command to generate a new ADSL performance alarm profile.

**CLI(config profile adsl-alarm)# add** <*profile-name*>

Use this command to remove the specific ADSL performance alarm profile.

**CLI(config profile adsl-alarm)# del** <*profile-name*>

Use this command to activate the specific ADSL performance alarm profile.

**CLI(config profile adsl-alarm)# enable** <*profile-name*>

Use this command to deactivate the specific ADSL performance alarm profile.

**CLI(config profile adsl-alarm)# disable** <*profile-name*>

Use this command to modify the performance ADSL alarm profile parameters at Near-End and Far-End.

**CLI(config profile adsl-alarm)# set** <*profile-name*> <*15min-es*> <*15min-ses*> <*15min-uas*> <*1day-es*> <*1dayses*> <*1day-uas*> [*near | far*]

Use this command to monitor the ADSL performance alarm profile information.

**CLI(config profile adsl-alarm)# show** [<*profile-name*>]

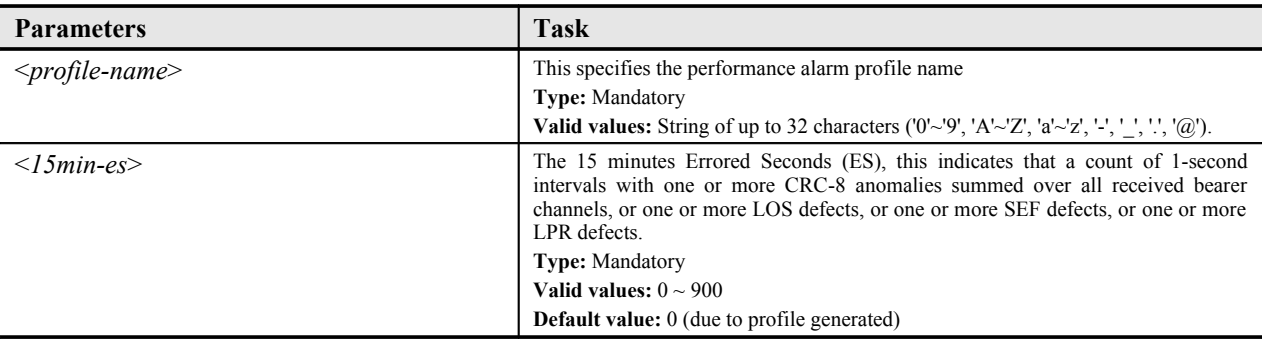

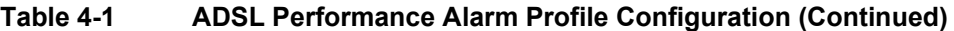

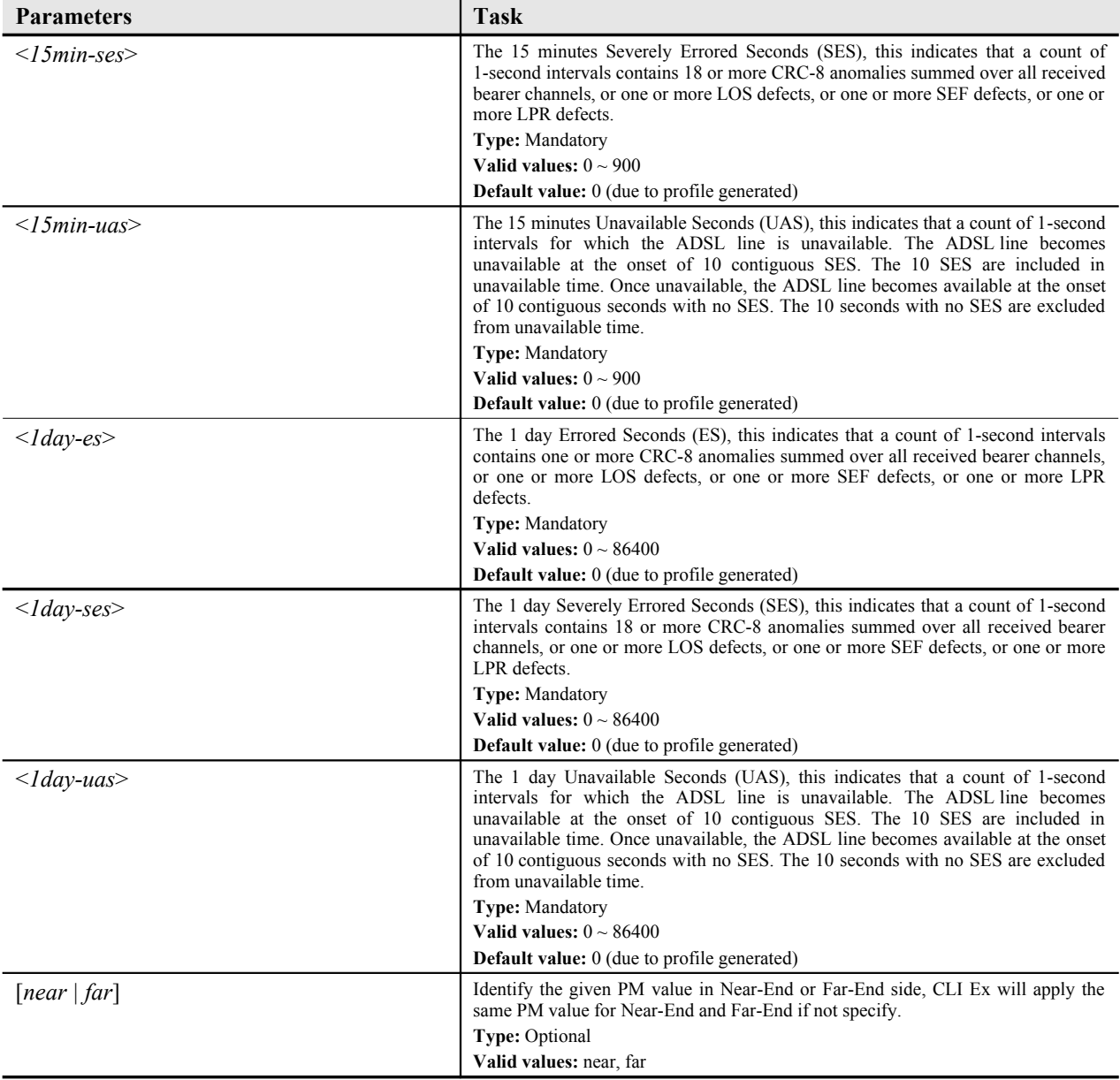

This example shows how to generate a new performance alarm profile with corresponding PM values, use "**enable**" command to activate the given profile.

## **Example 14Add a new performance alarm profile with correspond PM values**

CLI(config profile adsl-alarm)# add bank\_pm OK

CLI(config profile adsl-alarm)# set bank\_pm 10 15 20 30 40 50

OK CLI(config profile adsl-alarm)# enable bank\_pm OK CLI(config profile adsl-alarm)# show profile [bank\_pm]: enabled side-end 15min-es 15min-ses 15min-uas 1day-es 1day-ses 1day-uas -------- -------- --------- --------- ------- -------- ------- near end 10 15 20 30 40 50 far end 10 15 20 30 40 50

Attaching the performance alarm profile to the proper ADSL line port can be task at "**config port**" sub-group directory, refer to the "Chapter 5 [Configuring the ADSL Line Port"](#page-51-0).

# **Managing the SHDSL Performance Alarm Profile**

Enter to the "**config shdsl profile alarm**" sub-group directory to manage the SHDSL performance alarm profile.

CLI# config shdsl profile alarm

CLI(SHPF-ALARM)#

### **Table 4-26 SHDSL Performance Alarm Profile Configuration**

Use this command to generate a new SHDSL performance alarm profile.

**CLI(SHPF-ALARM)# add** <*profile name*>

Use this command to remove the specific SHDSL performance alarm profile.

**CLI(SHPF-ALARM)# del** <*profile name*>

Use this command to activate the specific SHDSL performance alarm profile.

**CLI(SHPF-ALARM)# enable** <*profile name*>

Use this command to deactivate the specific SHDSL performance alarm profile.

**CLI(SHPF-ALARM)# disable** <*profile name*>

Use this command to modify the SHDSL performance alarm profile parameters at Near-End.

**CLI(SHPF-ALARM)# set** <*profile name*> [**atte** <*atte*> **snr** <*snr*> **es** <*es*> **ses** <*ses*> **crc** <*crc*> **losws** <*losws*> **uas** <*usa*>]

Use this command to monitor the SHDSL performance alarm profile information.

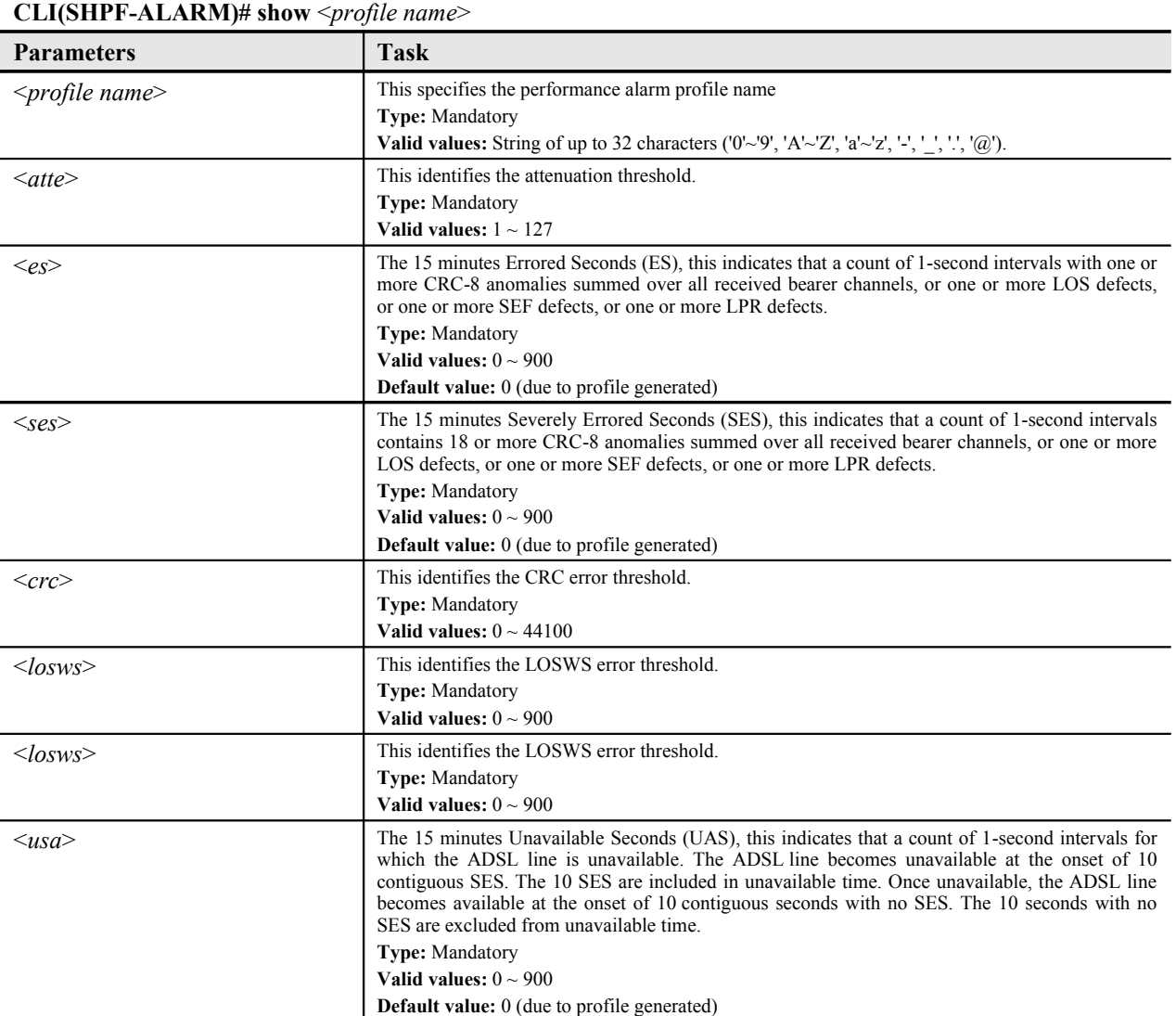

## **Managing the ADSL Port Connection Profile**

The ADSL port connection profile indicates the expected overall physical parameters of the ADSL line port. This profile describes the communication at the ADSL layer. A number of parameters will be specified such as fast/interleaved, rate adaptation mode, noise margin, power spectrum density, and transmit rate.

A profile corresponds to a particular set of parameters, and can be referenced to by separate ADSL line port.

Enter to the "**config profile adsl-conf**" sub-group directory to manage the ADSL port connection profile.

#### CLI# config profile adsl-conf

CLI(config profile adsl-conf)#

## **Table 4-27 ADSL Port Connection Profile Configuration**

Use this command to generate a new ADSL port connection profile.

**CLI(config profile adsl-conf)# add** <*profile-name*>

Use this command to remove the specific ADSL port connection profile.

**CLI(config profile adsl-conf)# del** <*profile-name*>

Use this command to activate the specific ADSL port connection profile.

**CLI(config profile adsl-conf)# enable** <*profile-name*>

Use this command to deactivate the specific ADSL port connection profile.

**CLI(config profile adsl-conf)# disable** <*profile-name*>

Use this command to modify the profile rate mode to adaptive with desired parameters.

**CLI(config profile adsl-conf)# set adaptive-rate** <*profile-name*> <*us-min-rate*> <*us-max-rate*> <*ds-min-rate*> <*ds-max-rate*>

Use this command to modify the profile rate mode to dynamic with desired parameters.

**CLI(config profile adsl-conf)# set dynamic-rate** <*profile-name*> <*us-min-rate*> <*us-max-rate*> <*ds-min-rate*> <*ds-max-rate*> <*us-down-shift*> <*us-up-shift*> <*ds-down-shift*> <*ds-up-shift*>

Use this command to modify the profile rate mode to fixed with desired parameters.

**CLI(config profile adsl-conf)# set fixed-rate** <*profile-name*> <*us-rate*> <*ds-rate*>

Use this command to modify the profile line mode to interleaved path with latency.

**CLI(config profile adsl-conf)# set line-mode** <*profile-name*> **interleave** <max-*us-latency*> <max-*ds-latency*> *<min-us-inp> <min-ds-inp>*

Use this command to modify the profile line mode to fast path.

**CLI(config profile adsl-conf)# set linemode** <*profile-name*> **fast** 

Use this command to modify the profile PSD (Power Spectrum Density) with desired parameters.

**CLI(config profile adsl-conf)# set psd** <*profile-name*> <*us-psd*> <*ds-psd*>

Use this command to modify the SNR (Signal Noise Ratio) margin of downstream.

**CLI(config profile adsl-conf)# set snr** <*profile-name*> **ds** <*target-snr-mgn*> <*min-snr-mgn*> <*max-snr-mgn*>

Use this command to modify the SNR (Signal Noise Ratio) margin of upstream.

**CLI(config profile adsl-conf)# set snr** <*profile-name*> **us** <*target-snr-mgn*> <*min-snr-mgn*> <*max-snr-mgn*>

Use this command to modify the downstream shelf SNR margin due to dynamic rate mode.

**CLI(config profile adsl-conf)# set shift-snr** <*profile-name*> **ds** <*down-shift-snr*> <*up-shift-snr*>

Use this command to modify the upstream shelf SNR margin due to dynamic rate mode.

Use this command to generate a new ADSL port connection profile.

**CLI(config profile adsl-conf)# add** <*profile-name*>

Use this command to remove the specific ADSL port connection profile.

**CLI(config profile adsl-conf)# del** <*profile-name*>

Use this command to activate the specific ADSL port connection profile.

**CLI(config profile adsl-conf)# enable** <*profile-name*>

Use this command to deactivate the specific ADSL port connection profile.

**CLI(config profile adsl-conf)# disable** <*profile-name*>

**CLI(config profile adsl-conf)# set shift-snr** <*profile-name*> **us** <*down-shift-snr*> <*up-shift-snr*>

Use this command to modify the ADSL2/ADSL2+ power management for L2 state.

**CLI(config profile adsl-conf)# set pwr-mgt** <*profile-name*> **l2** <*mode*> <l2-*min-rate*> <l2-*max-rate*> <*l2-lowrate-time*> <*l0-time*>

Use this command to modify the ADSL2/ADSL2+ power management for L3 state.

**CLI(config profile adsl-conf)# set pwr-mgt** <*profile-name*> **l3** *<denied | accepted>*

Use this command to monitor the ADSL port connection profile information.

**CLI(config profile adsl-conf)# show** [<*profile-name*>]

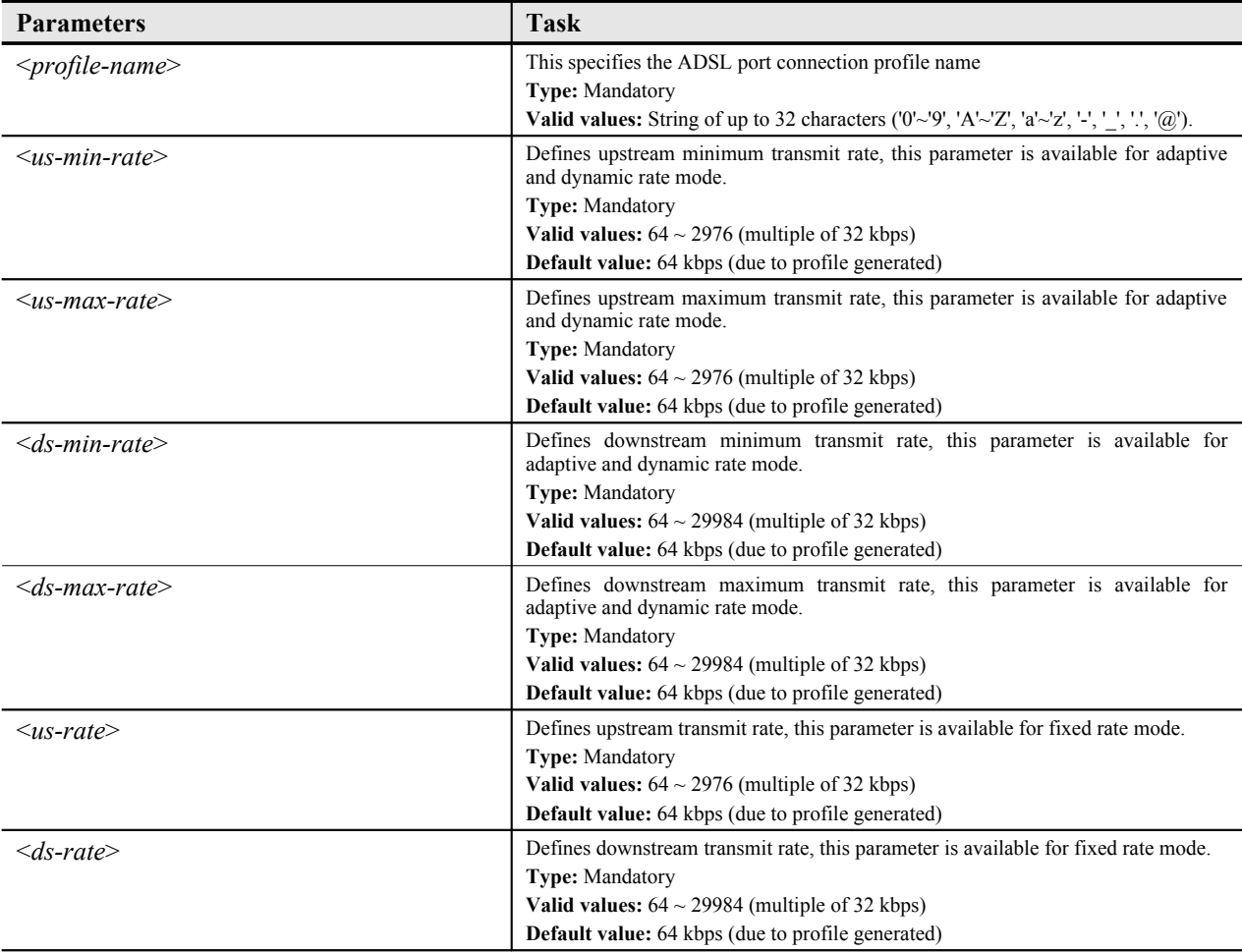

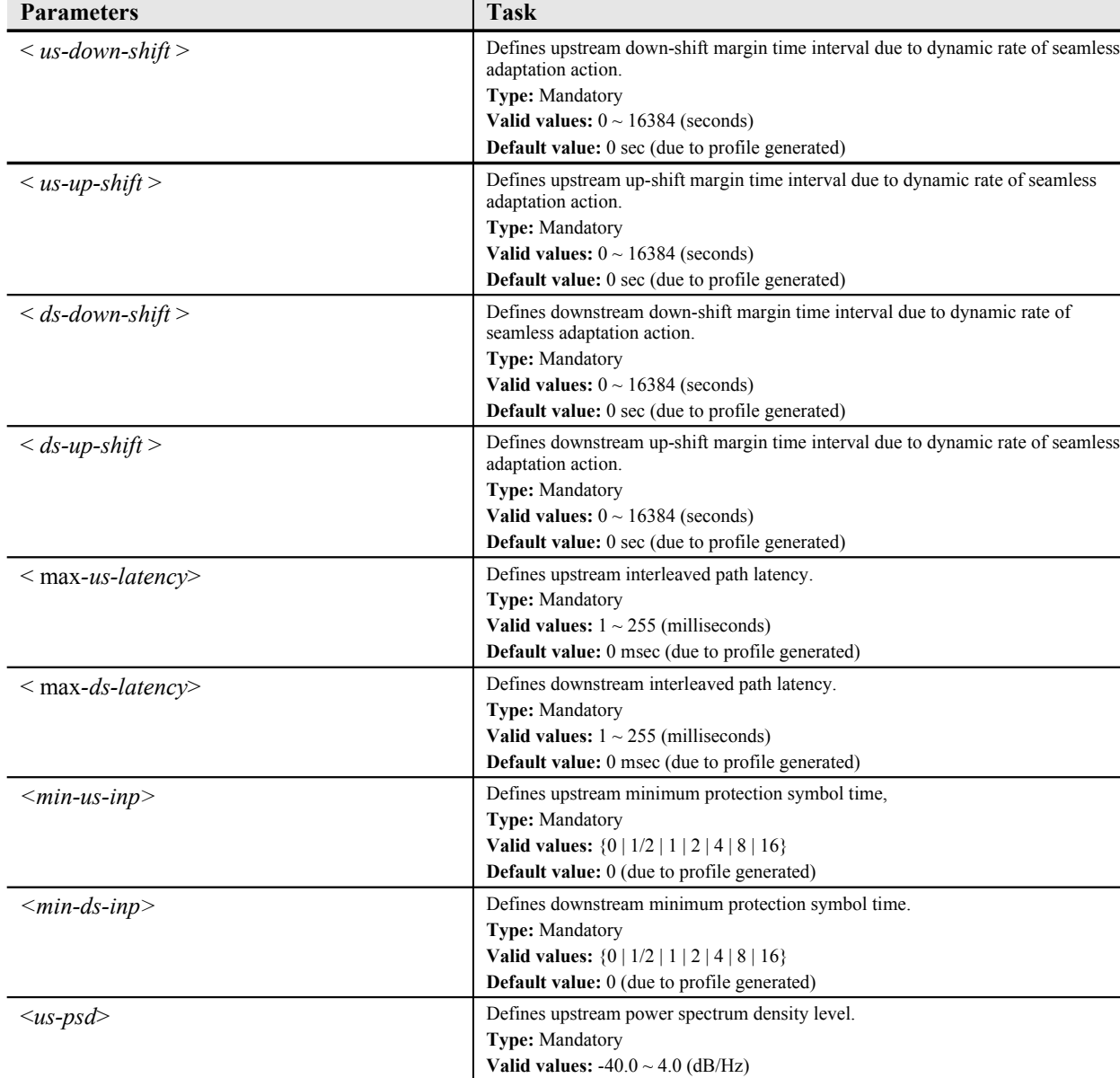

<*ds-psd*> Defines downstream power spectrum density level.

<*target-snr-mgn*> Defines target SNR margin for upstream or downstream signal.

<*min-snr-mgn*> Defines minimum SNR margin for upstream or downstream signal.

<*max-snr-mgn*> Defines maximum SNR margin for upstream or downstream signal. **Type:** Mandatory

**Type:** Mandatory

**Type:** Mandatory

**Type:** Mandatory

**Valid values:** -40.0 ~ 4.0 (dB/Hz)

**Valid values:** 0.0 ~ 31.0 (dBm)

**Valid values:** 0.0 ~ 31.0 (dBm)

**Valid values:** 0.0 ~ 31.0 (dBm)

**Default value:** 0 dB/Hz (due to profile generated)

**Default value:** 1.0 dB/Hz (due to profile generated)

**Default value:** 6.0 dBm (due to profile generated)

**Default value:** 0 dBm (due to profile generated)

**Default value:** 31.0 dBm (due to profile generated)

**Table 4-3 ADSL Port Connection Profile Configuration (Continued)**

| <b>Parameters</b>                      | <b>Task</b>                                                      |
|----------------------------------------|------------------------------------------------------------------|
| <down-shift-snr></down-shift-snr>      | Defines down-shift SNR margin for upstream or downstream signal. |
|                                        | Type: Mandatory<br>Valid values: $0.0 \sim 31.0$ (dBm)           |
|                                        | Default value: 0 dBm (due to profile generated)                  |
|                                        | Defines up-shift SNR margin for upstream or downstream signal.   |
| $<\!\!up\text{-}shift\text{-}snr\!\!>$ | Type: Mandatory                                                  |
|                                        | Valid values: $0.0 \sim 31.0$ (dBm)                              |
|                                        | <b>Default value:</b> 0 dBm (due to profile generated)           |
| $\leq$ mode $\geq$                     | Defines power management mode                                    |
|                                        | Type: Mandatory                                                  |
|                                        | Valid values: {automatic   manual}                               |
|                                        | Default value: manual                                            |
| $<$ 12-min-rate>                       | Defines minimum and low-bound for L2 state in 32 kbps steps.     |
|                                        | <b>Type: Mandatory</b>                                           |
|                                        | Valid values: $32 \sim 29984$ kbps                               |
|                                        | Default value: 64 kbps                                           |
| $< 12$ -max-rate>                      | Defines maximum data rate for L2 state in 32 kbps steps.         |
|                                        | Type: Mandatory                                                  |
|                                        | Valid values: $32 \sim 29984$ kbps                               |
|                                        | Default value: 29984 kbps                                        |
| $\langle$ l2-low-rate-time>            | Defines continuous time (sec.) of rate lower than L2 low-bound   |
|                                        | <b>Type: Mandatory</b>                                           |
|                                        | Valid values: $0 \sim 65535$ seconds                             |
|                                        | Default value: 300 seconds                                       |
| $<$ l $0$ -time $>$                    | Defines minimum time (sec.) in L0 state to check L2 criteria     |
|                                        | <b>Type: Mandatory</b>                                           |
|                                        | Valid values: $0 \sim 65535$ seconds                             |
|                                        | Default value: 900 seconds                                       |
| <denied accepted=""  =""></denied>     | Defines the IP-DSLAM to allow L3 command from CPE site or not.   |
|                                        | <b>Type:</b> Mandatory                                           |
|                                        | Valid values: {denied   accepted}                                |
|                                        | Default value: accepted                                          |

**Table 4-3 ADSL Port Connection Profile Configuration (Continued)**

This example shows how to generate a new ADSL port connection profile with desired parameters, use "**enable**" command to activate the given profile.

## **Example 15Add a new ADSL port connection profile with desired values**

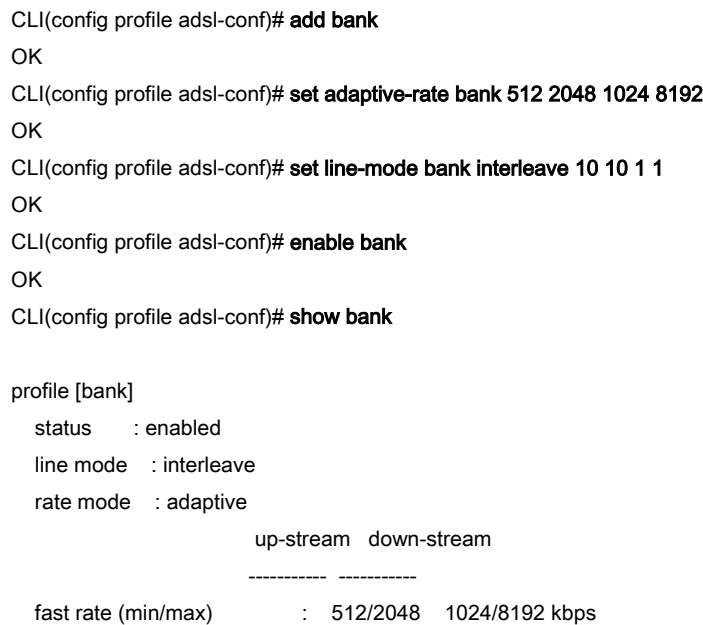

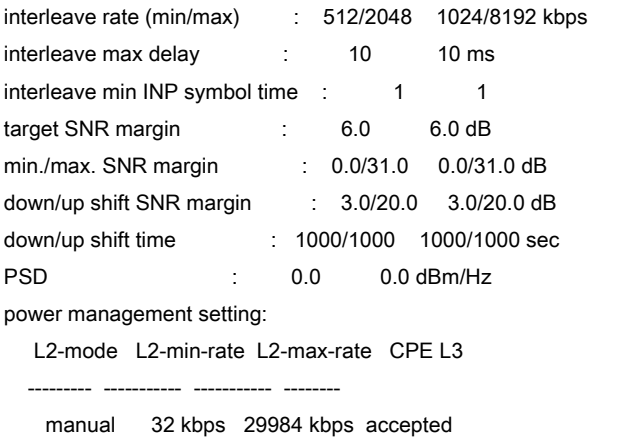

Attaching the ADSL port connection profile to the proper ADSL line port can be task at "**config port**" sub-group directory, refer to the "*Chapter 5 [Configuring the ADSL Line Port](#page-51-0)*".

## **Managing the SHDSL Port Connection Profile**

Enter to the "**config shdsl profile conf**" sub-group directory to manage the SHDSL port connection profile.

CLI# config shdsl profile conf

CLI(SHPF-CFG)#

## <span id="page-44-0"></span>**Table 4-28 SDSL Port Connection Profile Configuration**

Use this command to generate a new SHDSL port connection profile.

**CLI(SHPF-CFG)# add** <*profile-name*>

Use this command to remove the specific SHDSL port connection profile.

**CLI(SHPF-CFG)# del** <*profile-name*>

Use this command to activate the specific SHDSL port connection profile.

**CLI(SHPF-CFG)# enable** <*profile-name*>

Use this command to deactivate the specific SHDSL port connection profile.

**CLI(SHPF-CFG)# disable** <*profile-name*>

Use this command to modify the profile rate mode to adaptive with desired parameters.

**CLI(SHPF-CFG)# set** <*profile-name*> [**minrate** <*minrate*> **maxrate** <*maxrate*> **psd** <*psd*> **transmission** <*transmission*> **downcurrentsnr** <*downcurrentsnr*> **downworstsnr** <*downworstsnr*> **upcurrentsnr** <*upcurrentsnr*> **upworstsnr** <*upworstsnr*> **usedsnr** <*usedsnr*> **lineprobe** <*lineprobe*>]

Use this command to monitor the SHDSL port connection profile information.

**CLI(SHPF-CFG)# show** [<*profile name*>]

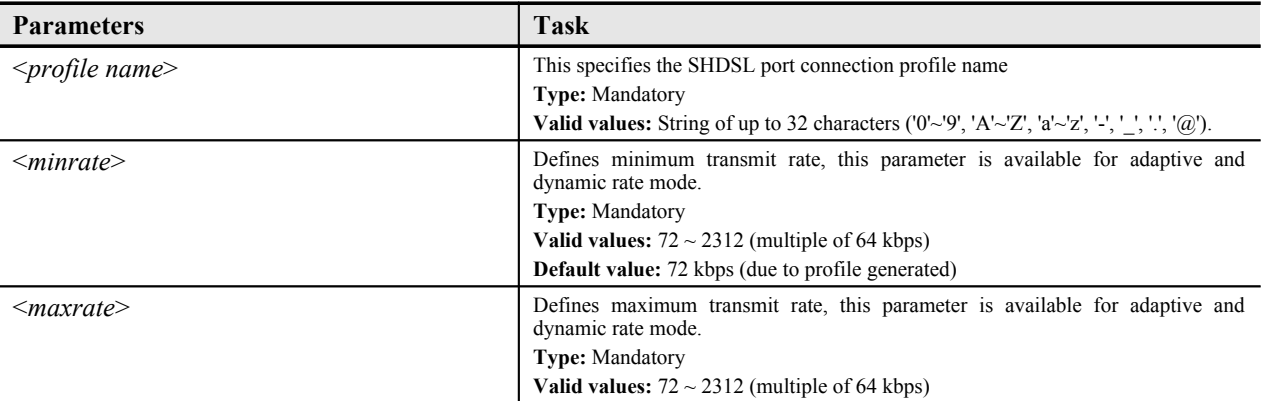

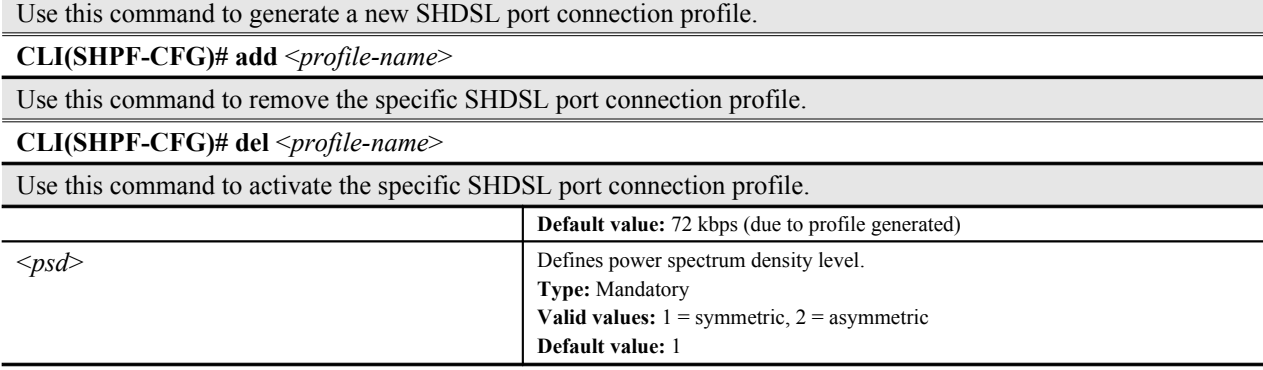

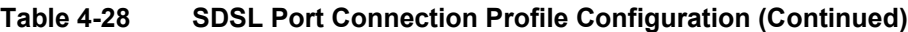

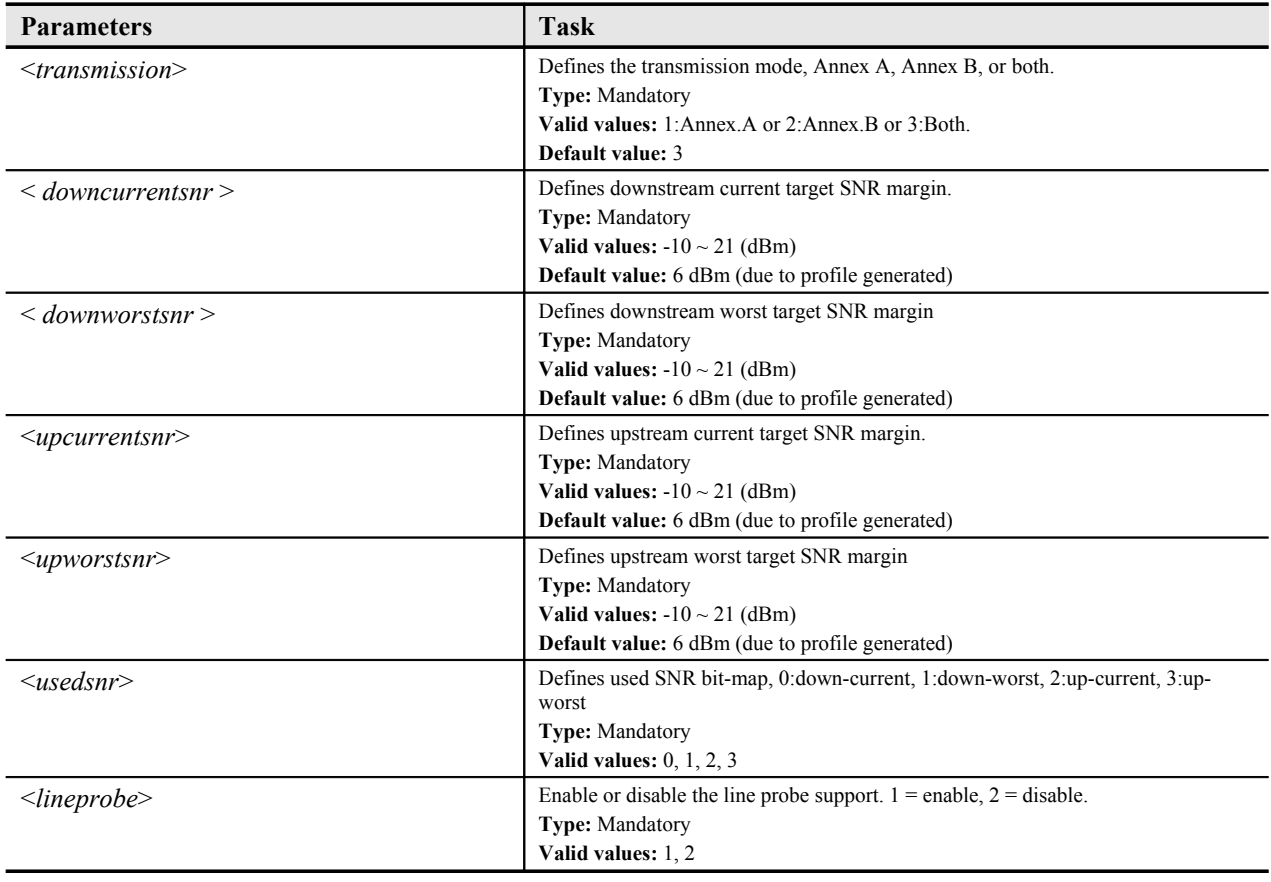

# **Managing the IP Traffic Profile**

The IP traffic profile configure the bandwidth of subscriber connection traffic, you can manage the upstream rate and downstream rate, respectively. Once the stream rate defined, the subscriber traffic gets limited, moreover, the priority options provides efficiency of traffic forwarding due to congestion.

Enter to the "**config profile ip-traffic**" sub-group directory to manage the IP traffic profile.

CLI# config profile ip-traffic

CLI(config profile ip-traffic)#

## **Table 4-29 IP Traffic Profile Configuration**

Use this command to generate a new IP traffic profile.

**CLI(config profile ip-traffic)# add** <*name*>

Use this command to remove a new IP traffic profile.

**CLI(config profile ip-traffic)# del** <*name*>

Use this command to configure the rate limit of specific IP traffic profile.

**CLI(config profile ip-traffic)# set** <*name*> <*us-rate-limit*> <*ds-rate*> <*ds-priority*> *<bcast-filter>*

Use this command to display the IP traffic profile information.

#### **CLI(config profile ip-traffic)# show**

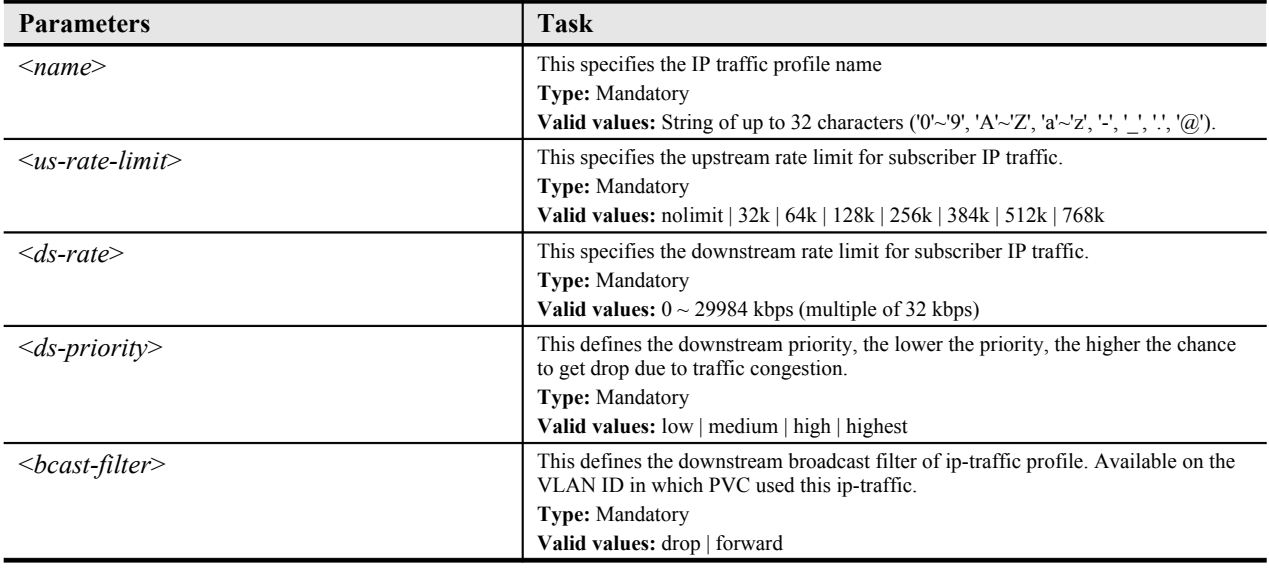

## **Managing the Traffic Policing Profile**

According to SLA (Service Level Aggrements) between subscribers and ISP, the edge network equipment marks subscriber's traffic with different service level. The traffic policing profile serves to keep the rule to re-mark the subscriber's upstream traffic with designated DSCP values. The traffic policing profile is design to police on the unicast connection for user's upstream traffic; once it is created you can apply it to distinct xDSL line interfaces (see Chapter 5 [Configuring the ADSL Line Port](#page-51-0)).

The CIR(Commit Information Rate) define the upstream rate police to be forwarded. The Action defines action (either DSCP replacement or no action) applied to the traffic over CIR.

Enter to the "**config profile metering"** sub-group directory to manage the traffic policing profile.

#### CLI# config profile metering

CLI(config profile metering)#

## **Table 4-30 Traffic Policing Profile Configuration**

Use this command to generate a new traffic policing profile.

**CLI(config profile metering)# add** <*profile-name*>

Use this command to remove the specific traffic policing profile.

**CLI(config profile metering)# del** <*profile-name*>

Use this command to modify the traffic policing profile and it desired parameters.

**CLI(config profile metering)# set** <*profile-name*> <*cir*> <*action*>

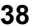

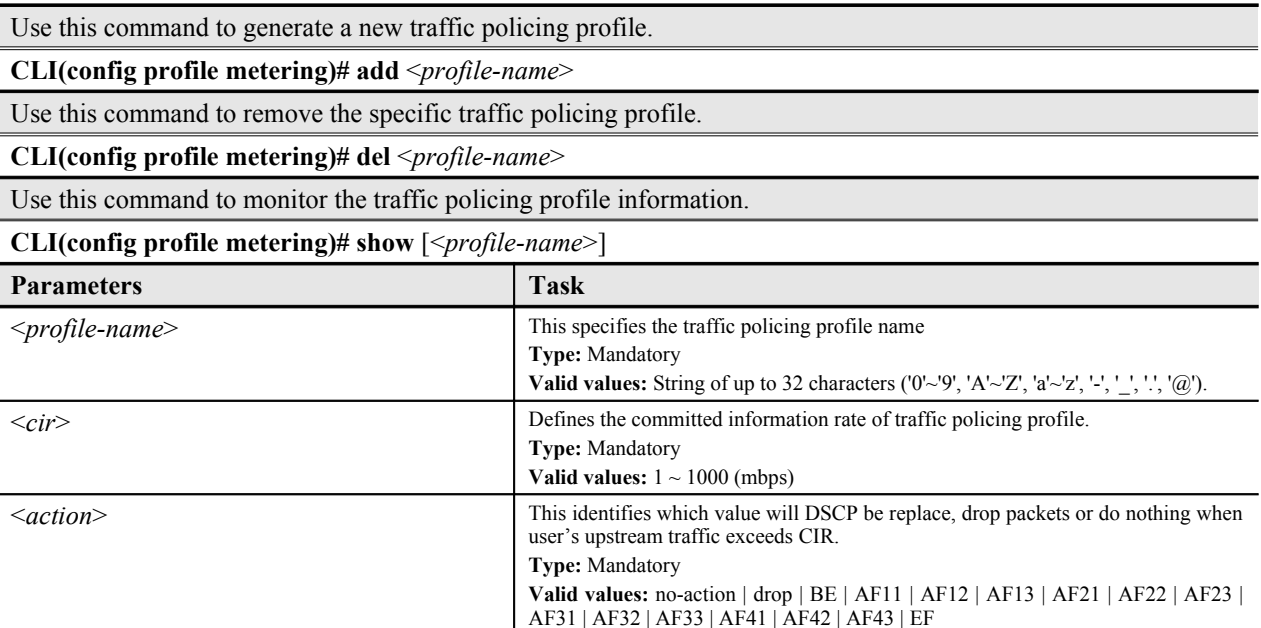

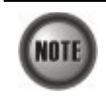

The Service Type Control shall be enabled when Traffic Policing Profile is assign to xDSL subscribers (refer to Chapter 5 [Configuring the ADSL Line Port\)](#page-51-0).

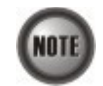

Please refer to [Figure 8-5](#page-82-0) for more details of Differentiated Service Code Point.

# **Managing the Multicast Service Profile**

The multicast service profile embraces a number of multicast channel profiles. The multicast channel profile controls transmission rate and priority of multicast stream. Multicast channel uses class D addressing, which is a special form of the IP address designed for multicasting.

## **Multicast Channel Profile Setting**

The multicast channel profile is the connection link base, configure on single channel (multicast class D IP address) to define the bandwidth (rate) and priority level.

Enter to the "**config profile mcast**" sub-group directory to manage the multicast channel profile.

#### CLI# config profile mcast

CLI(config profile mcast)#

## **Table 4-31 Multicast Channel Profile Configuration**

Use this command to generate a new multicast group profile.

**CLI(config profile mcast)# add** <*profile-name*>

Use this command to remove the specific multicast group profile.

**CLI(config profile mcast)# del** <*profile-name*>

Use this command to activate the specific multicast group profile.

**CLI(config profile mcast)# enable** <*profile-name*>

Use this command to deactivate the specific multicast group profile.

**CLI(config profile mcast)# disable** <*profile-name*>

Use this command to generate a new multicast group profile.

**CLI(config profile mcast)# add** <*profile-name*>

Use this command to remove the specific multicast group profile.

**CLI(config profile mcast)# del** <*profile-name*>

Use this command to activate the specific multicast group profile.

Use this command to modify the profile multicast group member and it desired parameters.

**CLI(config profile mcast)# set** <*profile-name*> <*group-ip*> <*rate*> {*low | medium | high | highest*}

Use this command to monitor the multicast group profile information.

**CLI(config profile mcast)# show** [<*profile-name*>]

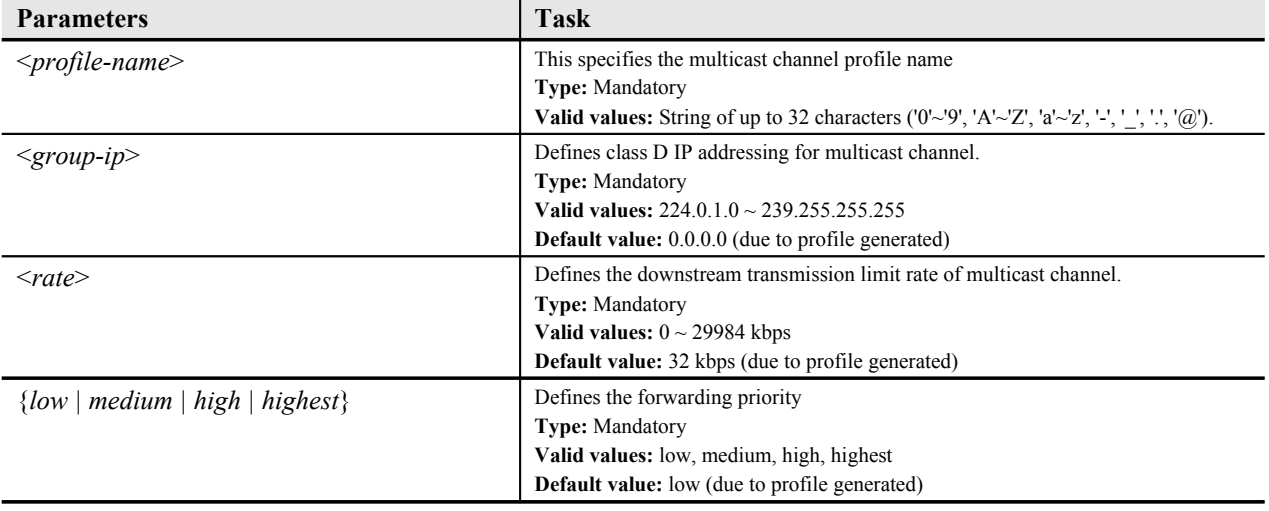

## **Multicast Service Profile Setting**

The multicast service profile is a program list base, you can wrapped a sets of multicast channel profile to become a service program.

Attaching the multicast profile to the proper ADSL line port can be task at "**config mcau**" subgroup directory, refer to the "Chapter 7 [Configuring the Multicast Services"](#page-65-0).

Enter to the "**config profile mservice**" sub-group directory to manage the multicast service profile.

#### CLI# config profile mservice

CLI(config profile mservice)#

## **Table 4-32 Multicast Service Profile Configuration**

Use this command to generate a new multicast service profile.

**CLI(config profile mservice)# add** <*service-name*>

Use this command to remove the specific multicast service profile.

**CLI(config profile mservice)# del** <*service-name*>

Use this command to add the multicast channel profile into specific multicast service profile.

**CLI(config profile mservice)# subscribe** <*service-name*> <*profile-list*>

Use this command to remove the multicast channel profile from specific multicast service profile.

**CLI(config profile mservice)# cancel** <*service-name*> <*profile-list*>

Use this command to monitor the multicast service profile information.

**CLI(config profile mservice)# show**

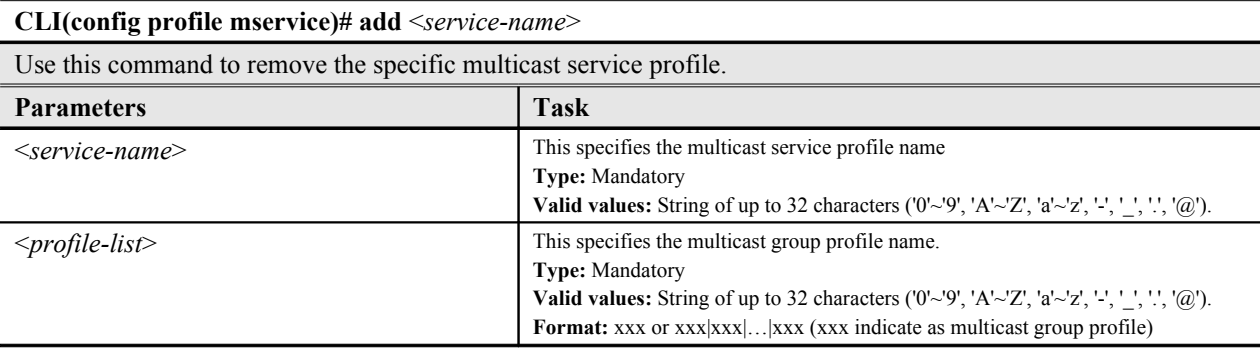

Use this command to generate a new multicast service profile.

This example shows how to generate a new multicast channel profile with desired parameters, use "enable" command to activate the given profile.

## **Example 16Create a new multicast channel profile with desired values**

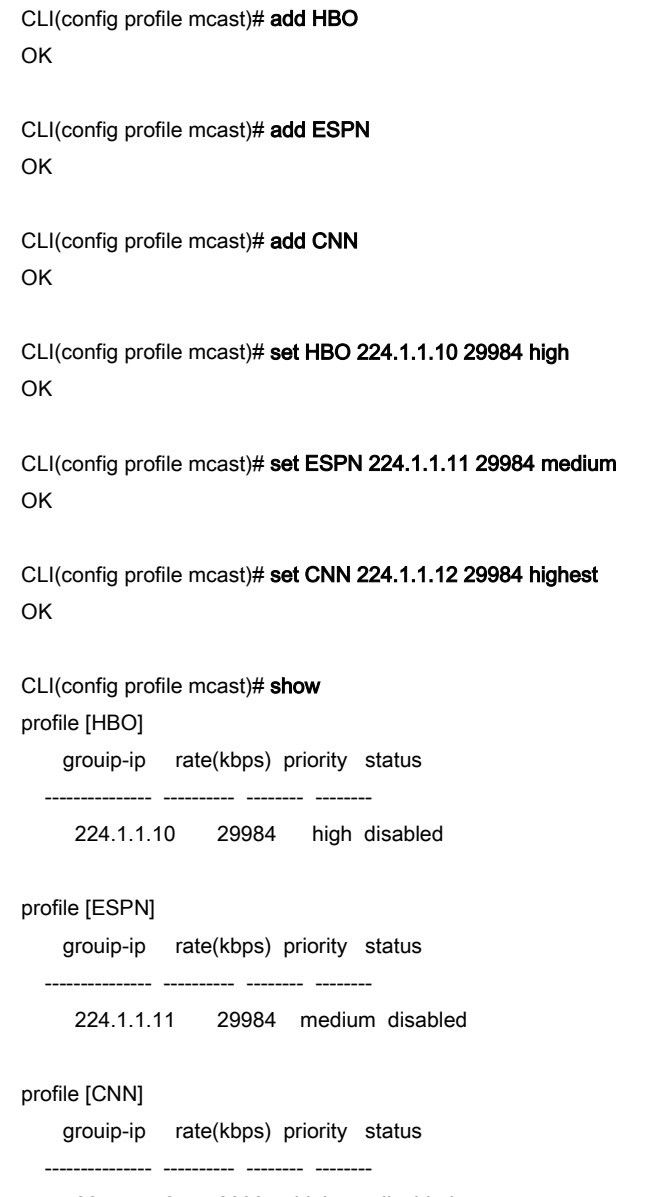

224.1.1.12 29984 highest disabled

The below example shown how to subscribe (wrap) the created multicast channel profile into a complete service program.

## **Example 17Subscribe a sets of multicast channel into service profile**

CLI(config profile mservice)# add program-1 OK CLI(config profile mservice)# subscribe program-1 HBO|ESPN OK CLI(config profile mservice)# add program-2 OK CLI(config profile mservice)# subscribe program-2 HBO|ESPN|CNN OK CLI(config profile mservice)# show Profile [program-1] Mcast Profile: "HBO", "ESPN", Profile [program-2]

Mcast Profile: "HBO", "ESPN", "CNN",

# **Chapter 5Managing the Subscriber Interface**

This chapter describes how to apply the relative profile to Subscriber interface.

This chapter contains the following sections:

- Configuring the ADSL Line Port
- Monitoring the ADSL Connection Status
- Configuring the SHDSL Line Port
- Monitoring the SHDSL Connection Status
- Subscriber Interface Administrating

# <span id="page-51-0"></span>**Configuring the ADSL Line Port**

The ADSL port connection profile is independent and irrelative with other ADSL port interface. Configuration takes effect on specific port only.

Enter to the "**config port**" sub-group directory to configure the relative profile on the ADSL line port.

CLI# config port

CLI(config port)#

## **Table 5-33 ADSL Port Interface Configuration**

Use this command to apply the PM alarm profile to specific ADSL line port. **CLI(config port)# set adsl-alarm-profile** <*port-range*> <*name*> Use this command to apply port connection profile to specific ADSL line port. **CLI(config port)# set adsl-conf-profile** <*port-range*> <*name*> Use this command to force the ADSL2/ADSL2+ power management status. (manual mode only) **CLI(config port)# set adsl-pwr-mgt** <*port-range*> <*pwr-state*> Use this command to apply the traffic policing profile to specific ADSL line port. **CLI(config port)# set metering** <*port-range*> <*name*> Use this command to apply a remote ID to specific xDSL line port. **CLI(config port)# set remote-id** <*port-range*> <*idstring*> Use this command to remove the remote ID from specific subscriber port. **CLI(config port)# clean remote-id** <*port-range*> Use this command to remove traffic policing profile from specific subscriber port. **CLI(config port)# clean metering** <*port-range*> Use this command to remove the PM alarm profile from specific subscriber port. **CLI(config port)# clean alarm-profile** <*port-range*> Use this command to viewing the ADSL line port operation status. **CLI(config port)# show** <*port-range*>

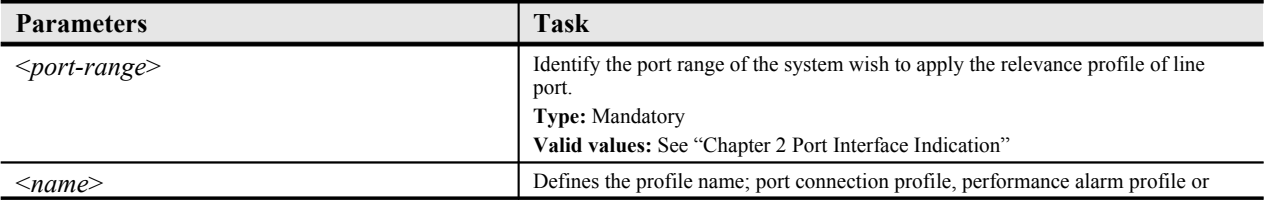

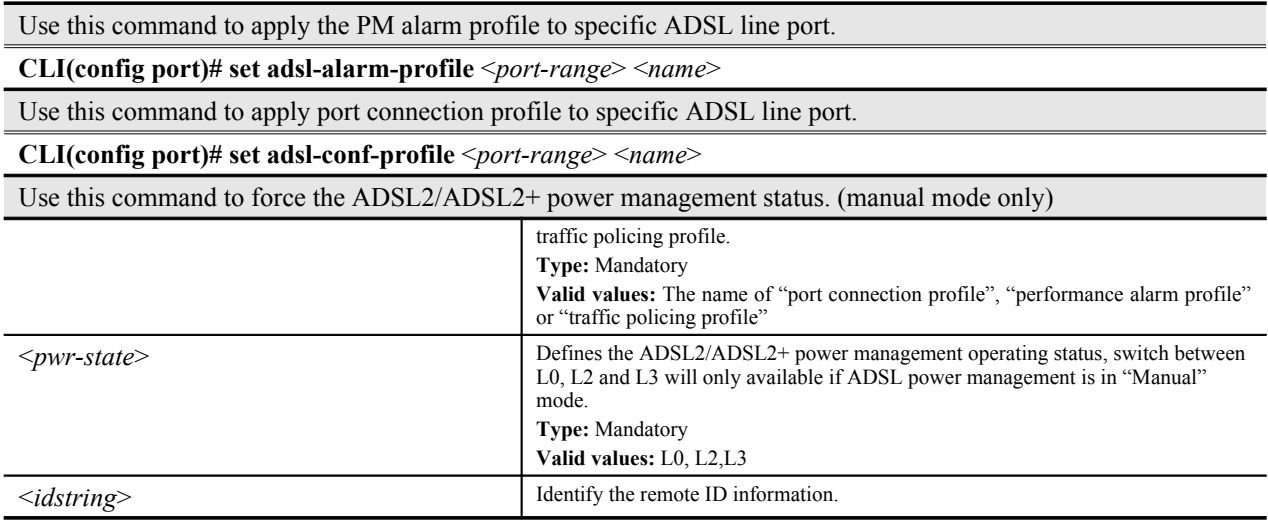

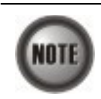

The Service Type Control shall be enabled when Traffic Policing Profile is assign to xDSL subscribers (refer to Chapter 8 [Card Module Operations\)](#page-77-0).

#### **Example 18Apply the profile to the specify of ADSL line port**

```
CLI(config port)# set adsl-conf-profile 1.1.1 bank
OK
CLI(config port)# set adsl-alarm-profile 1.1.1 high-threshold
OK
CLI(config port)# set remote-id 1.1.1 1234
OK
CLI(config port)# set metering 1.1.1 policing-1
OK
CLI(config port)# show 1.1.1
port: 1.1.1
  admin status : enabled
  oper status : down
  cfg. profile : "bank"
  alarm profile : "high-threshold"
  traffic policing : "policing-1"
  circuit ID : "IP_DSLAM-100.168.3.97-00:00:00:00:00:00 atm 1/1:0.0"
  remote ID : "1234"
  power state : L0
  CPE wireless : admin(disabled); oper(disabled)
```
## **Monitoring the ADSL Connection Status**

Enter to the "**status**" group directory to monitoring the ADSL line port connection status.

CLI# status CLI(STATUS)#

**DAS4192 IP-DSLAM System Configuration Guide**

| Use this command to viewing the ADSL line port connection status.                          |                                                                                                    |
|--------------------------------------------------------------------------------------------|----------------------------------------------------------------------------------------------------|
| <b>CLI(STATUS)#</b> port show $\leq$ <i>port-range&gt;</i> [ <i>phy</i>   <i>channel</i> ] |                                                                                                    |
| <b>Parameters</b>                                                                          | <b>Task</b>                                                                                                    |
| $\leq$ port-range $\geq$                                                                   | Identify the port range of the system wish to view the status of line port.<br><b>Type:</b> Mandatory<br>Valid values: See "Chapter 2 Port Interface Indication" |
| [phy   channel]                                                                            | Defines the status of physical status or channel status, show both if not specify.<br><b>Type: Optional</b><br>Valid values: phy, channel                        |

**Table 5-34 ADSL Connection Status Monitor**

## **Example 19Display the ADSL Connection Status**

## CLI(STATUS)# port show 1.1.1

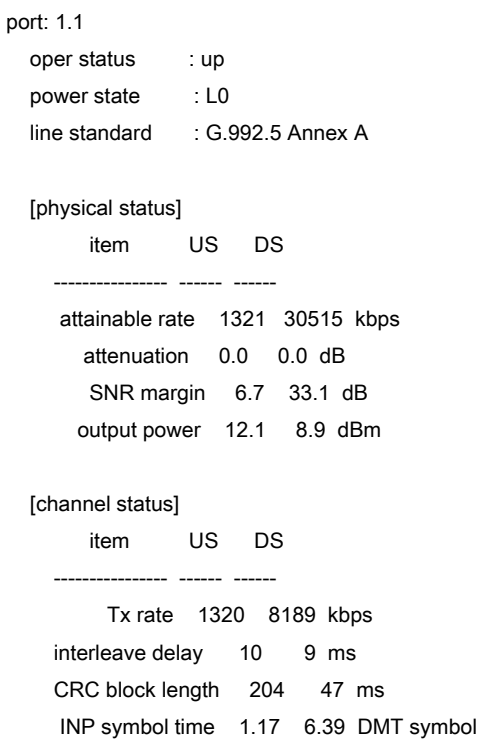

# **Configuring the SHDSL Line Port**

Enter to the "**config shdsl**" sub-group directory to configure the relative profile on the SHDSL line port.

CLI# config shdsl

CLI(SHDSL)#

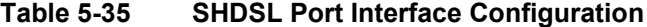

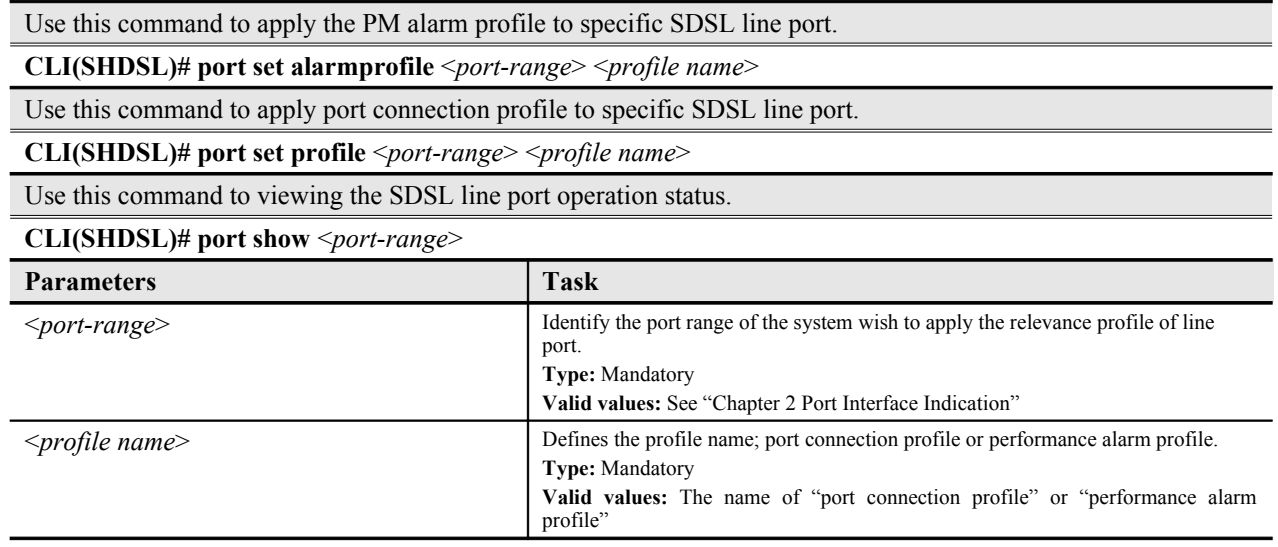

## **Monitoring the SHDSL Connection Status**

Enter to the "**status shdsl**" group directory to monitoring the SHDSL line port connection status.

CLI# status shdsl

CLI(SHDSL)#

## **Table 5-36 ADSL Connection Status Monitor**

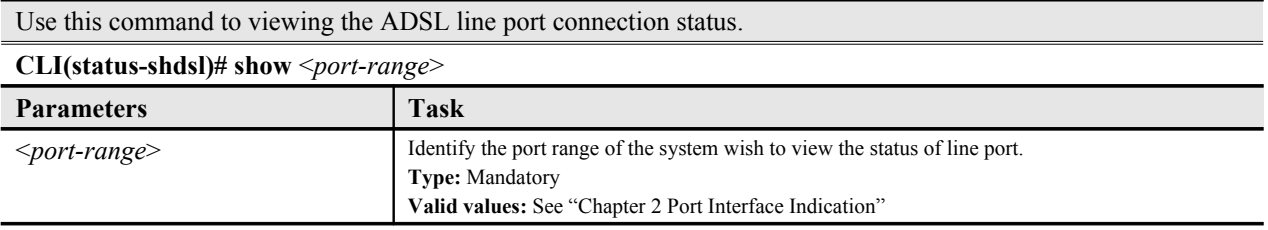

# **Subscriber Interface Administrating**

Enter to the "**config port**" sub-group directory to administrating the ADSL line port. Enter to the "config shdsl" sub-group directory to administrating the SHDSL line port.

## CLI# config port

CLI(PORT)#

CLI# config shdsl

CLI(SHDSL)#

## **Table 5-37 ADSL Services Administration**

Use this command to activate the subscriber service of ADSL line port.

**CLI(config port)# enable** <*port-range*>

Use this command to deactivate the subscriber service of ADSL line port.

**CLI(config port)# disable** <*port-range*>

Use this command to activate the subscriber service of SHDSL line port.

**CLI(SHDSL)# port enable** <*port-range*>

Use this command to deactivate the subscriber service of SHDSL line port.

**CLI(SHDSL)# port disable** <*port-range*>

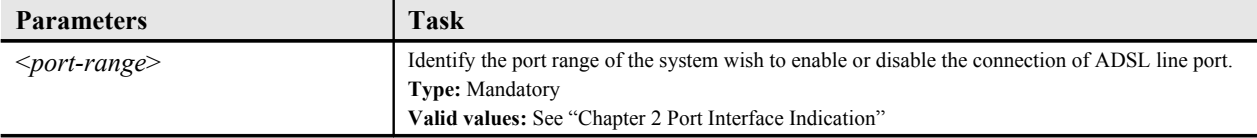

## **Example 20Administrating the connection of ADSL line port**

CLI(config port)# enable 1.1.2 OK CLI(config port)# disable 1.1.2 OK CLI(SHDSL)# port enable 1.4.1 OK

CLI(SHDSL)# port disable 1.4.1 OK

# **Chapter 6Managing the Network Interface**

This chapter describes how to configure the Network interface in various network topologies.

This chapter contains the following sections:

- Configuring the Subtending
- Configuring the RSTP
- Configuring the LACP
- Network Interface Administrating

# **Configuring the Subtending**

The subtending feature provides a mechanism to link a number of NE (IP-DSLAM) into one network trunk port. You can link up the DAS4192, DAS4672 IP-DSLAM chassis through their GE interface.

In a subtended configuration, each chassis is connected by its GE interface to the NC card of the chassis above it, in the subtending hierarchy, or, if it is at the top of the hierarchy, to the network trunk.

The NC card DAS-4192-10 of DAS4192 fixed the GE1 to be Trunk port, and GE2 to be subtend port if subtending function is enable, the parent chassis considers subtended IP-DSLAM management and data traffics to be a transparent network.

### **Subtending Topology**

There is one subtending topology that you can create with the DAS-4192-10 NC card, a daisychain, where only one chassis is connected to the parent chassis at a time. [Figure 6-2](#page-57-0) shows a daisy chain subtending topology.

### <span id="page-57-0"></span>**Figure 6-2 Daisy-Chain Topology for DAS-4192-10 NC Card**

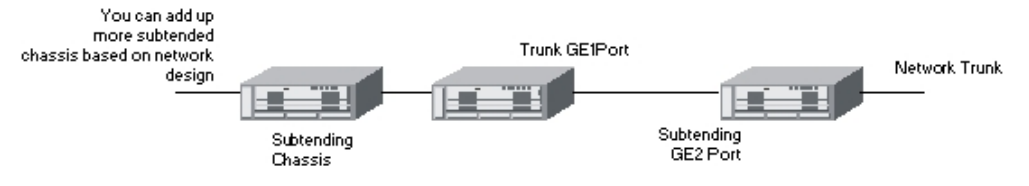

Enter to the "**config**" group directory to manage the subtending function.

#### CLI# config

CLI(config)#

## **Table 6-38 Subtending Configuration**

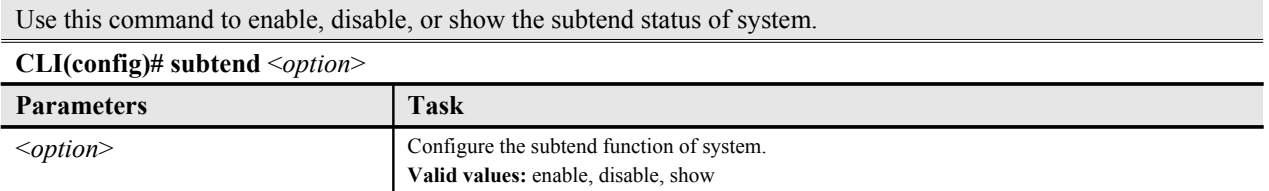

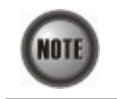

RSTP and LACP can not work with subtending at the same time.

# **Configuring the RSTP**

The RSTP IEEE 802.1w takes advantage of point-to-point wiring and provides rapid convergence of the spanning tree. Reconfiguration of the spanning tree can occur in less than 1 second (in contrast to 50 seconds with the IEEE 802.1d spanning tree), which is critical for networks carrying delay-sensitive traffic such as voice and video, DAS4192 support both RSTP and STP protocols in its 2 ports of GE Network interface.

### **Port Roles and the RSTP Topology**

The RSTP provides rapid convergence of the spanning tree by assigning port roles and by determining the active topology. The RSTP builds upon the IEEE 802.1d STP to select the switch with the highest switch priority (lowest numerical priority value) as the root bridge. DAS4192 IP-DSLAM with RSTP/STP assigns one of their Network interface roles to individual ports as below:

- Root port Provides the best path (lowest cost) when the switch forwards packets to the root switch.
- Designated port Connects to the designated switch, which incurs the lowest path cost when forwarding packets from that LAN to the root switch. The port through which the designated switch is attached to the LAN is called the designated port.
- Alternate port An alternate port is a port blocked by receiving more BPDUs form another bridge.
- Backup port A backup port is a port blocked by receiving more useful BPDUs from the same bridge it is on.

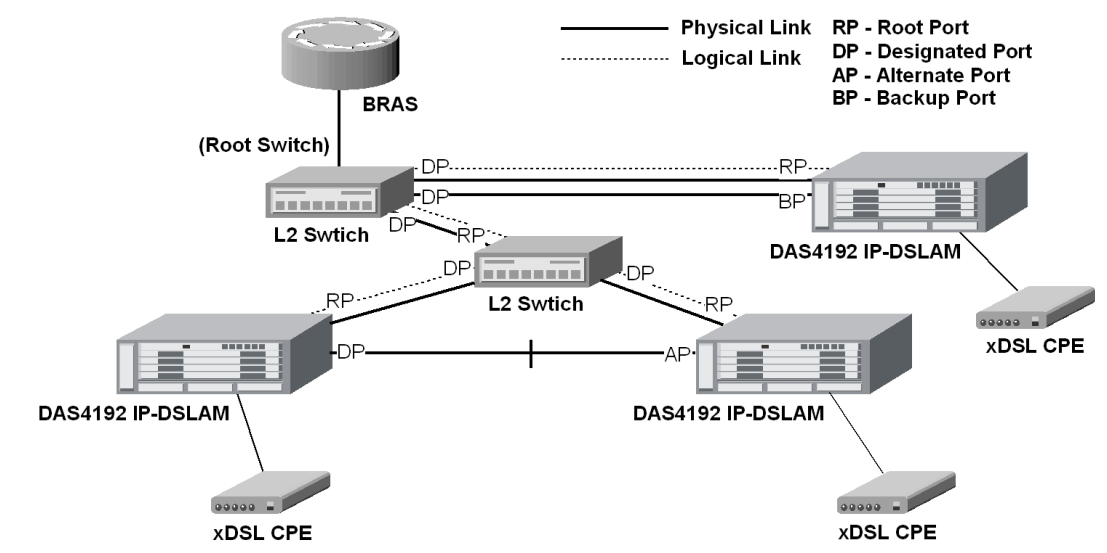

**Figure 6-3 Spanning Tree Active Topology**

Enter to the "**rstp**" sub-group directory to manage the RSTP function.

CLI# config rstp

CLI(RSTP)#

## **Table 6-39 RSTP Switch Configuration**

Use this command to enable the RSTP function.

## **CLI(RSTP)# enable**

Use this command to disable the RSTP function.

#### **CLI(RSTP)# disable**

Use this command to specify the version, RSTP or STP compatible.

**CLI(RSTP)# set forceversion** <*protocol*>

Use this command to configure the forwarding-delay for all RSTP instance.

**CLI(RSTP)# set forwarddelay** <*delay-sec*>

Use this command to configure the interval between the generations of configuration messages by the root switch by changing the hello time.

**CLI(RSTP)# set hellowtime** <*hello-sec*>

Use this command to configure the maximum-aging time for all RSTP instance.

#### **CLI(RSTP)# set maxage** <*aging-sec*>

Use this command to Configure the switch priority and make it more likely that the switch will be chosen as the root switch.

**CLI(RSTP)# set priority** <*priority-value*>

Use this command to configure the Tx hold count for all RSTP instance.

**CLI(RSTP)# set txholdcount** <*count*>

Use this command to viewing the RSTP bridge information.

#### **CLI(RSTP)# show bridge**

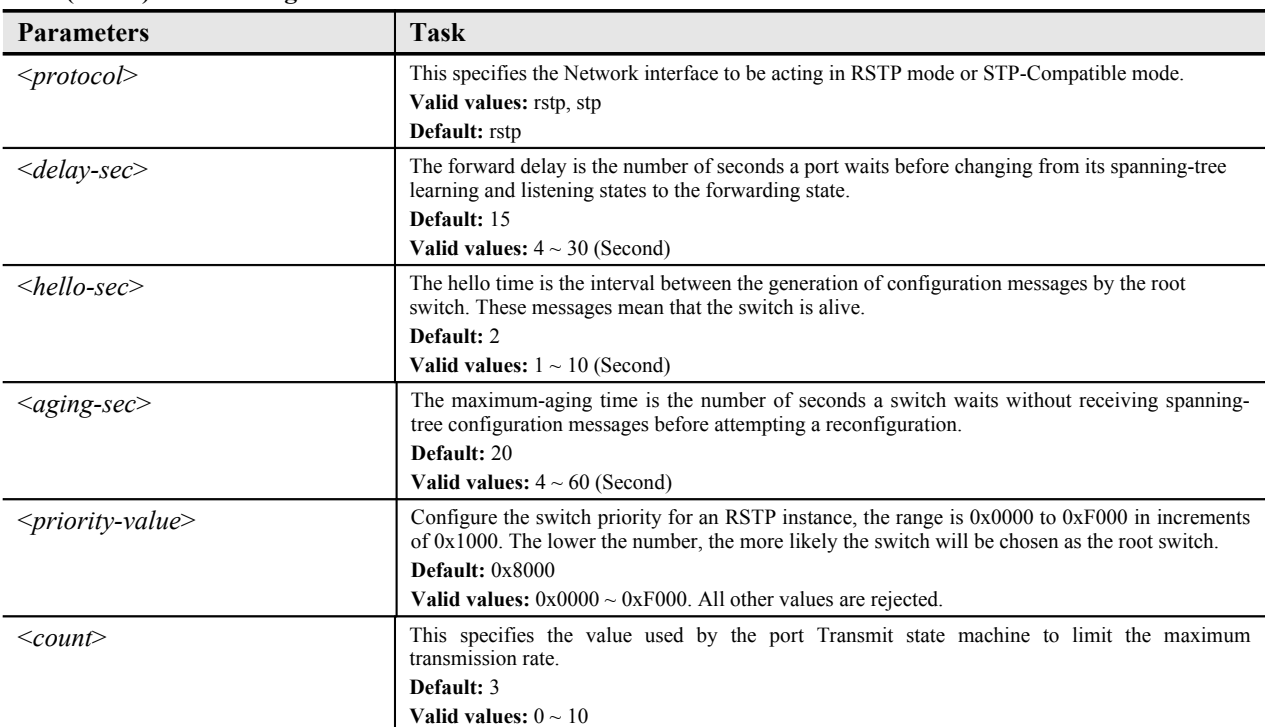

The [Table 6-40](#page-60-0) lists the RSTP port configuration parameters, those parameters allows you to define the port cost, port character, and administration status.

## <span id="page-60-0"></span>**Table 6-40 RSTP Port Configuration**

Use this command to configure the path cost of port interface.

**CLI(RSTP)# set uge cost** <*uge-range*> <*cost-value*>

Use this command to disable the STP function of UGE port.

**CLI(RSTP)# set uge disable** <*uge-range*>

Use this command to configure the edge port instance.

**CLI(RSTP)# set uge edge** <*uge-list*> {*false | true*}

Use this command to enable the STP function of UGE port.

**CLI(RSTP)# set uge enable** <*uge-list*>

Use this command to migrate the operation of RSTP and STP swap ability.

**CLI(RSTP)# set uge migration** <*uge-list*> {*false | true*}

Use this command to configure the point-to-pint instance.

**CLI(RSTP)# set uge p2p** <*uge-list*> {*true | false | auto*}

Use this command to configure the port interface priority.

**CLI(RSTP)# set uge priority** <*uge-list*> <*port-priority*>

Use this command to viewing the GE Network interface RSTP information.

**CLI(RSTP)# show uge**

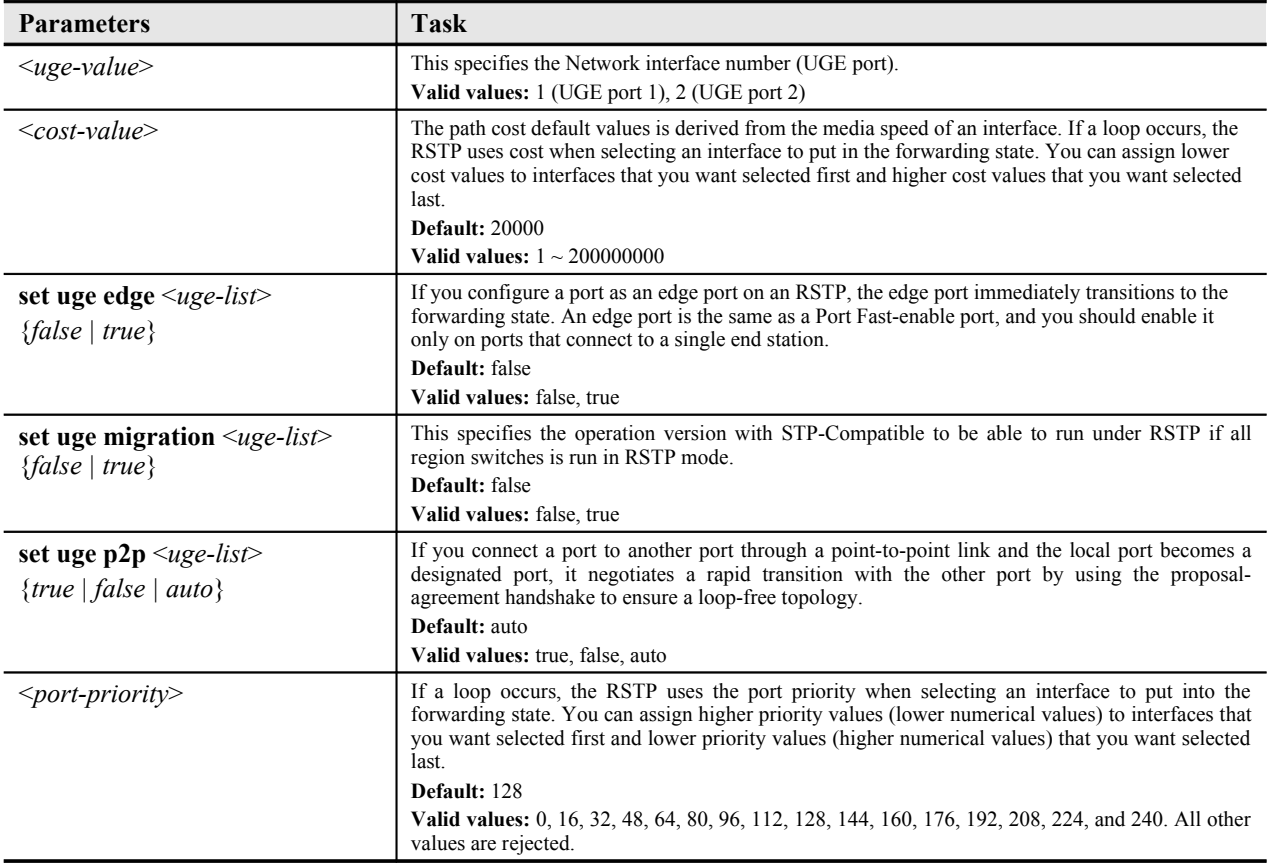

## **Configuring the LACP**

The LACP is defined in IEEE 802.3ad and enables DAS4192 IP-DSLAM to manage 2 ports GE Network interface that conform to the 802.3ad protocol. By using the LACP, the IP-DSLAM learns the identity of partners capable of supporting LACP and the capabilities of each port. It then groups similarly configured ports into a single logical link (aggregate port).

#### **LACP Modes**

The GE-Channel LACP mode for Network interface configuration contains both the active and passive LACP modes enable ports to negotiate with partner ports to a GE-Channel based on criteria such as port speed and, for Layer 2 GE-Channel, trunking state and VLAN numbers.

Ports can form a GE-Channel when they are in different LACP modes as long as the modes are compatible.

- A port in the active mode can form a GE-Channel with another port that is in the active or passive mode.
- A port in the passive mode cannot form a GE-Channel with another port that is also in the passive mode because neither port stats LACP negotiation.

#### **Figure 6-4 Typical GE-Channel Configuration**

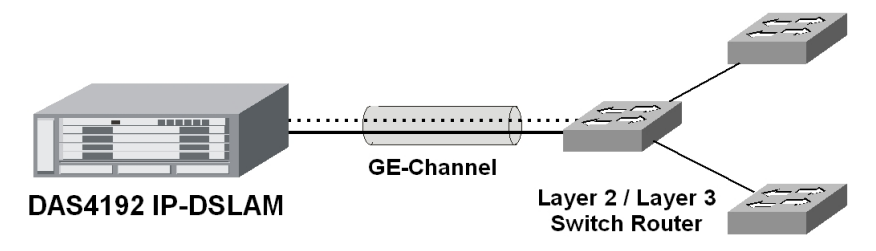

#### **LACP System Priority**

You can configure the system priority for the GE-Channel that are enable for LACP, by changing this value from the default, you can affect how the software selects active and standby links.

#### **LACP Port Priority**

By default, all port uses the same port priority. If the local system has a lower value for the system priority and the system ID then the remote system, you can affect which of the standby links become active first by changing the port priority of LACP GE-Channel ports to a lower value than the default. The standby ports that have lower port numbers become active in the channel first.

Enter to the "**la**" sub-group directory to manage the LACP function.

CLI# config la

CLI(config la)#

### **Table 6-41 LACP Configuration**

Use this command to enable the static link aggregation or LACP.

**CLI(config la)# enable** <*option*>

Use this command to disable the static link aggregation or LACP.

#### **CLI(config la)# disable**

Use this command to configure the LACP group is active or passive.

**CLI(config la)# set group-activity** *<group-id> <activity>*

Use this command to define the UGE port which the LACP group is.

**CLI(config la)# set group-member** *<uge-range> <group-id>*

Use this command to configure the timeout parameter of the LACP group.

**CLI(config la)# set group-timeout** *<group-id> <timeout>*

Use this command to configure the UGE's priority of LACP.

**CLI(config la)# set port-priority** *<uge-range> <priority>*

Use this command to configure the system's priority of LACP.

**CLI(config la)# set sys-priority** *<priority>*

**CLI(config la)# enable** <*option*>

Use this command to enable the static link aggregation or LACP.

Use this command to disable the static link aggregation or LACP.

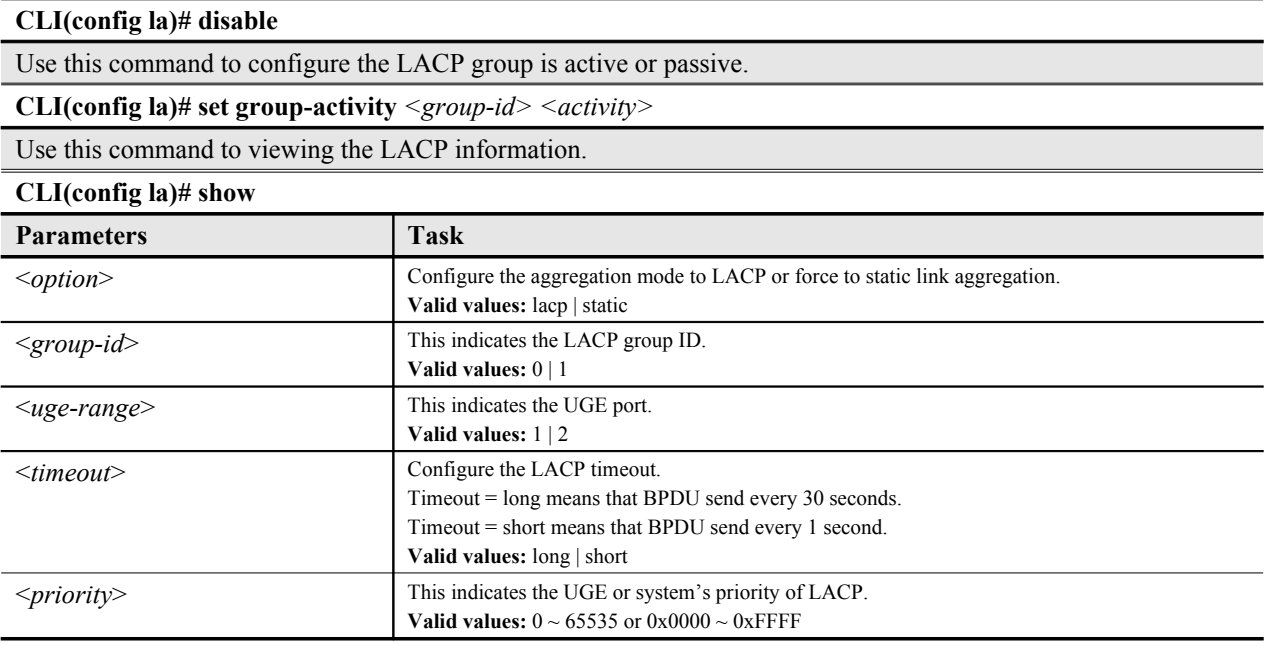

# **Network Interface Administrating**

Enter to the "**config nc**" sub-group directory to administrating the GE network interface.

#### CLI# config nc

CLI(config nc)#

## **Table 6-42 ADSL Services Administration**

Use this command to activate the subscriber service of specific line port.

**CLI(config nc)# enable** <*uge-id*>

Use this command to deactivate the subscriber service of specific line port.

**CLI(config nc)# disable** <*uge-id*>

Use this command to dispaly the UGE inerface status.

#### **CLI(config nc)# show**

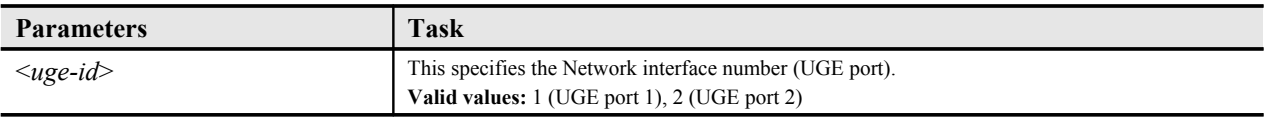

# **Chapter 7Managing the Connection Services**

This chapter describes how to manage the system connection services.

This chapter contains the following sections:

- Configuring the Bridged Services
- Configuring the Routed Services
- Configuring the Multicast Services
- Monitoring the VC-to-VLAN Connection State
- Configuring the System Services
- Managing the Subscriber Access Services
- Configuring the Access Control List
- Configuring the VLAN MAC Limitation
- Monitoring the VLAN Group
- Monitoring the IGMP Proxy Information
- Monitoring the Subscriber MAC
- Filtering the NetBIOS and NetBEUI

## **Configuring the Bridged Services**

Enter to the "**config unicast**" sub-group directory to configure the bridged services of unicast connections.

#### CLI# config unicast

CLI(UNICAST)#

## **Table 7-43 Bridged Services Configuration**

Use this command to create a new VC-to-VLAN connection on specific of xDSL line port.

**CLI(UNICAST)# add vcvlan** <*port-range*> <*vpi*> <*vci*>

Use this command to remove the VC-to-VLAN connection on specific of xDSL line port.

**CLI(UNICAST)# del vcvlan** <*port-range*> <*vpi*> <*vci*>

Use this command to activate the VC-to-VLAN service on specific of xDSL line port.

**CLI(UNICAST)# enable vcvlan** <*port-range*> <*vpi*> <*vci*>

Use this command to deactivate the VC-to-VLAN service on specific of xDSL line port.

**CLI(UNICAST)# disable vcvlan** <*port-range*> <*vpi*> <*vci*>

Use this command to change the bridged VC-to-VLAN parameters on specific of xDSL line port.

**CLI(UNICAST)# set vcvlan** <*port-range*> <*vpi*> <*vci*> <*802\_1p*> <*iptraffic-profile*> **bridged** <*vlan-id*> <*maclimit*>

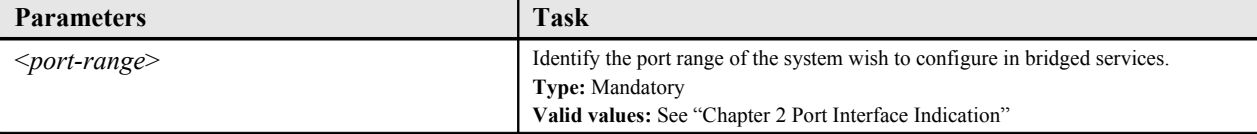

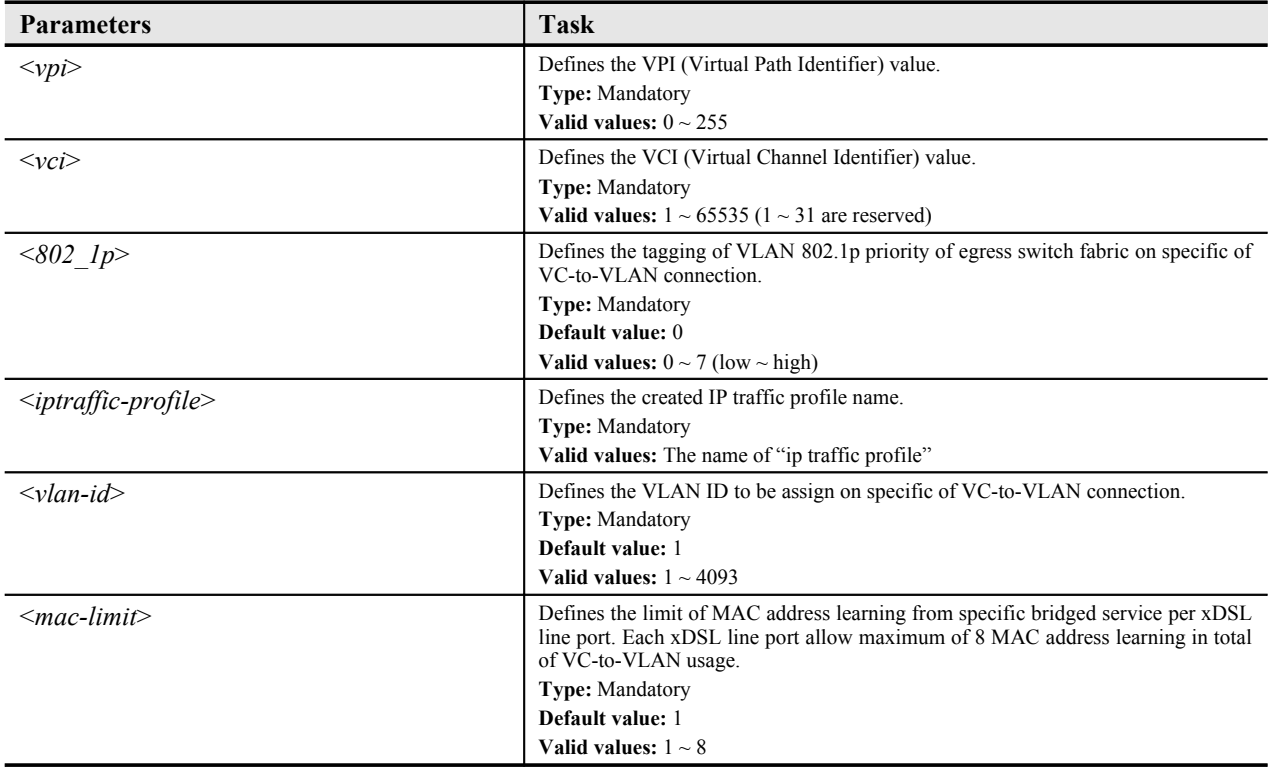

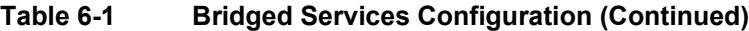

## **Configuring the Routed Services**

Enter to the "**config unicast**" sub-group directory to configure the routed services of unicast connection. (Next hop up to 4 sets)

### CLI# config unicast

CLI(UNICAST)#

### **Table 7-44 Routed Services Configuration**

Use this command to create a new VC-to-VLAN connection on specific of xDSL line port.

**CLI(UNICAST)# add vcvlan** <*port-range*> <*vpi*> <*vci*>

Use this command to create a new ISP (Internet Service Provider) connection.

**CLI(UNICAST)# add nexthop** <*ispname*> <*ip-addr*> <*vlan-id*>

Use this command to remove the VC-to-VLAN connection on specific of xDSL line port.

**CLI(UNICAST)# del vcvlan** <*port-range*> <*vpi*> <*vci*>

Use this command to remove the ISP connection.

**CLI(UNICAST)# del nexthop** <*ispname*>

Use this command to activate the VC-to-VLAN service on specific of xDSL line port.

**CLI(UNICAST)# enable vcvlan** <*port-range*> <*vpi*> <*vci*>

Use this command to deactivate the VC-to-VLAN service on specific of xDSL line port.

**CLI(UNICAST)# disable vcvlan** <*port-range*> <*vpi*> <*vci*>

Use this command to change the routed VC-to-VLAN parameters on specific of xDSL line port.

**CLI(UNICAST)# set vcvlan** <*port-range*> <*vpi*> <*vci*> <*802\_1p*> <*iptraffic-profile*> **routed** <*ispname*>

**Parameters Task**

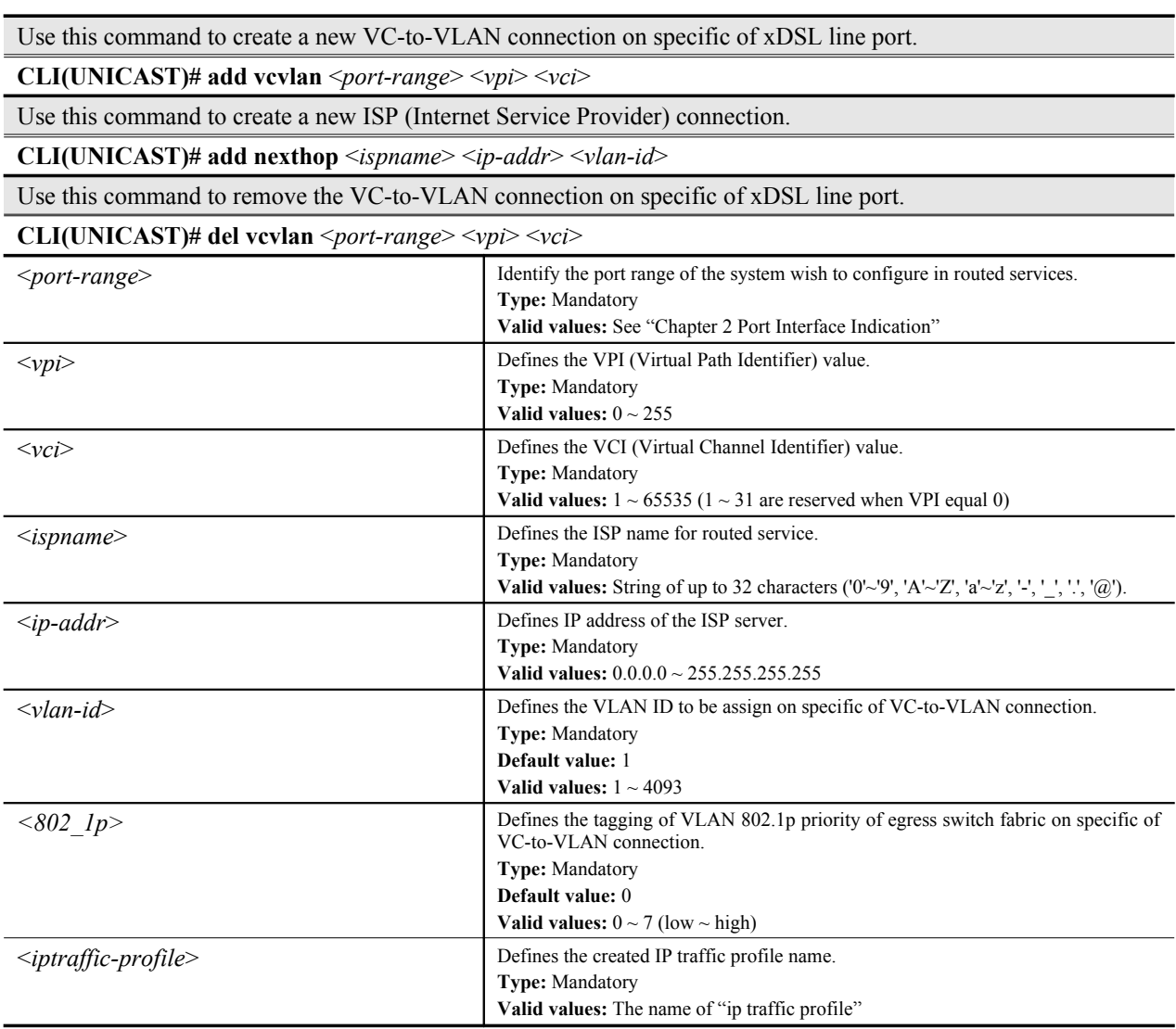

# <span id="page-65-0"></span>**Configuring the Multicast Services**

Enter to the "**config mcau**" sub-group directory to configure the multicast connection.

#### CLI# config mcau

CLI(config mcau)#

### **Table 7-45 Multicast Services Configuration**

Use this command to remove the multicast service on specific of xDSL line port.

**CLI(config mcau)# del** <*port-range*>

Use this command to activate the multicast service on specific of xDSL line port.

**CLI(config mcau)# enable** <*port-range*>

Use this command to deactivate the multicast service on specific of xDSL line port.

**CLI(config mcau)# disable** <*port-range*>

Use this command to change the multicast service with desired parameters on specific of xDSL line port.

**CLI(config mcau)# set** <*port-range*> <*vpi*> <*vci*> <*vlan-id*> <*channel-limit*> <*mservice-name*>

Use this command to show the multicast service with desired parameters on specific of xDSL line port.

Use this command to remove the multicast service on specific of xDSL line port.

**CLI(config mcau)# del** <*port-range*>

Use this command to activate the multicast service on specific of xDSL line port.

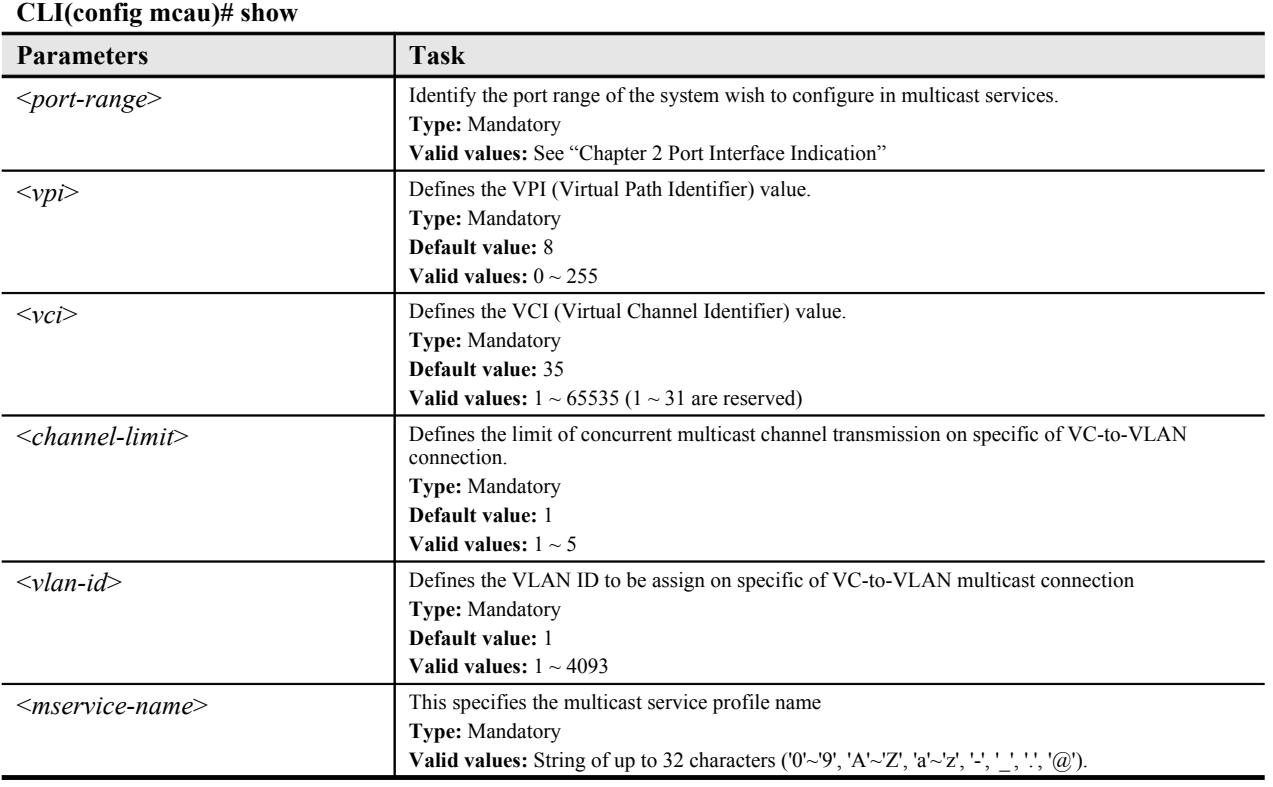

## **Monitoring the VC-to-VLAN Connection Status**

The VC-toVLAN information contains two parts, unicast connection and multicast connection.

## **Unicast Connection Status**

Enter to the "**config unicast**" sub-group directory to monitoring the unicast connection status.

#### CLI# config unicast

CLI(UNICAST)#

#### **Table 7-46 Unicast Connection Status Monitor**

Use this command to viewing the VC-to-VLAN connection of specific xDSL line port.

**CLI(UNICAST)# show vcvlan** <*port-range*>

Use this command to viewing the status of ISP server use for routed services.

**CLI(UNICAST)# show nexthop**

Use this command to viewing the launched service type of specific xDSL line port.

**CLI(UNICAST)# show servicetype** <*port-range*>

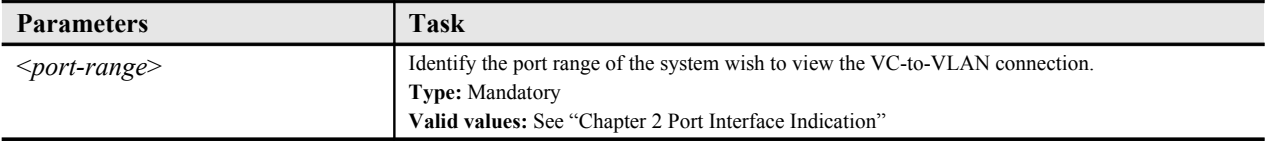

### **Example 21Display the unicast connection status**

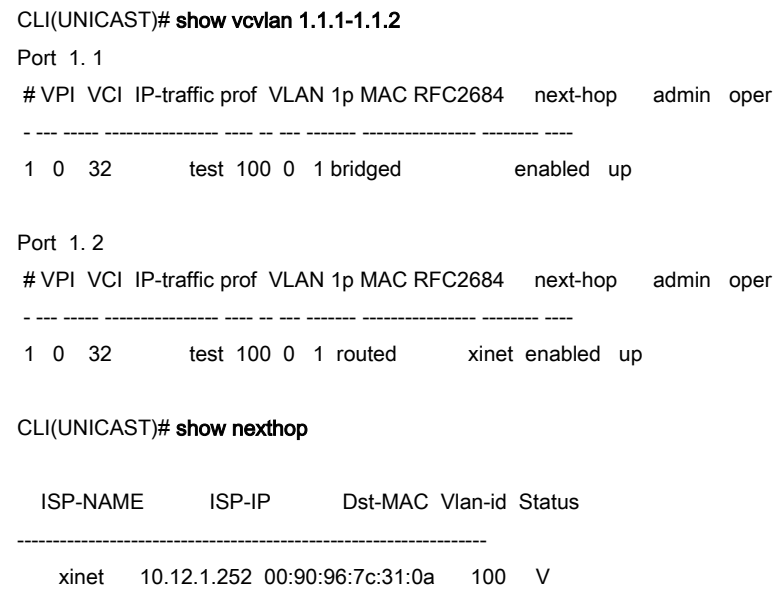

## **Multicast Connection Status**

Enter to the "**config mcau**" sub-group directory to monitoring the multicast connection status.

CLI# config mcau

CLI(config mcau)#

## **Table 7-47 Multicast Connection Status Monitor**

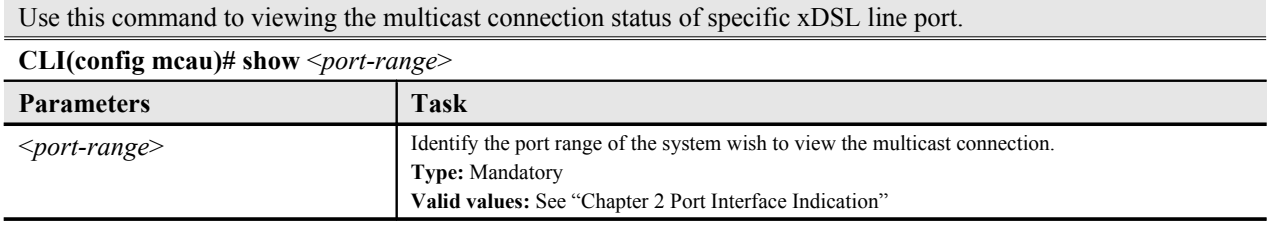

## **Example 22Display the multicast connection status**

port-id status VPI/VCI VLAN limit service-profile ------- -------- --------- ---- ----- -------------------------------- 1. 1. 1 enabled 8/ 35 300 3 program-2

# **Configuring the System Services**

The service connection contains parameter to define on each service types.

## **Bridged Services Setting**

Enter to the "**config bridge**" sub-group directory to configure the system bridging and monitor its status.

### CLI# config bridge

CLI(config bridge)#

## **Table 7-48 Bridged Services Setting**

Use this command to configure the bridging service aging time.

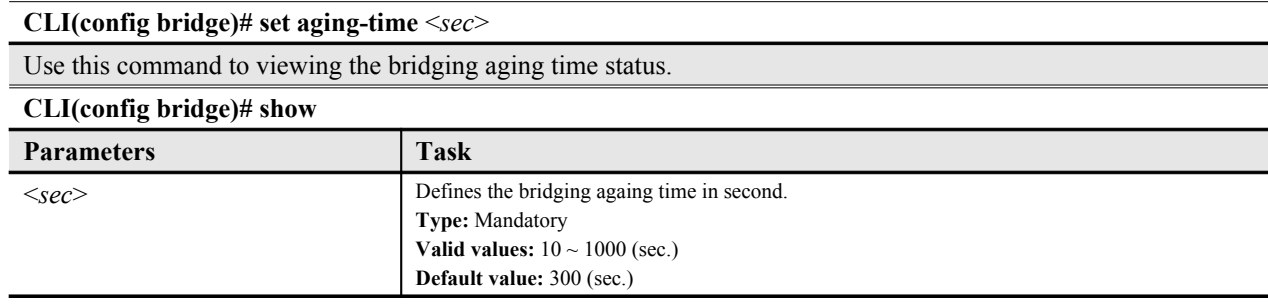

## **Example 23Display the bridging status**

CLI(config bridge)# show

MAC aging time: 5 min 0 sec (300 sec)

## **DHCP Broadcast Control**

Enter to the "**config dhcp**" sub-group directory to configure the DHCP broadcast control.

#### CLI# config bridge

CLI(config dhcp)#

## **Table 7-49 DHCP Broadcast Control**

Use this command to define the action when DHCP packet over rate limit.

**CLI(config dhcp)# set bc** <*rate-limit*> *<action>*

Use this command to disable the DHCP broadcast control

### **CLI(config dhcp)# disable bc**

Use this command to enable the DHCP broadcast control

## **CLI(config dhcp)# enable bc**

Use this command to display the DHCP broadcast control information

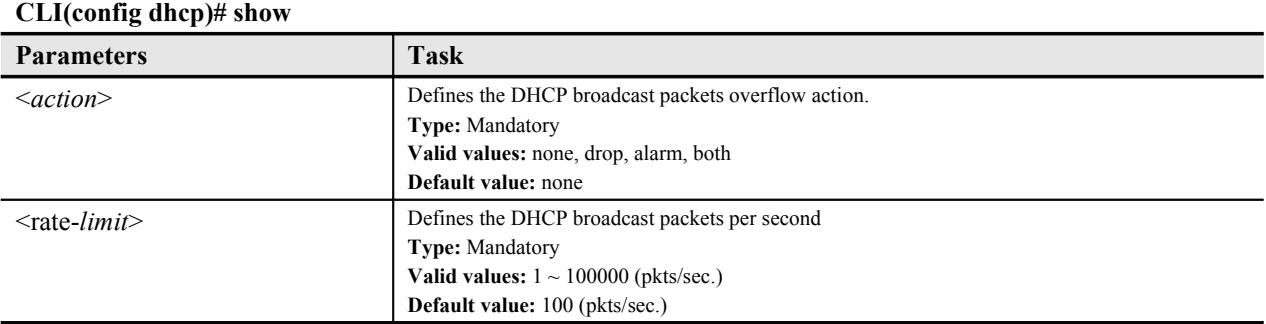

## **Example 24Configure the DHCP broadcast control**

CLI(config dhcp)# enable bc OK

CLI(config dhcp)# set bc 1000 both OK

CLI(config dhcp)# show

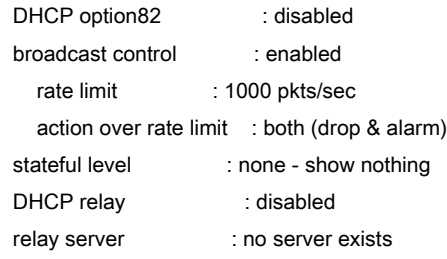

## **DHCP Relay Setting**

Enter to the "**config dhcp**" sub-group directory to configure the DHCP relay.

#### CLI# config dhcp

CLI(config dhcp)#

## **Table 7-50 DHCP Relay Setting**

Use this command to define the DHCP relay server and its correspondent VLAN ID.

**CLI(config dhcp)# add relay-server** <*server-ip*>

Use this command to remove the DHCP relay server IP

**CLI(config dhcp)# del relay-server** <*server-ip*>

Use this command to enable the DHCP relay functionality.

**CLI(config dhcp)# enable relay**

Use this command to disable the DHCP relay functionality.

## **CLI(config dhcp)# disable relay**

Use this command to configure the stateful mode of DHCP packets.

**CLI(config dhcp)# set stateful** *<level>*

Use this command to viewing the DHCP relay status.

## **CLI(config dhcp)# show Parameters Task** <*server-ip*> This specifies the IP address of DHCP server. **Type:** Mandatory **Valid values:** Any valid class A/B/C address **Default value:** None <*level* > Define the print out mode when system receives DHCP packets. **Type:** Mandatory **Valid values:** none | flow | pf | all None – show nothing Flow – show flow state only Pf – show packet content and flow state All – all content with hexadecimal data

## **DHCP Relay Option 82 Setting**

Enter to the "**config dhcp**" sub-group directory to configure the DHCP relay option 82.

CLI# config dhcp

CLI(config dhcp)#

## **Table 7-51 DHCP Relay Option 82 Setting**

Use this command to enable the DHCP relay option 82 functionality.

## **CLI(config dhcp)# enable op82**

Use this command to disable the DHCP relay option 82 functionality.

**CLI(config dhcp)# disable op82**

## **IGMP Snooping/Proxy Setting**

Enter to the "**config igmp**" sub-group directory to configure the IGMP snooping or proxy.

#### CLI# config igmp

CLI(config igmp)#

## **Table 7-52 IGMP Snooping/Proxy Setting**

Use this command to activate the IGMP snooping function for multicast services.

#### **CLI(config igmp)# enable snooping**

Use this command to activate the IGMP proxy function for multicast services.

#### **CLI(config igmp)# enable proxy**

Use this command to deactivate both the IGMP snooping and proxy function for multicast services.

#### **CLI(config igmp)# disable**

Use this command to configure the againg time of IGMP Snooping.

**CLI(config igmp)# set snooping againg-time** <*time*>

Use this command to viewing the IGMP status.

## **CLI(config igmp)# show**

Use this command to enable the IGMP proxy processes the leave message from subscriber link.

**CLI(config igmp)# set proxy immediated-leave** *{disabled | enabled}*

Use this command to configure the IGMP proxy response time against the subscriber link.

## **CLI(config igmp)# set proxy response-time** <*sec*>

Use this command to configure the IGMP proxy retry counter.

## **CLI(config igmp)# set proxy retries** <*count*>

Use this command to configure the stateful mode of IGMP packets.

**CLI(config igmp)# set proxy stateful** <*level*>

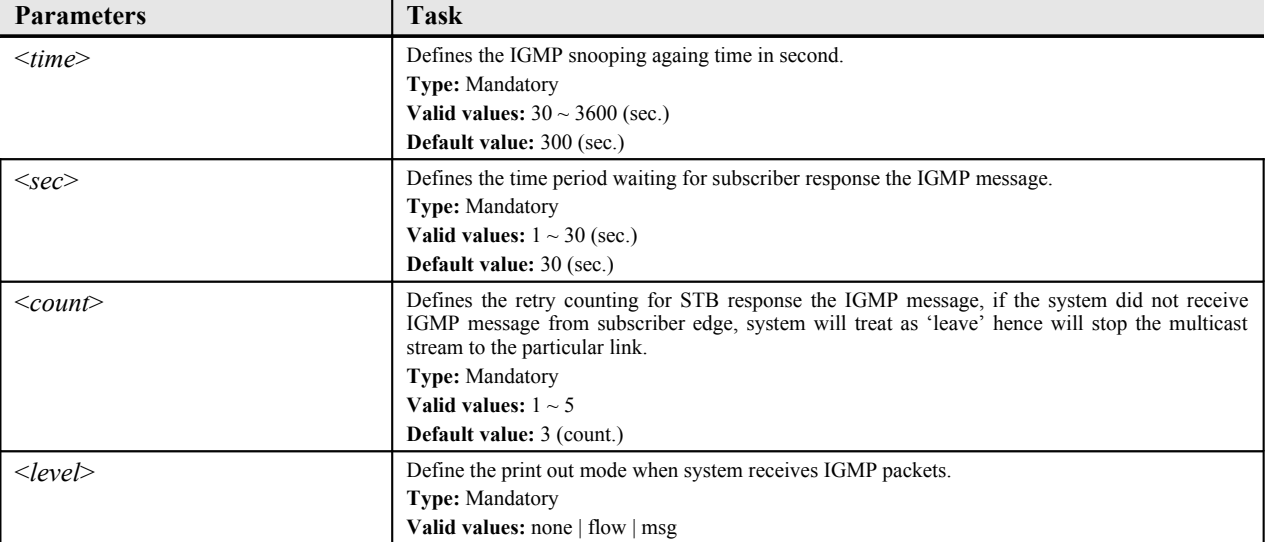

Use this command to activate the IGMP snooping function for multicast services.

#### **CLI(config igmp)# enable snooping**

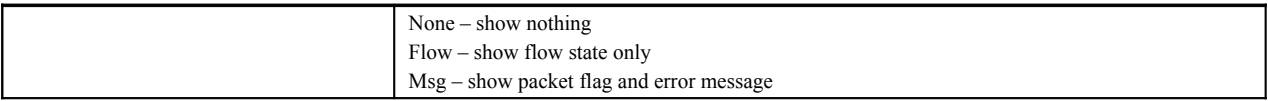

## **Example 25Display the IGMP snooping/proxy status**

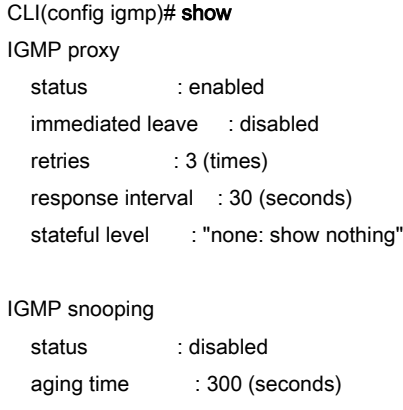

## **Configuring the PPPoE Suboption**

Enter to the "**config pppoe**" sub-group directory to configure the PPPoE suboption.

CLI# config pppoe CLI(config pppoe)#

## **Table 7-53 PPPoE Suboption Setting**

Use this command to enable the PPPoE suboption function.

**CLI(config pppoe)# enable suboption**

Use this command to disable the PPPoE suboption function.

**CLI(config pppoe)# disable suboption**

Use this command to configure the stateful mode of PPPoE packets.

**CLI(config pppoe)# set stateful** *<level>*

Use this command to display the PPPoE suboption and stateful information.

#### **CLI(config pppoe)# show**

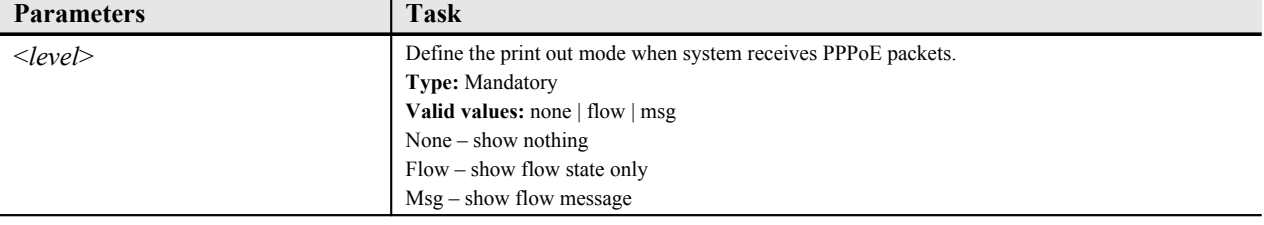

## **Example 26Configure the PPPoE suboption**

suboption-status stateful-level ---------------- ------------- disabled none
# **Managing the Subscriber Access Services**

Enter to the "**config unicast**" sub-group directory to manage the access service control.

CLI# config unicast

CLI(UNICAST)#

### **Table 7-54 Access Services Configuration**

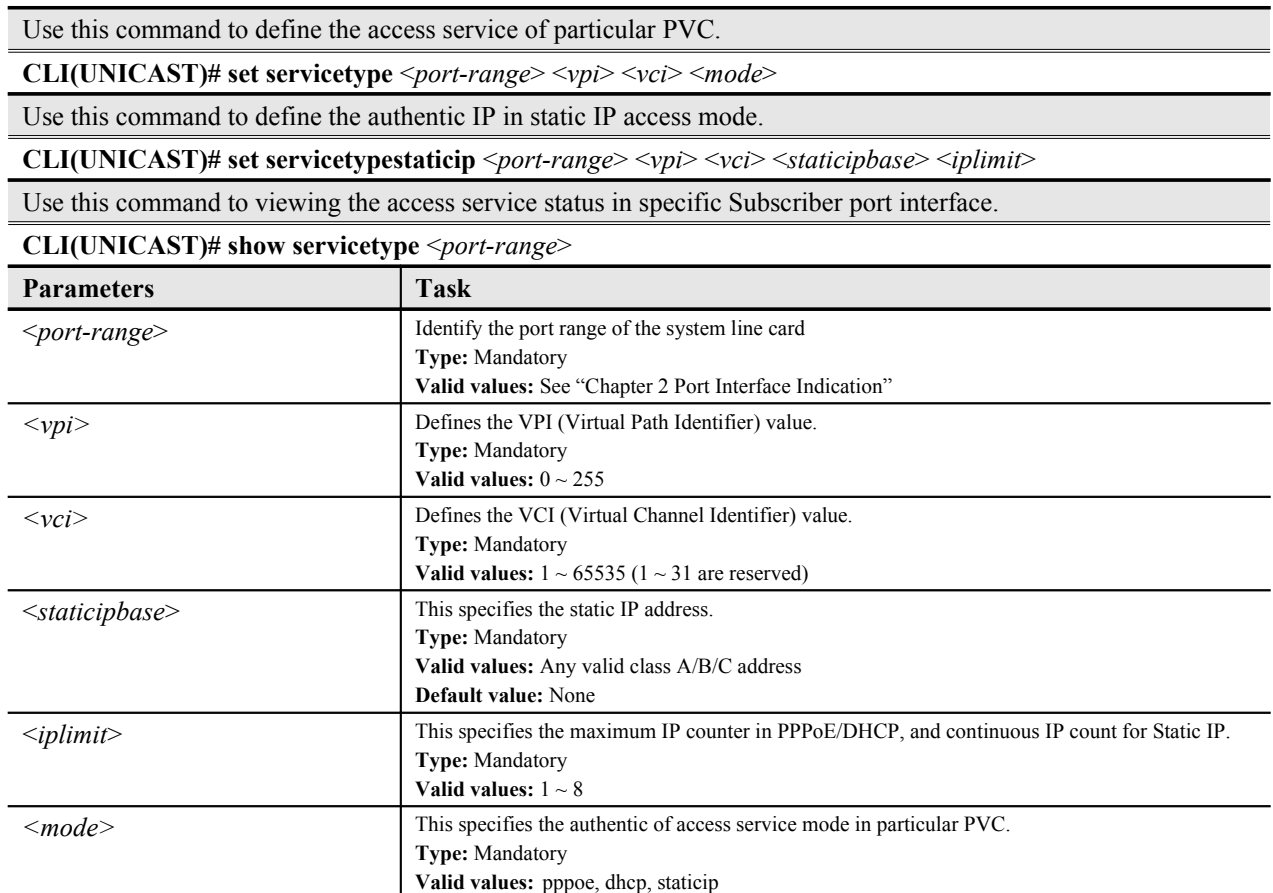

#### **Example 27Configure the static IP access service**

```
CLI(UNICAST)# set servicetype 1.1.1 0 35 staticip
Port 1. 1. 1:OK
```
CLI(UNICAST)# set servicetypestaticip 1.1.1 0 35 168.95.1.1 1 OK

CLI(UNICAST)# show servicetype 1.1.1 Port 1. 1

PVC sevice-type static-IP base IP counter --------- ----------- --------------- ---------- 0/ 32 static IP 168.95.1.1 1

# **Configuring the Access Control List**

The access control list (ACLs) can block a single host's access from Subscriber Interface to an IP-DSLAM, it provide filtering to a variety of MAC resources.

ACLs are a series of sequentially processed permit or deny statements that can be used to filter source MAC addresses from Subscriber Interface (PVC base), use permit or deny solo statements at each subscriber PVC connection, permit identify the specifics MAC address to be access while deny all others, same algorithm for deny statement, interlace statements are not support, if so, only the last control statement will be read.

The ACLs generally control the user access right from layer two, as well as MAC limiting function (see "Chapter 7 [Configuring the Bridged Service](#page-63-0) or [Configuring the Routed Services"](#page-64-0)).

Enter to the "**config**" sub-group directory to manage the ACL statement.

#### CLI# config acl

CLI(config acl)#

### **Table 7-55 Access Control List Configuration**

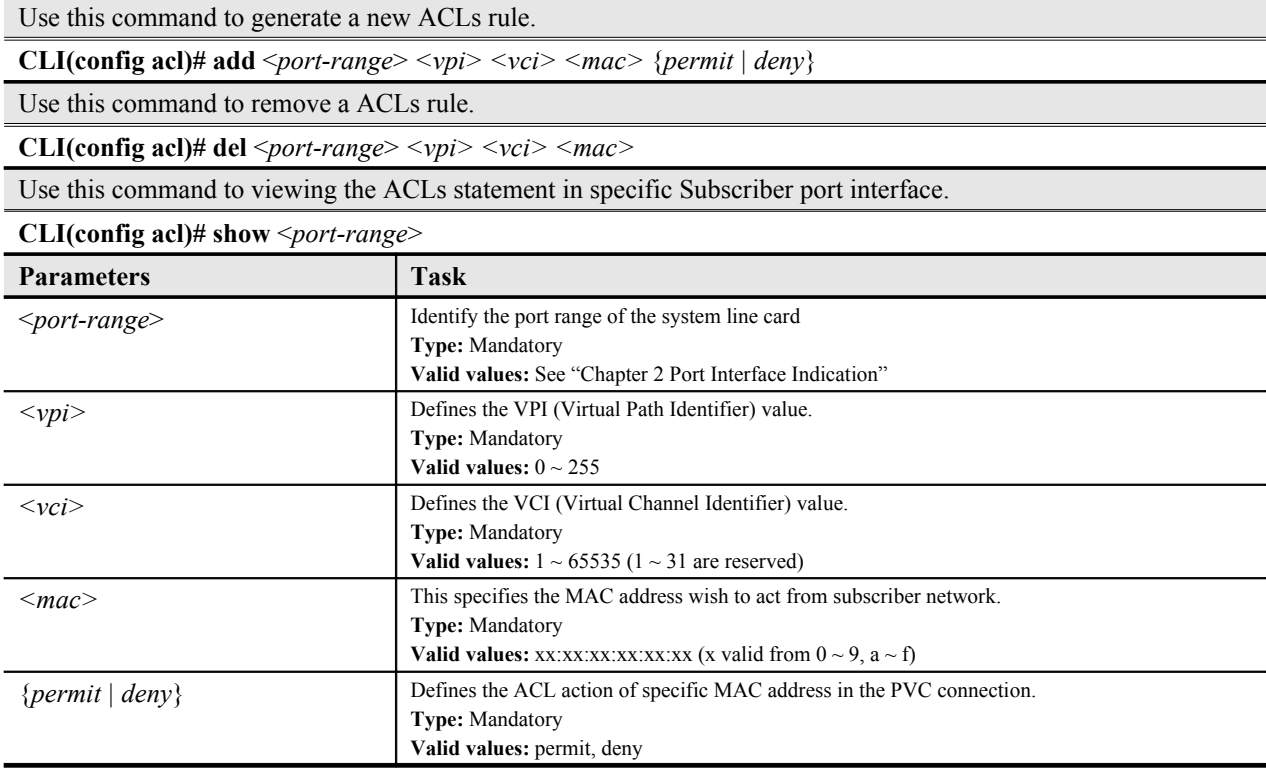

# **Configuring the VLAN MAC Limitation**

The VLAN MAC limitation allows you to manual adjust the MAC learning ability of particular VLAN ID in the system.

Enter to the "**config**" sub-group directory to manage the VLAN MAC limitation.

#### CLI# config vlanmaclimit

CLI(VLANMAC)#

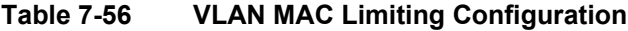

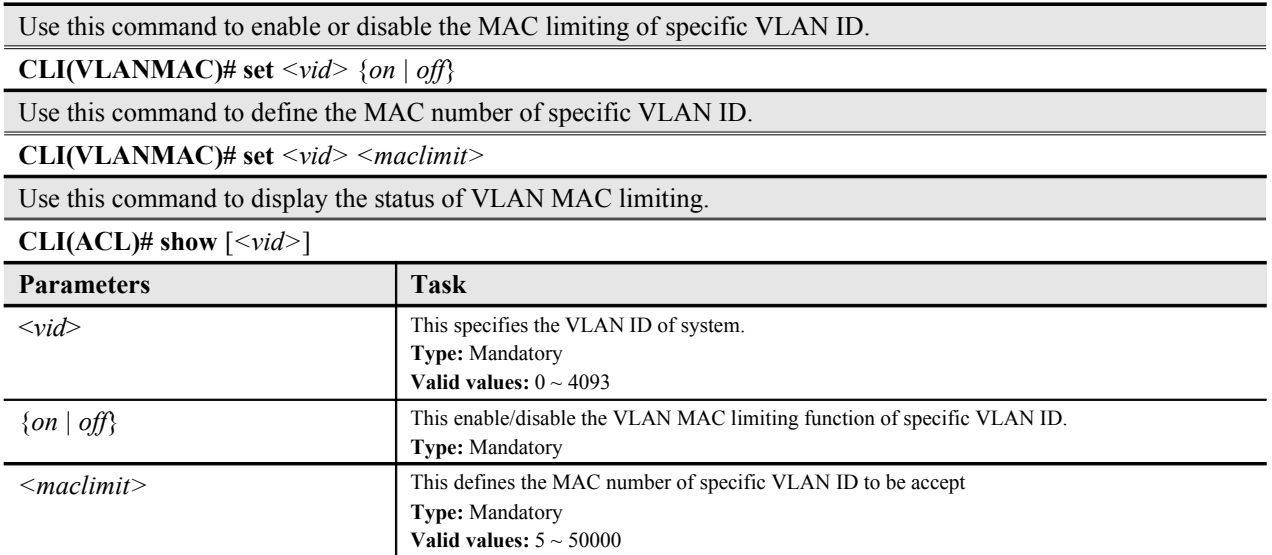

# **Monitoring the VLAN Group**

The monitoring of subscriber VLAN group function allows you to summarize the VLAN group (ID) with associated xDSL line port in DAS4192 IP-DSLAM.

Enter to the "**status vlan**" sub-group directory to display VLAN ID with associated xDSL line port.

CLI# status vlan CLI(VLAN)#

### **Table 7-57 Viewing Subscriber VLAN Group**

Use this command to viewing the VLAN group (ID) with associated xDSL line port.

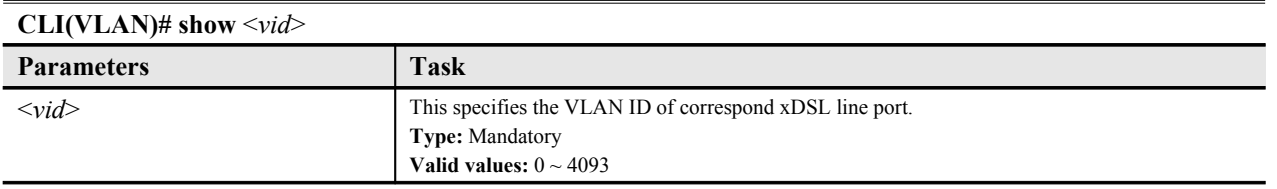

## **Example 28Display the subscriber VLAN group**

#### CLI(VLAN)# show 100

VLAN [100] egress ports on each LC

LC 1: 2-48 LC 2: none LC 3: none LC 4: none

# **Monitoring the IGMP Snoopy/Proxy Information**

Enter to the "**status igmpproxy**" sub-group directory to display the IGMP snoop and proxy information with associated xDSL line port.

#### CLI# status igmp

CLI(status igmp)#

#### **Table 7-58 Viewing IGMP Proxy Information**

Use this command to viewing the IGMP group (IP) with associated xDSL line port.

**CLI(status igmp)# group show** [<group-ip>]

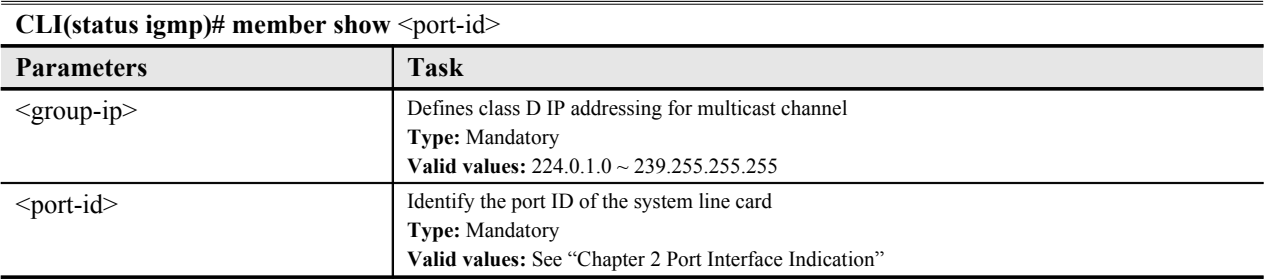

# **Monitoring the Subscriber MAC**

The FDB (filtering Database) of DAS4192 system stored the MAC addresses learning from the associate ATM VC at bridged mode.

Enter to the "**status fdb**" sub-group directory to view learning MAC addresses from the associate ATM VC.

#### CLI# status fdb

CLI(FDB)#

#### **Table 7-59 VC MAC Learning Table**

Use this command to displays current list of specified xDSL line port learning MAC addresses.

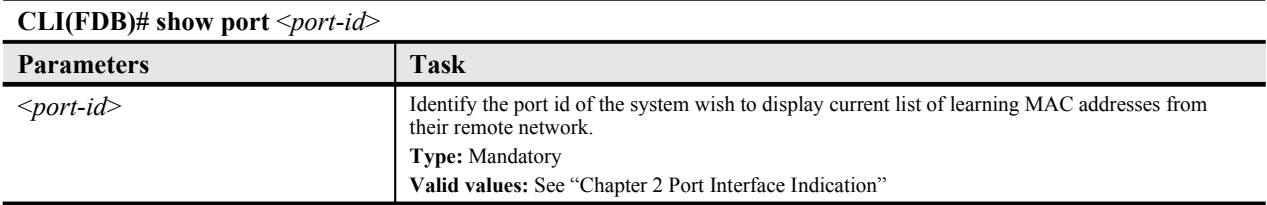

#### **Example 29Display the learning MAC addresses from the xDSL line port**

CLI(FDB)# show port 1.1.2 Port 1.1.2: ID VPI VCI MAC Address Status --- --- ----- ----------------- ------ 0 8 35 00:00:e2:6b:bf:f0 LU

# **Filtering the NetBIOS and NetBEUI**

The system filter allow operator to define the NetBIOS and NetBEUI name service session to be drop or forward between subscriber interface and network interface.

Enter to the "**config filter**" sub-group directory to define the NetBIOS and NetBEUI filtering function.

# CLI# config filter

CLI(config filter)#

### **Table 7-60 NetBIOS and NetBEUI Filter**

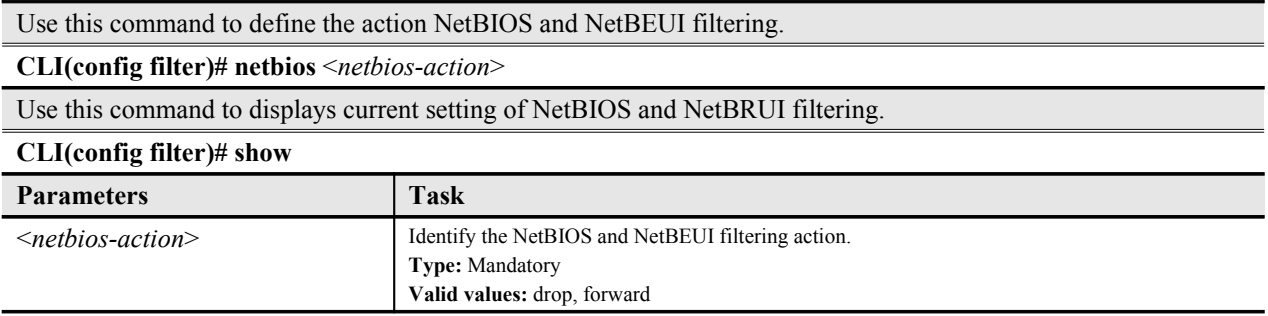

# **Configuring the MAC Spoofed**

The DAS4192 support a function to prevent duplicated MAC address from xDSL user, it maybe opportunist or hacker.

When there are two or more duplicated MAC address from user side learned by DAS4192 at the same time, the default action of DAS4192 is **allow the first MAC address and block all the others.**

In order to prevent the illegal user's MAC address has be allowed with default action when it learned by DAS4192 firstly, DAS4192 support "MAC-Spoofed" function that allow operator to configure the rule for duplicated MAC address manually.

Enter to the "**config spoofed**" sub-group directory to define the MAC Spoofed function.

#### CLI# config mac-spoofed

CLI(config mac-spoofed)#

# **Table 7-61 MAC Spoofed Configuring**

Use this command to deny all the ports have duplicated MAC, operator assumes they are both illegal.

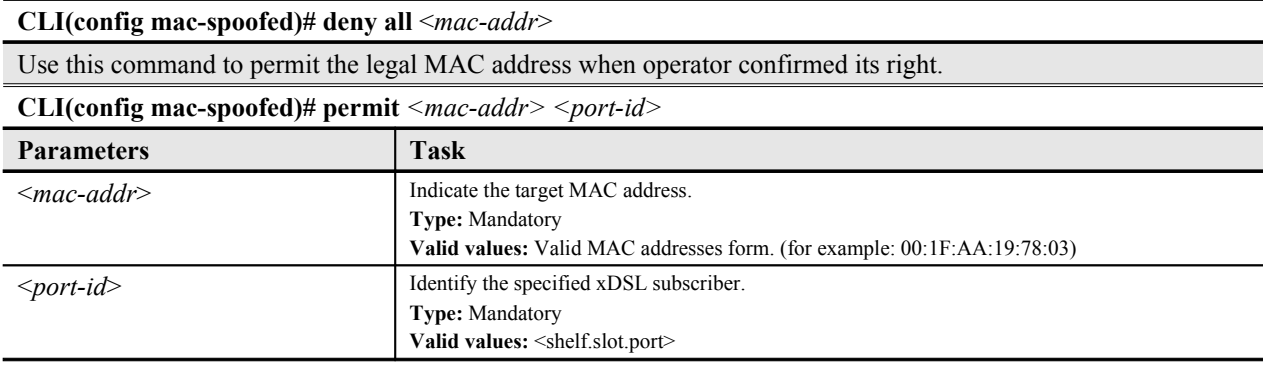

# **Chapter 8Managing the System Operations**

This chapter describes the system functions of DAS4192 IP-DSLAM.

This chapter contains the following sections:

- Card Module Operations
- System Administrating
- Alarm Definition and Relay Setting
- Configuring the CoS Traffic Mapping

# **Card Module Operations**

You can define the card module (network card or line card) operation state in DAS4192 system.

# **Defining the Line Card Operation Mode**

Configure the system line card type at '**lc**' sub-group under '**config**' group directory, you are allow to plan the expecting card type address in specific slot, there will have an alarm arise if the planned card type and the actual plug-in card type are mismatch.

The DAS4192 support RFC 2684 encapsulation method for ADSL line card, LLC and VCMUX, respectively, you can define the encapsulation method and VLAN tag pass-through per card base, once the VLAN tag pass-through is enable, system will transparent the VLAN traffic from subscriber interface to network interface, this allows subscriber deployed their own VLAN ID to associate in the network without double tag or replace the VLAN ID by system. The DAS4192 also support "Service Type Control" for ADSL line card, operator can define the service which allow user to pass, they are "DHCP", "PPPoE" and "Static IP".

Enter to the "**config lc**" sub-group directory to plan the line card slot.

CLI# config lc

CLI(config lc)#

# **Table 8-62 Plan the Line Card Slot**

Use this command to plan the line card type address in specific slot.

**CLI(config lc)# set planned-type** <*slot-range*> <card-*type*>

Use this command to define the RFC 2684 encapsulation method for specific line card.

**CLI(config lc)# set rfc2684-encap** <*slot-range*> <encap-*type*>

Use this command to define the VLAN Tag Pass-through function for specific line card.

**CLI(config lc)# set vlan-tag-pass** <*slot-range*> <*option*>

Use this command to define the Service Type Control function for specific line card.

**CLI(config lc)# set service-type** <*slot-range*> <*option*>

Use this command to monitor the line card plug-in and planned status.

### **CLI(config lc)# show**

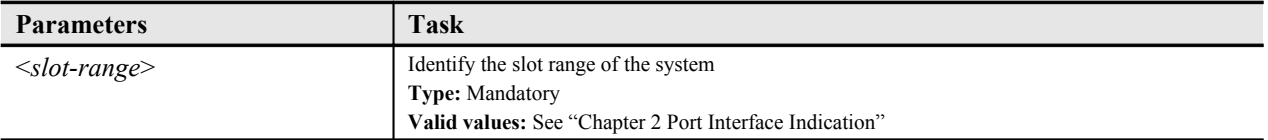

| <b>Parameters</b>                      | <b>Task</b>                                                                           |
|----------------------------------------|---------------------------------------------------------------------------------------|
| $\langle \text{card-} type \rangle$    | Identify the planning line card type                                                  |
|                                        | <b>Type:</b> Mandatory                                                                |
|                                        | Valid values: none, adsl, shdsl                                                       |
| $\langle$ encap- <i>type</i> $\rangle$ | Identify the RFC 2684 encapsulation method.                                           |
|                                        | <b>Type:</b> Mandatory                                                                |
|                                        | Valid values: llc, vc-mux                                                             |
| $\leq$ option $\geq$                   | Identify the VLAN tag pass-through status or Service Type Control, enable or disable. |
|                                        | <b>Type: Mandatory</b>                                                                |
|                                        | Valid values: on   off                                                                |

**Table 8-1 Plan the Line Card Slot (Continuted)**

### **Example 30Display the line card type status**

#### CLI(config lc)# show

LC planned-type current rfc2684-encap vlan-tag-pass service-type

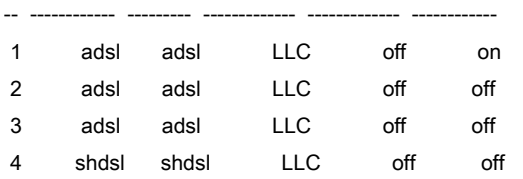

# **System Administrating**

The system administrating provides command for you to logout the Telnet session or reboots the system device.

# **Reset the Line Card and Port**

The reboot command activates the software restart of system device. The configuration change will be lost if you did not committed (store) it. (Duplicate)

Reset the line card and port using the "**reset**" command at the prompt for CLI#.

### **Table 8-63 Line Card and Port Reset Command**

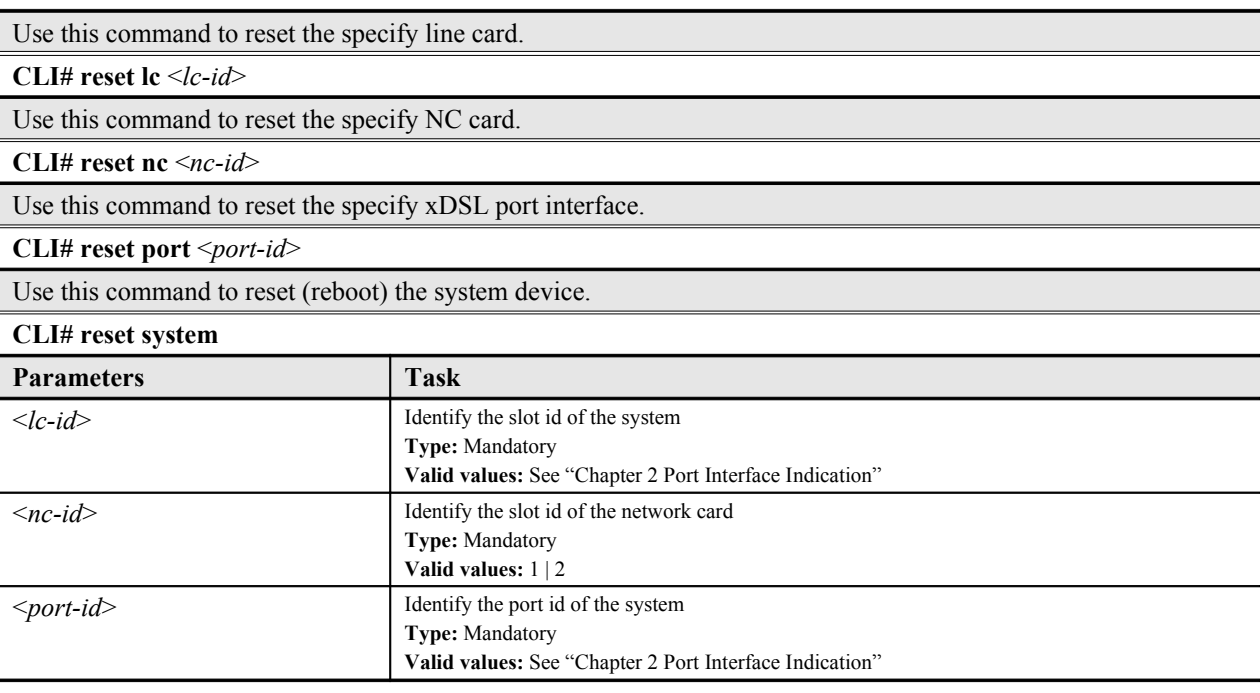

#### **Example 31Reset the line card and xDSL port**

```
CLI# reset Ic 2
Line Card 2: link up!
LC#02: 00:16:E3:A1:77:05
LC#02: 00:16:E3:A1:77:06
LC#02: 00:16:E3:A1:77:07
LC#02: 00:16:E3:A1:77:04
Boot Line Card 02 ......................................... [OK]
```
CLI# reset port 1.2.1 OK

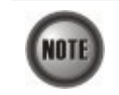

The pop-up information for reset line card command shows only on Console port access.

### **Reboot the System**

The reboot command activates the software restart of system device. The configuration change will be lost if you did not committed (store) it.

Reboot the system using the "**reboot**" command at the prompt for CLI#.

### **Table 8-64 System Reboot Command**

Use this command to reboot the system device.

**CLI# reboot**

### **Session Logout**

Use this command to terminate the Telnet session or quit the console session from CLI Ex mode.

To logout the sessions using the "**logout**" command at the prompt for CLI#.

### **Table 8-65 Session Logout Command**

```
Use this command to logout the session (Telnet or Console).
```
**CLI# logout**

If you are using Telnet access for the CLI Ex mode, the command "**logout**" will terminate the current Telnet session, and the CLI Ex will return to the login prompt if using Console access.

# **Alarm Definition and Relay Setting**

The DAS4192 IP-DSLAM allows you to manage the system alarm definition, which contains alarm severity level, report mask, and alarm suppressed.

The alarm relay-in contains four ports to connect with housekeeping device, the relay-in port has ability to detect such devices signal and compare to the given setting, if the status is inconsistent, relay-in alarm will generate. (Grammar Check)

# **Configuring the Alarm Definition**

Enter to the "**config alarm definition**" sub-group directory to manage the alarm definition.

#### CLI# config alarm definition

CLI(config alarm definition)#

## **Table 8-66 Alarm Definition Configuration**

Use this command to change the default alarm severities

**CLI(config alarm definition)# set** <*vendorType*> <*alarmType*> {*none | critical | major | minor | info*} {*true | false*} <*suppressby*>

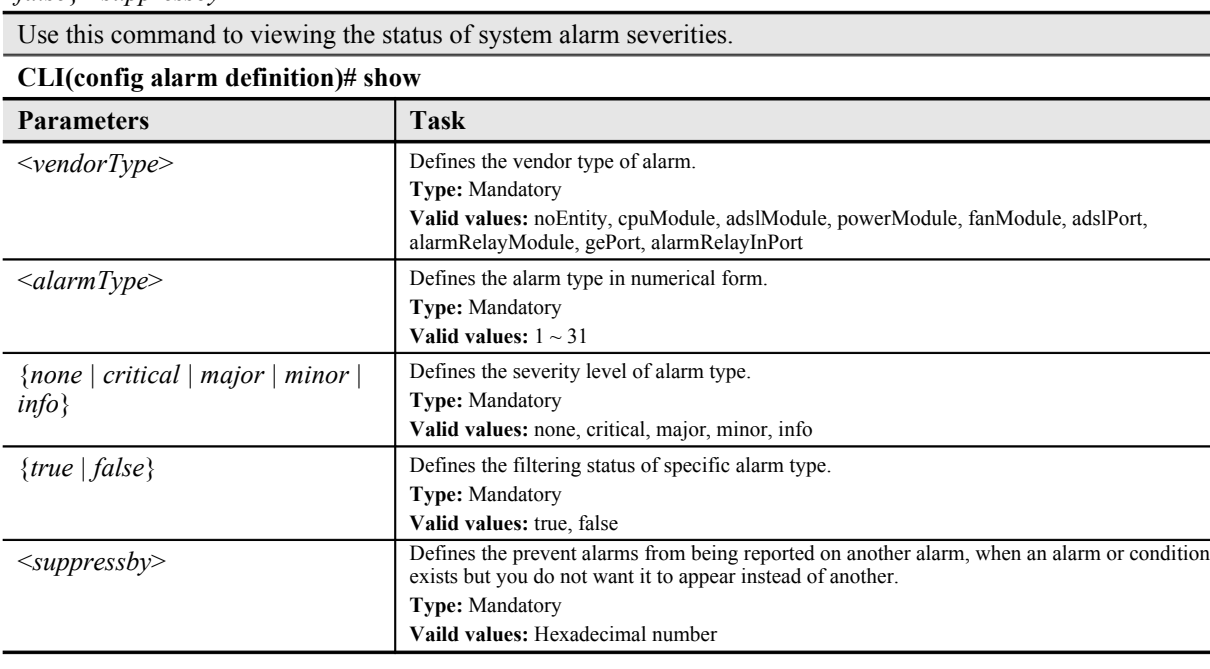

### **Example 32Display the system alarm definition**

#### CLI(config alarm definition)# show

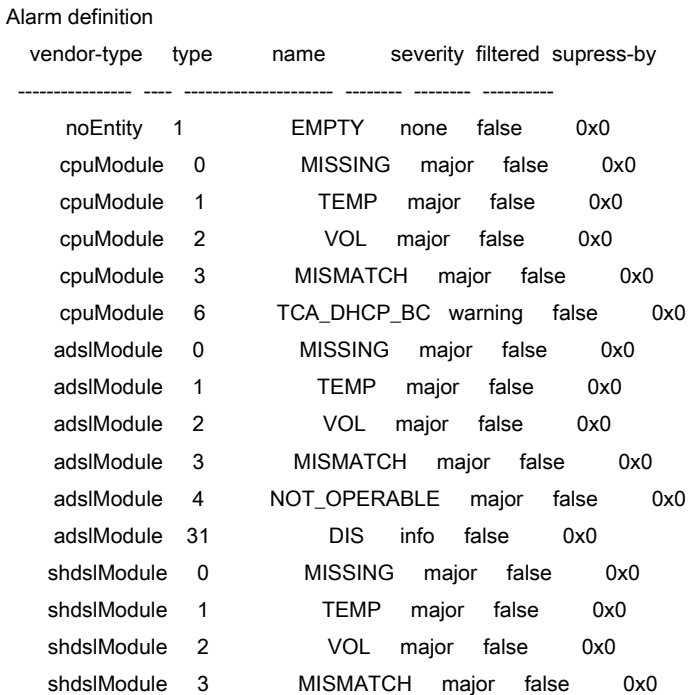

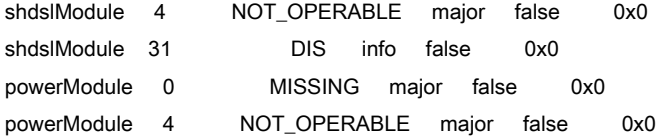

# **Configuring the System Relay-In Alarm**

The DAS4192 support housekeep alarm relays for input signals.

Enter to the "**config alarm relayin**" sub-group directory to activate and monitor the alarm relayin.

#### CLI# config alarm relayin

CLI(config alarm relayin)#

### **Table 8-67 System Relay-In Alarm Configuration**

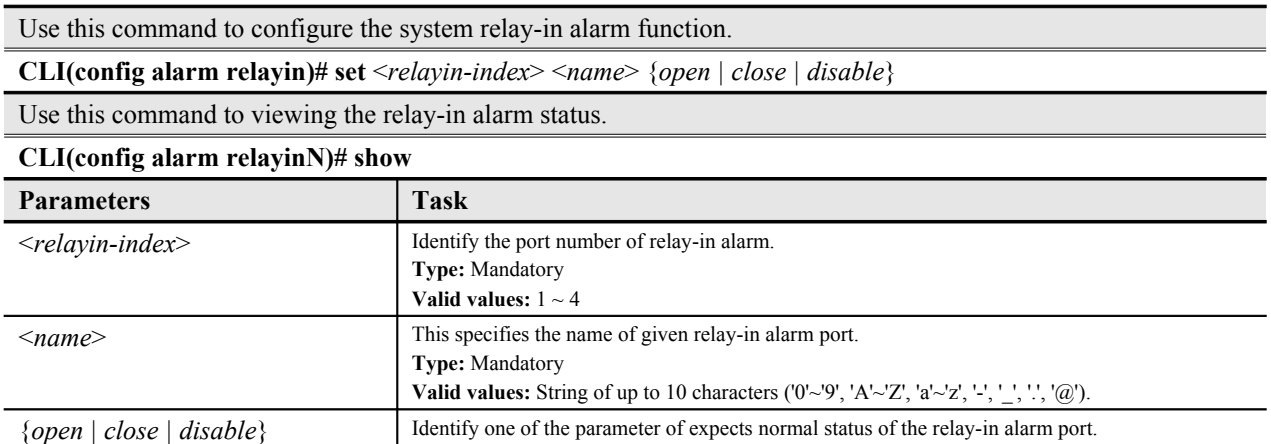

### **Example 33Display the system relay-in alarm port status**

#### CLI(config alarm relayin)# show

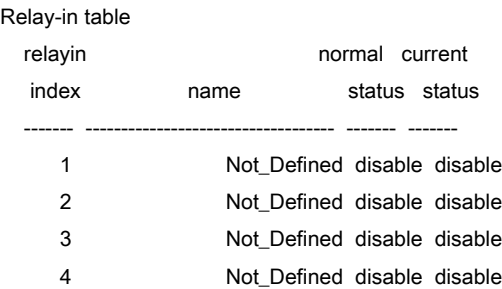

**Type:** Mandatory

**Valid values:** open, close, disable

# **Configuring the CoS Traffic Mapping**

Enter to the "**config cos-queue**" sub-group directory to configure the CoS traffic mapping.

CLI# config cos-queue CLI(COSQ)#

### **Table 8-68 CoS Traffic Mapping**

Use this command to configure the CoS queue mapping between 802.1p priority and system queue index.

**CLI(cos-queue)# mapping** <*802\_1p*> <*queue-index*>

Use this command to viewing the CoS mapping information.

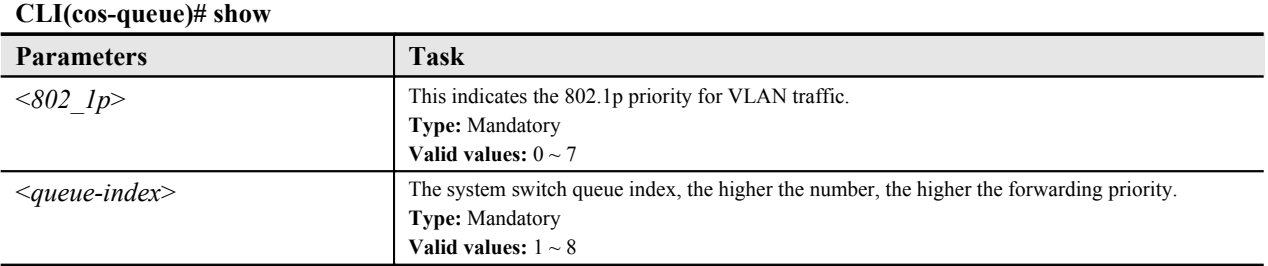

# **Configuring the Differentiated Service**

**DiffServ:** RFC 2474/2475 defines the DiffServ field, which replaces the Type of Service (ToS) field in the IPv4 header. It facilitates the network devices behind IP-DSLAM to fulfill the end-toend QoS.

Enter to the "**config diffserv**" sub-group directory to configure the DiffServ function.

#### CLI# config diffserv

CLI(config diffserv)#

#### **Table 8-69 Configuring the DiffServ**

Use this command to enable diffserv function.

#### **CLI(config diffserv)# enable**

Use this command to disable diffserv function.

#### **CLI(config diffserv)# disable**

Use this command to configure the DiffServ action mapping between 802.1p priority and DSCP value.

**CLI(config diffserv)# mapping** <*802\_1p*> <*dscp*>

Use this command to viewing the diffserv information.

# **CLI(config diffserv)# show**

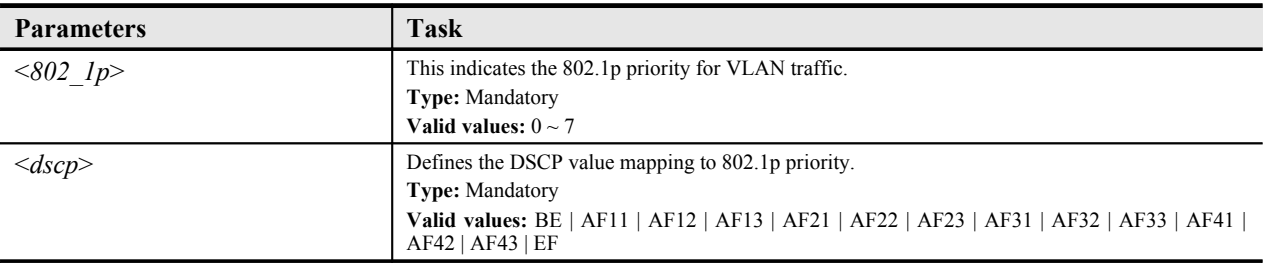

#### **Figure 8-5 DiffServ Field**

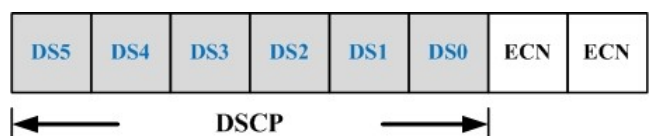

**Differentiated Service Code Point (DSCP):** The six bits in front of DiffServ field called DSCP.

The network device classifies packets and marks them with DSCP value, according to these values, other network devices in the core that support DiffServ can make decision for packets behavior and provide the Quality of Service properly.

A network device classify the priorities of traffic with 6 different levels, they are Express Forwarding (EF), Assured Forwarding Class 4 (AF4), Assured Forwarding Class 3 (AF3), Assured Forwarding Class 2 (AF2), Assured Forwarding Class 1 (AF1) and Best Effort (BE). These classifications are filled into the first 3 bits of DSCP. See [Table 8-70](#page-83-1) to understanding the precedence level.

Then, the network device differentiates three drop probabilities in AF4~AF1 respectively into last 3 bits of DSCP, they are Low Drop Precedence, Medium Drop Precedence and High Drop Precedence.

### <span id="page-83-1"></span>**Table 8-70 Precedence Level**

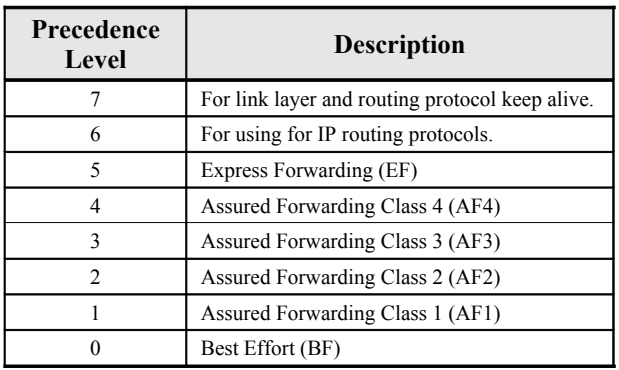

**Expedited Forwarding:** The code point of EF is 101110, the packets marked with EF is to be transmited with highest priority, lowest drop.

**Assured Forwarding:** There are 4 classes of AF, and 3 drop precedences with each class. It guarantees a certain amount of bandwidth to a AF class if available. According to a given network's policy, the packets can be selected a behavior based on required throughput, delay, jitter, loss or according to priority of access to metwork services. [Table 8-71](#page-83-0) indicates the relationship of the 4 AF class.

# <span id="page-83-0"></span>**Table 8-71 DSCP Class Relationship**

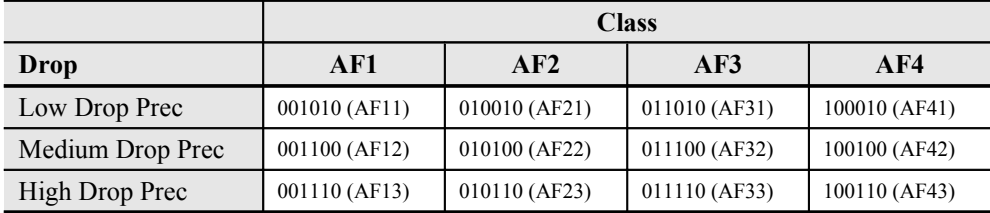

**This page is leave in blank for note or memo use**

# **Chapter 9Diagnostic and Performance Monitoring**

This chapter describes the filtering rule in different network layer.

This chapter contains the following sections:

- Performance Monitoring on System and Network Interface
- **•** Performance Monitoring on Subscriber Interface
- Monitoring System Alarms
- **OAM and Loop Diagnostic Test on Subscriber Interface**
- Network Ping Test
- Monitoring the System Environment

# **Performance Monitoring on System and Network Interface**

Enter to the "**status perf**" sub-group directory to display PM on the Network interface.

CLI# status perf CLI(PERF)#

# **Table 9-72 Performance Monitoring on System and Network Interface**

Use this command to viewing the PM on the Network interface.

**CLI(PERF)# show nc**

### **Example 34Display the performance monitor on network interface**

#### CLI(STA-PERF)# show nc

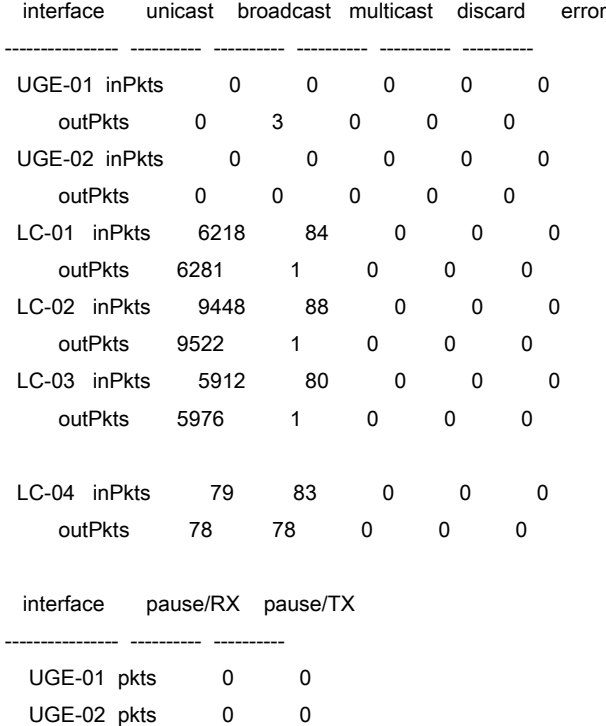

# **Performance Monitoring on ADSL Subscriber Interface**

Enter to the "**status perf**" sub-group directory to display PM on the ADSL Subscriber interface.

CLI# status perf CLI(PERF)#

# **Table 9-73 Performance Monitoring on ADSL Subscriber Interface**

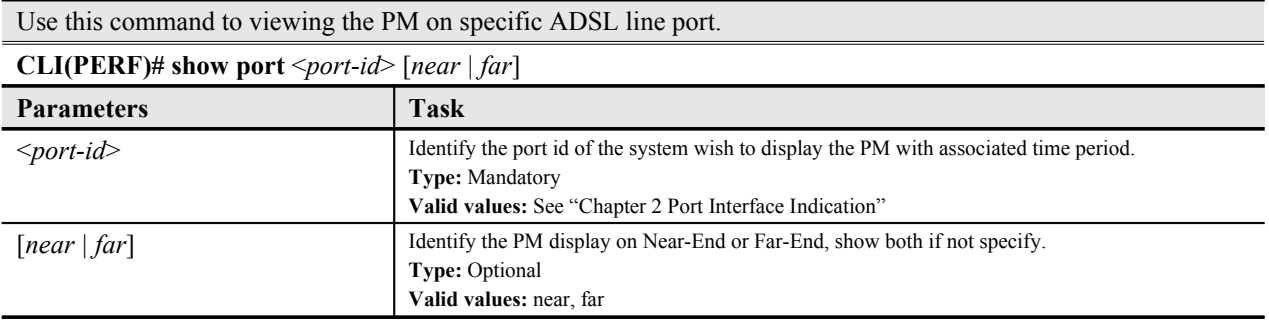

### **Example 35Display the performance monitor on subscriber interface**

#### CLI(STA-PERF)# show port 1.1.2

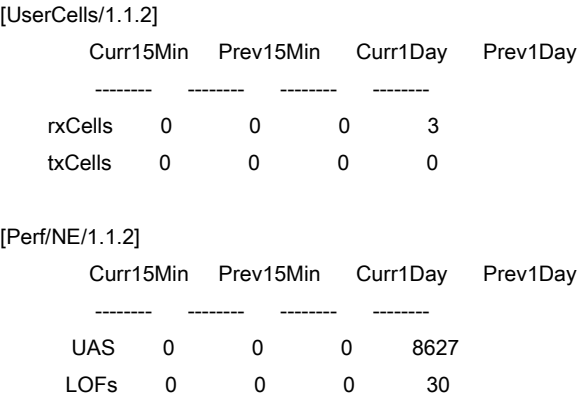

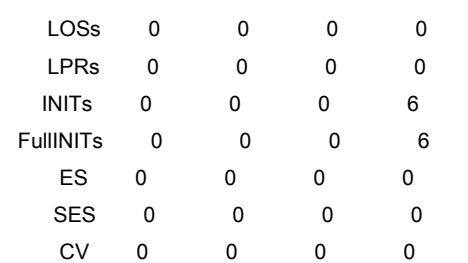

# [Perf/FE/1.1.2]

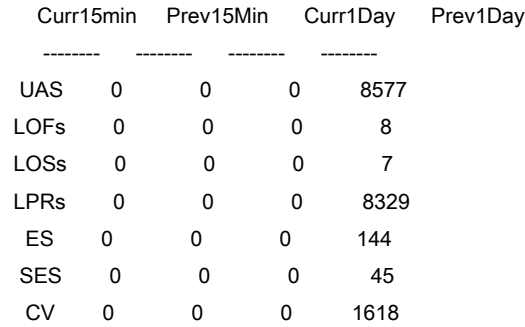

# **Performance Monitoring on SHDSL Subscriber Interface**

Enter to the "**status shdsl**" sub-group directory to display PM on the SHDSL Subscriber interface.

CLI# status shdsl CLI(SHDSL)#

### **Table 9-74 Performance Monitoring on SHDSL Subscriber Interface**

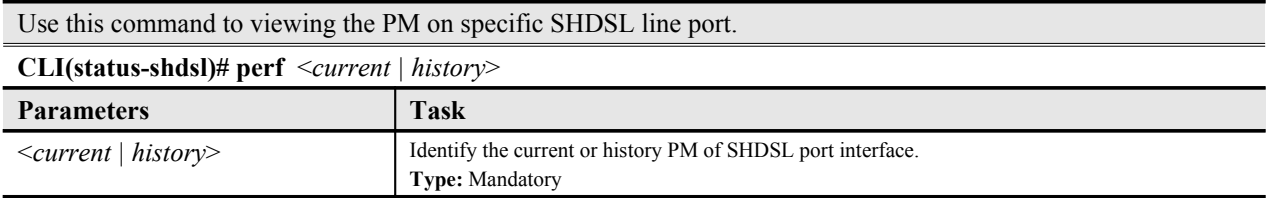

# **Monitoring System Alarms**

This section explains how to monitor alarms with CLI Ex, which includes viewing current and historical alarm data.

The CLI Ex detects and reports system alarms generated by the DAS4192 and the adjacent network. You can use CLI Ex to monitor alarms at a card, port, or network level and view alarm with severities.

Enter to the "**status alarm**" sub-group directory to monitor system alarms.

CLI# status alarm CLI(ALARM)#

# **Table 9-75 Viewing the System Alarm**

Use this command to determine the current alarm to be report on the CLI Ex in real-time.

**CLI(ALARM)# reportconsole** {*on | off*}

Use this command to viewing the current alarm data.

### **CLI(ALARM)# show current**

Use this command to viewing the historical alarm data.

### **CLI(ALARM)# show alarmhistory**

Use this command to viewing the status of current alarm where to be report on the CLI Ex mode.

### **CLI(ALARM)# show reportconsole**

Use this command to viewing the status of current alarm where to be report on the CLI Ex mode.

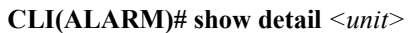

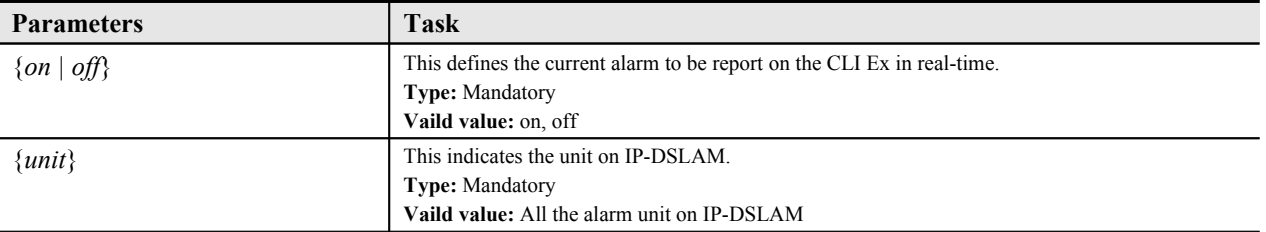

### **Example 36Diagnostic the alarm of system**

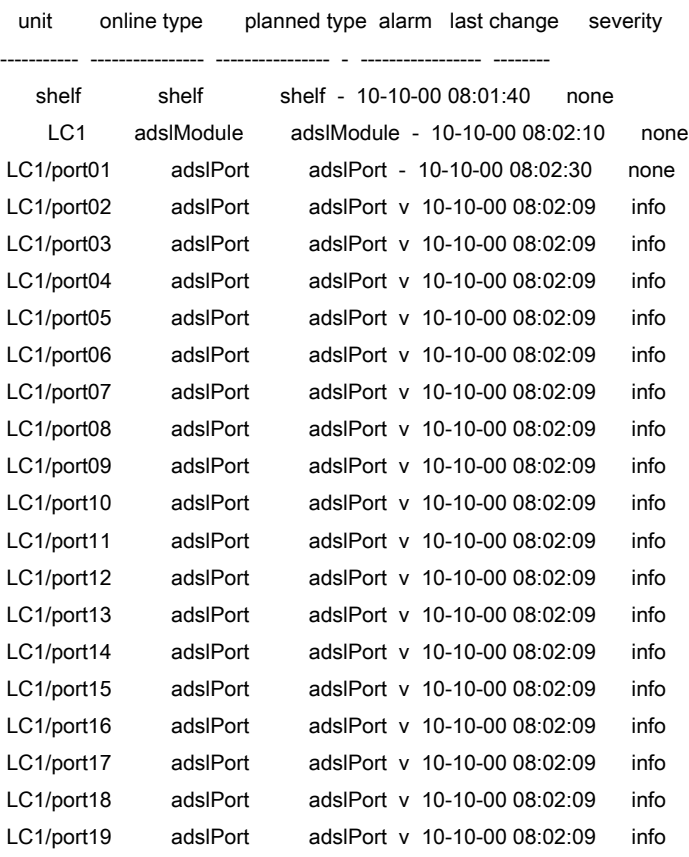

#### CLI(ALARM)# show alarmhistory

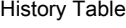

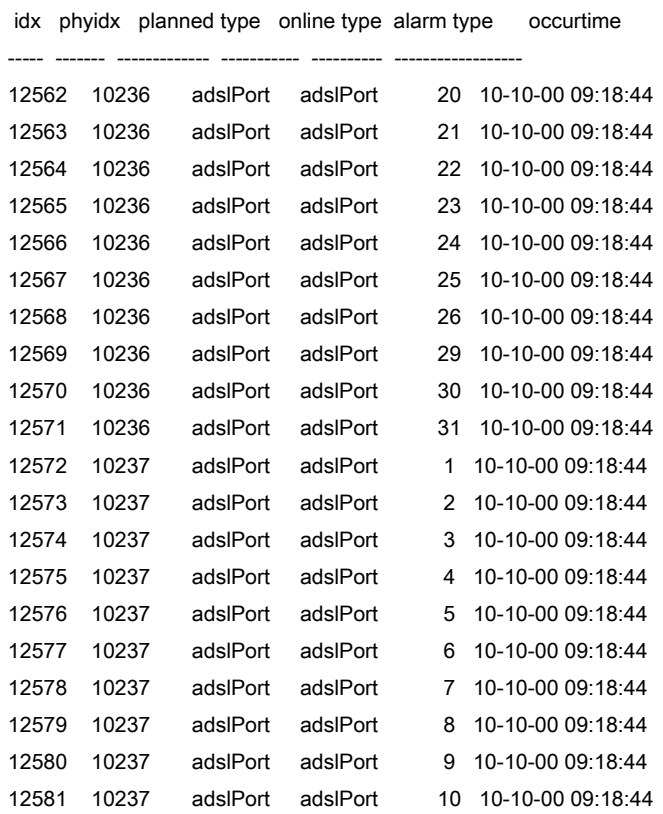

**DAS4192 IP-DSLAM System Configuration Guide**

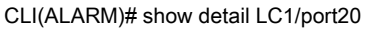

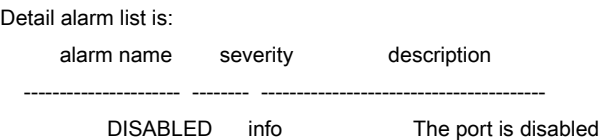

# **OAM and Loop Diagnostic Test on Subscriber Interface**

In order to diagnose and fix problem, DAS4192 IP-DSLAM Subscriber interface provides for diagnosis of ATM OAM F5 at data connection layer and ADSL loop diagnostic at physical layer, respectively.

# **OAM F5 VC Diagnostic**

To configure the PVC to send Operation, Administration, and Maintenance (OAM) F5 loopback cells to verify connectivity on the VC (Virtual Circuit) situated in the ATM layer of Subscriber interface. The remote end (CPE) must respond by echoing back such cells

Enter to the "**diag**" group directory with "**oam**" command to perform the OAM F5 VC diagnostic.

CLI# diag CLI(DIAG)#

#### **Table 9-76 OAM F5 VC Diagnosis Test**

Use this command to testing the OAM F5 on both End-to-End and Segment-to-Segment.

**CLI(DIAG)# oam set F5**  $\leq$  *port-id>*  $\leq$  *vpi>*  $\leq$  *vci>* both

Use this command to testing the OAM F5 on End-to-End only.

**CLI(DIAG)# oam set F5** *<port-id> <vpi> <vci>* **end-to-end**

Use this command to testing the OAM F5 on Segment-to-Segment only.

**CLI(DIAG)# oam set F5** *<port-id> <vpi> <vci>* **seg-to-seg**

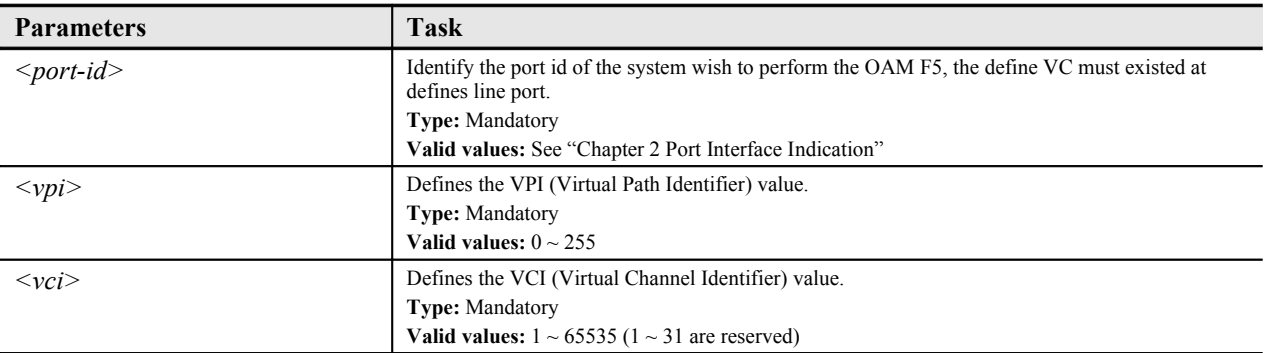

This example shows how to perform the OAM F5 diagnostic, if the OAM cell from the selected VCL replies the echo, the CLI Ex will shows "**alive**", check both physical layer and ATM layer setting if shows "**OAM timeout**" otherwise.

### **Example 37Diagnostic the OAM F5 in ATM layer of Subscriber interface**

CLI(DIAG-OAM)# set F5 1.1.2 0 35 both Port 1.1.2 pvc 0/35: alive. OK

CLI(DIAG-OAM)# set F5 1.1.1 0 35 both

Port 1.1.1 pvc 0/35: OAM timeout. OK

# **ADSL Loop Diagnostic**

The ADSL loop diagnostic determines the cause of problems on ADSL line port; this function performs real-time performance monitoring capabilities that provide measurements on line quality and noise conditions at both ends of the line.

This function available on ADSL2 and ADSL2+ connection only, the ADSL CPE who did not complied with ITU-T standard G.992.3, G.992.4, and G.992.5 may not be able to perform the loop diagnostics.

Enter to the "**diag**" group directory with "**loopdiag**" command to perform the ADSL loop diagnostic.

CLI# diag

CLI(DIAG)#

#### **Table 9-77 ADSL Loop Diagnostic Test**

Use this command to start the run-time loop diagnostic to the specific ADSL line port and it corresponding data connection profile.

**CLI(DIAG)# loopdiag start** *<port-id> <profile-name>*

Use this command to manually terminating the loop diagnostic if such function has been started.

#### **CLI(DIAG)# loopdiag stop**

Use this command to viewing the result due to loop diagnostic completed.

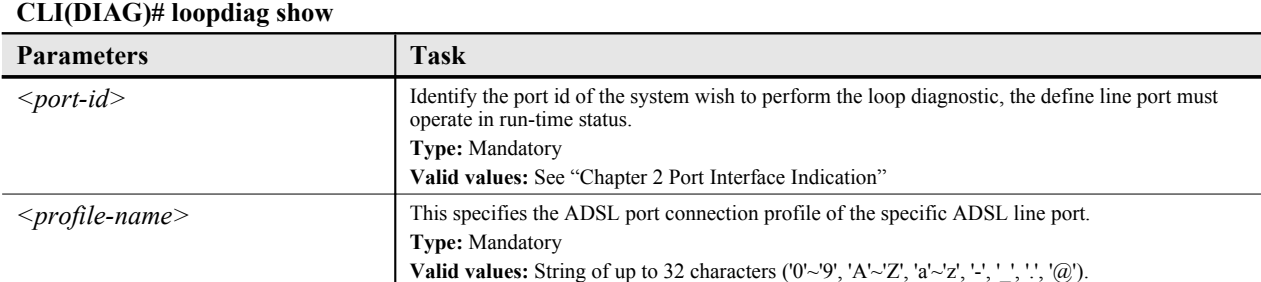

#### **Example 38Diagnostic the run-time ADSL line port loop performance**

CLI(DIAG-LOOPD)# start 1.2.1 test Ok

CLI(DIAG-LOOPD)# show Loop diag result: Port 1. 1 Used Profile: "test" ATU-C ATU-R Attainable Rate(Kbps) 26528.0 1284.0 Loop Attenuation(dB) 0.4 0.0 Signal Attenuation(dB) 0.0 0.0 SnrMargin(dB) 6.0 0.0 TxPower(dBm) 15.3 12.3 H(f) logarithmic representation( Hlog(f) )

**DAS4192 IP-DSLAM System Configuration Guide**

DS Unit: dB [ 1] -78.0 -39.0 -42.0 -42.0 -45.0 -44.0 -45.0 -48.0 [ 9] -48.0 -48.0 -47.0 -48.0 -48.0 -48.0 -47.0 -48.0 [ 17] -51.0 -47.0 -48.0 -52.0 -53.0 -41.0 -41.0 -41.0 [ 25] -40.0 -36.0 -34.0 -31.0 -28.0 -26.0 -24.0 -22.0 [ 33] -19.0 -17.0 -15.0 -13.0 -12.0 -10.0 -8.0 -7.0 [ 41] -6.0 -5.0 -5.0 -4.0 -4.0 -3.0 -3.0 -3.0 [ 49] -3.0 -3.0 -3.0 -2.0 -2.0 -2.0 -2.0 -2.0 [ 57] -2.0 -2.0 -2.0 -1.0 -1.0 -1.0 -1.0 -1.0 [ 65] -1.0 -1.0 -1.0 0.0 0.0 0.0 0.0 0.0 [ 73] 0.0 0.0 0.0 0.0 0.0 0.0 0.0 1.0 [ 81] 1.0 1.0 1.0 1.0 1.0 1.0 1.0 1.0 [ 89] 1.0 1.0 1.0 1.0 1.0 1.0 1.0 1.0

# **ADSL Link Monitoring**

Enter to the "**diag**" group directory with "**portmon**" command to perform the ADSL link monitoring.

CLI# diag CLI(DIAG)#

# **Table 9-78 ADSL Link Monitoring**

Use this command to start running the link monitoring to the specific ADSL line port.

**CLI(DIAG)# portmon start** *<port-id>*

Use this command to manually terminating the ADSL link monitoring if such function has been started.

#### **CLI(DIAG)# portmon stop**

Use this command to viewing the result due to ADSL link monitoring completed.

**CLI(DIAG)# portmon show**

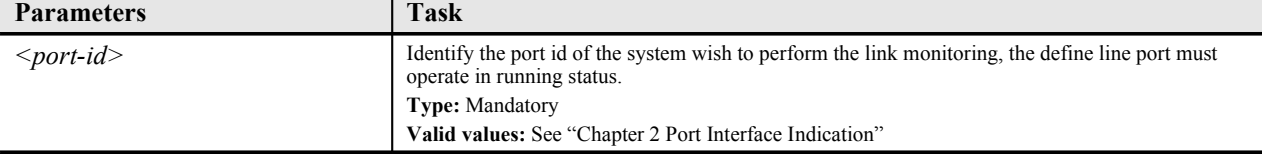

# **SELT Link Monitoring**

Enter to the "**diag**" group directory with "**selt**" command to perform the SELT link monitoring.

CLI# diag selt

CLI(DIAG-SELT)#

# **Table 9-79 SELT Link Monitoring**

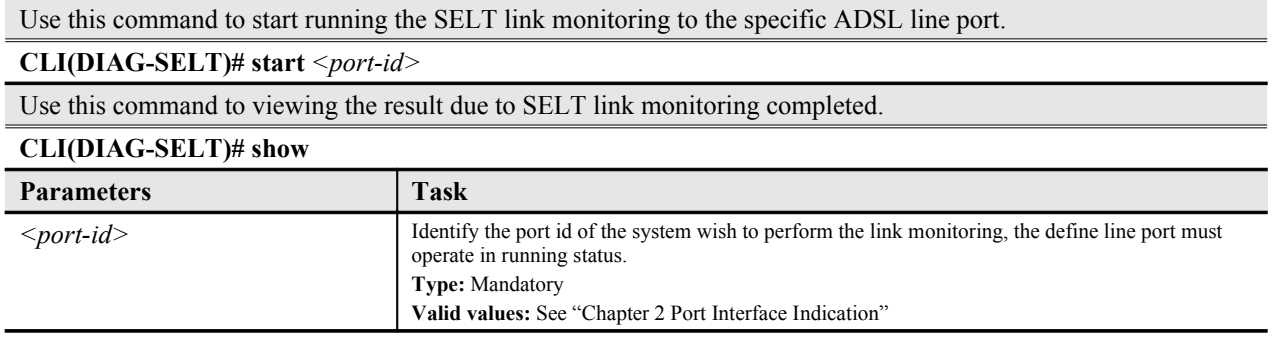

# **Example 39Diagnostic the run-time ADSL line port loop performance**

### CLI(DIAG-SELT)# start 1.1.2 OK: But the result displays by diag selt show.

#### CLI(DIAG-SELT)# show

Port single end loop test result: Port 1. 2. 1: Cable Type: 24 AWG Loop Length: 30 (ft.)

# **Network Ping Test**

The "**ping**" command is a very common method for troubleshooting the accessibility of devices. It uses a series of ICMP (Internet Control Message Protocol) Echo messages to determine a target host is active or inactive.

To diagnose the remote hosts using the "ping" command at the prompt for CLI#. (From UGE or MGE)

## **Table 9-80 Network Ping Test**

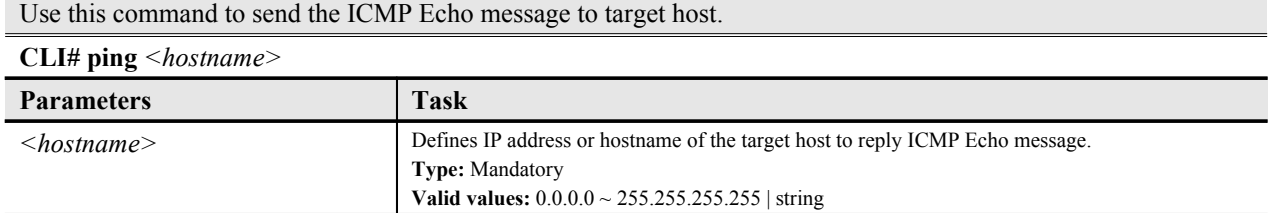

#### **Example 40Using Ping command to test the remote host status**

#### CLI# ping 10.1.29.236

10.1.29.236 PING Statistics: 5 packets transmitted, 5 packets received

# **Monitoring the System Environment**

Enter to the "**status**" group directory with proper command to perform the system environment monitoring.

CLI# status

**DAS4192 IP-DSLAM System Configuration Guide** CLI(STATUS)#

### **Table 9-81 System Environment Monitoring**

Use this command to display the system ventilation fan speed information.

# **CLI(STATUS)# fanspeed show**

Use this command to display the temperature of specific line card.

**CLI(STATUS)# temp show lc** <*slot-id*>

Use this command to display the temperature of network card.

**CLI(STATUS)# temp show nc**

Use this command to display the voltage of fan module.

### **CLI(STATUS)# voltage show fan**

Use this command to display the voltage of specific line card.

**CLI(STATUS)# voltage show lc** <*slot-id*>

Use this command to display the voltage of network card.

#### **CLI(STATUS)# voltage show nc**

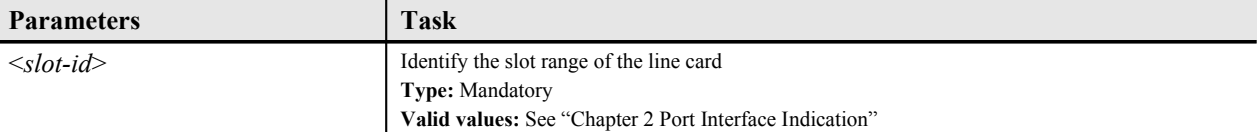

# **Appendix AAbbreviations and Acronyms**

The abbreviations and acronyms used in this document.

| <b>Abbreviations</b> | <b>Full Name</b>                                        |
|----------------------|---------------------------------------------------------|
| AAL                  | <b>ATM Adaptation Layer</b>                             |
| <b>ADSL</b>          | Asymmetric Digital Subscriber line                      |
| AIS                  | Alarm Indication Signal                                 |
| ATM                  | Asynchronous Transfer Mode                              |
| ATU-C                | ADSL Transceiver Unit at the central office end         |
| ATU-R                | ADSL Transceiver Unit at the remote end                 |
| <b>CBR</b>           | <b>Constant Bit Rate</b>                                |
| CV                   | Coding Violation                                        |
| <b>DSCP</b>          | Differentiated Service Code Point                       |
| <b>DSLAM</b>         | Digital Subscriber line Access Multiplexer              |
| ES                   | Error Seconds                                           |
| <b>EOA</b>           | Ethernet over ATM                                       |
| <b>GBIC</b>          | Gigabit Interface Converter                             |
| GE                   | Gigabit Ethernet                                        |
| $\rm IP$             | <b>Internet Protocol</b>                                |
| <b>LAN</b>           | Local Area Network                                      |
| LOF                  | Loss of Frame                                           |
| LOS                  | Loss of Signal                                          |
| <b>LPR</b>           | Loss of Power                                           |
| <b>OAM</b>           | Operation, Administration, and Maintenance              |
| PCR                  | Peak Cell Rate                                          |
| <b>PSD</b>           | Power Spectral Density                                  |
| <b>PVC</b>           | Permanent Virtual Channel                               |
| rtVBR                | Real time Variable Bit Rate                             |
| <b>SCR</b>           | Sustainable Cell Rate                                   |
| <b>SFP</b>           | Small Form Pluggable                                    |
| <b>SNR</b>           | Signal-to Noise Ratio                                   |
| <b>SNMP</b>          | Simple Network Management Protocol                      |
| <b>UAS</b>           | Unavailable Seconds                                     |
| <b>UBR</b>           | Unspecified Bit Rate                                    |
| VC                   | Virtual Channel                                         |
| VCI                  | Virtual Channel Identify                                |
| <b>VCL</b>           | Virtual Channel Link                                    |
| <b>VDSL</b>          | Very high-speed Digital Subscriber line                 |
| <b>VLAN</b>          | Virtual Local Area Network                              |
| <b>VP</b>            | Virtual Path                                            |
| <b>VPI</b>           | Virtual Path Identifier                                 |
| VTU-O                | VDSL Transmission Unit at the Optical network interface |
| VTU-R                | VDSL Transmission Unit at the remote end                |
| <b>WAN</b>           | Wide Area Network                                       |
| <b>xDSL</b>          | ADSL/VDSL                                               |

**Table A-1 Abbreviations and Acronyms Table**

**This page is leave in blank for note or memo use**

# **Appendix BIndex**